# **ULTRIX**

digital

## **Guide to Kerberos**

## **ULTRIX**

## **Guide to Kerberos**

Order Number: AA-PBKVA-TE June 1990

Product Version:

ULTRIX Version 4.0 or higher

This guide describes Kerberos, its setup, and the network programming connections of the kerberos daemon to a Kerberos-authenticated application. Kerberos enhances security by authenticating applications to each other across machine boundaries in a distributed network. ULTRIX Kerberos currently supports the authentication of commonly networked applications, such as named and auditd.

 $\sim 10^7$ 

**digital equipment corporation maynard, massachusetts** 

 $\sim$ 

Restricted Rights: Use, duplication, or disclosure by the U.S. Government is subject to restrictions as set forth in subparagraph (c) (1) (ii) of the Rights in Technical Data and Computer Software clause of DFARS 252.227-7013.

#### © Digital Equipment Corporation 1989 All rights reserved.

The information in this document is subject to change without notice and should not be construed as a commitment by Digital Equipment Corporation. Digital Equipment Corporation assumes no responsibility for any errors that may appear in this document.

The software described in this document is furnished under a license and may be used or copied only in accordance with the terms of such license.

No responsibility is assumed for the use or reliability of software on equipment that is not supplied by Digital or its affiliated companies.

The following are trademarks of Digital Equipment Corporation:

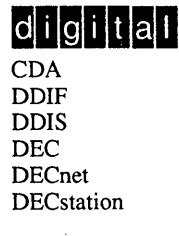

**DECUS DECwindows** DTIF MASSBUS MicroVAX Q-bus ULTRIX ULTRIX Mail Connection

ULTRIX Worksystem Software UNIBUS VAX VAXstation VMS VMS/ULTRIX Connection VT XUI

UNIX is a registered trademark of AT&T in the USA and other countries.

## **Contents**

 $\bar{z}$ 

## **About This Manual**

 $\sim 10$ 

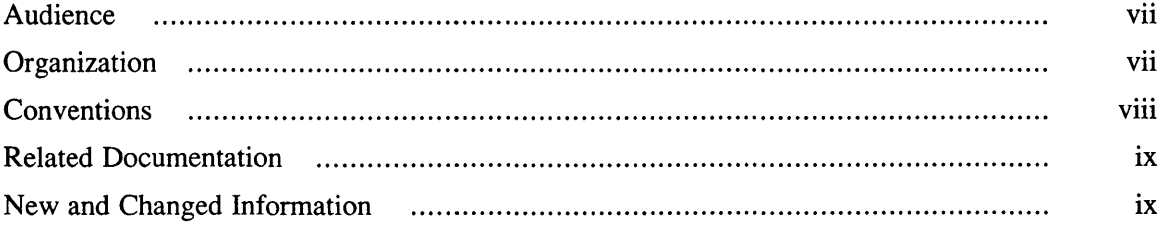

## **1 The Need for Kerberos Authentication**

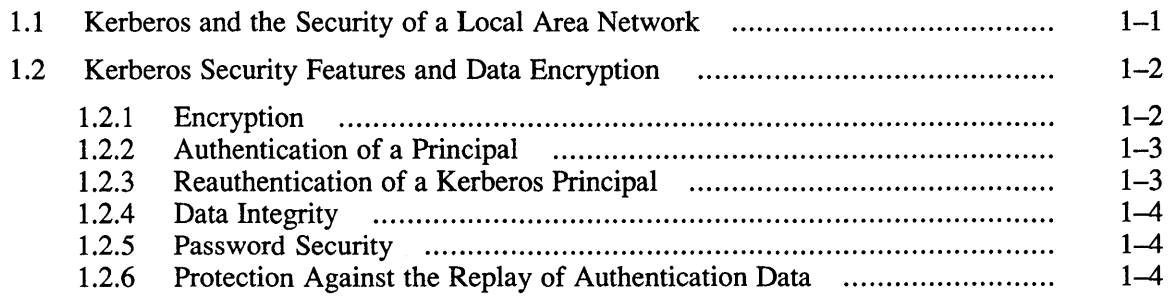

## **2 Authentication**

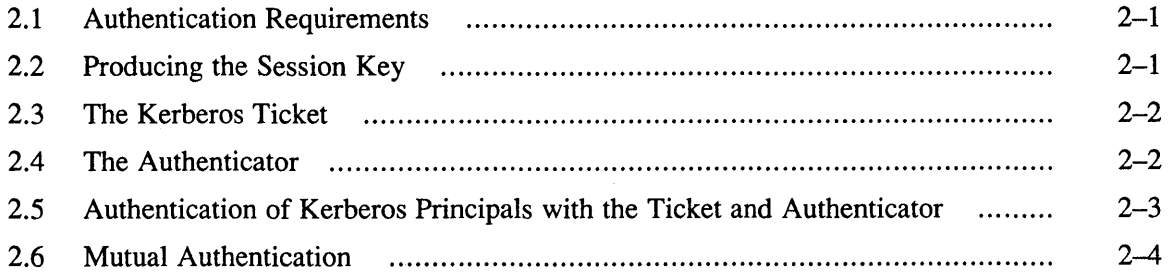

## **3 The Kerberos Daemon and Utilities**

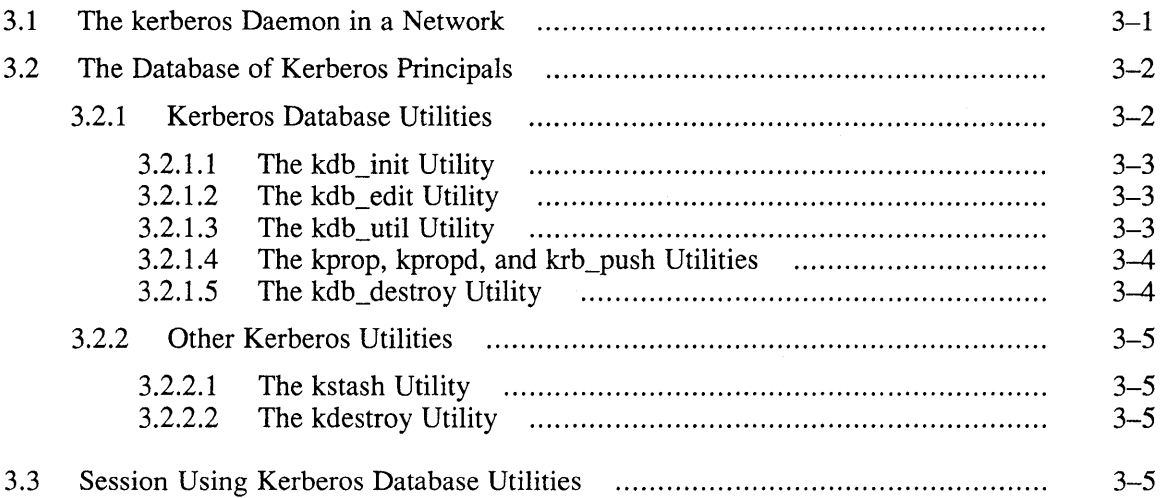

## **4 Setting Up Kerberos**

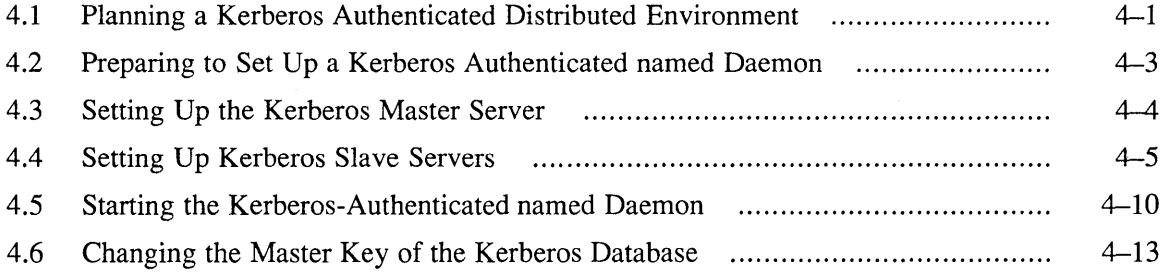

## **5 Creating an UPGRADE or ENHANCED Distributed Environment**

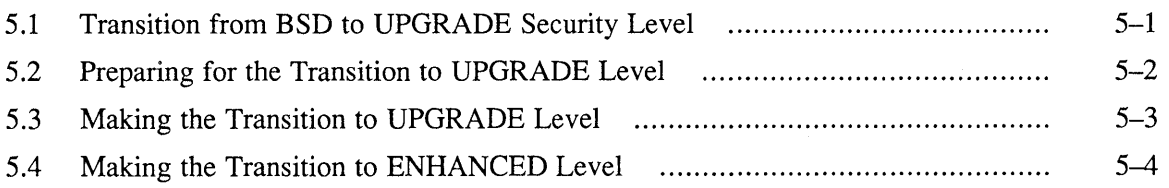

## **6 Kerberos Programming Interface**

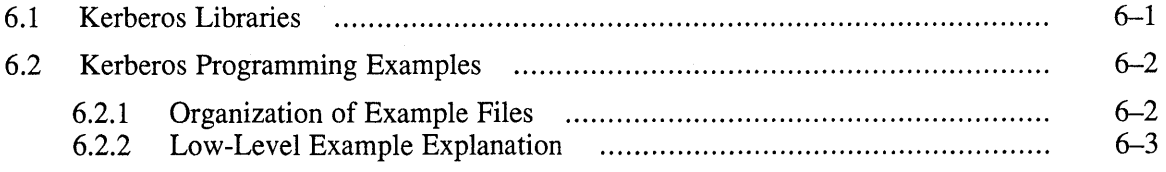

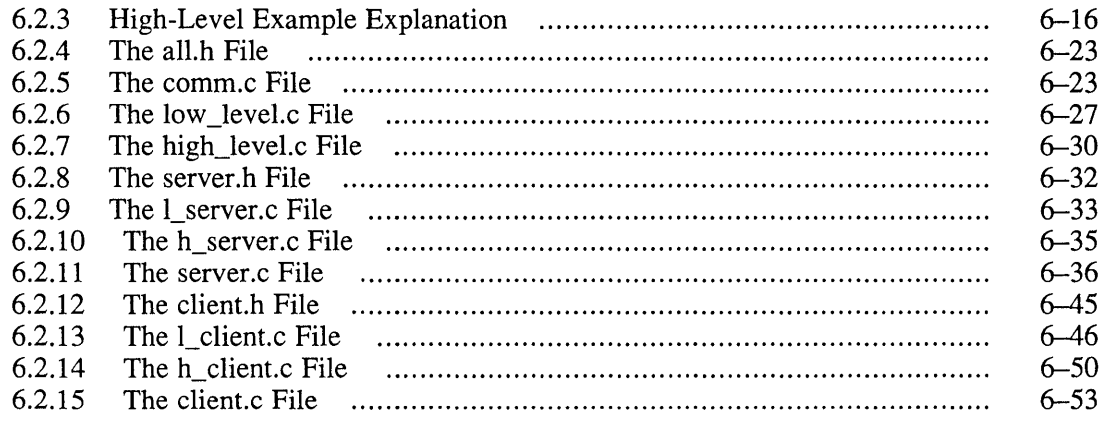

## **Glossary**

## **Examples**

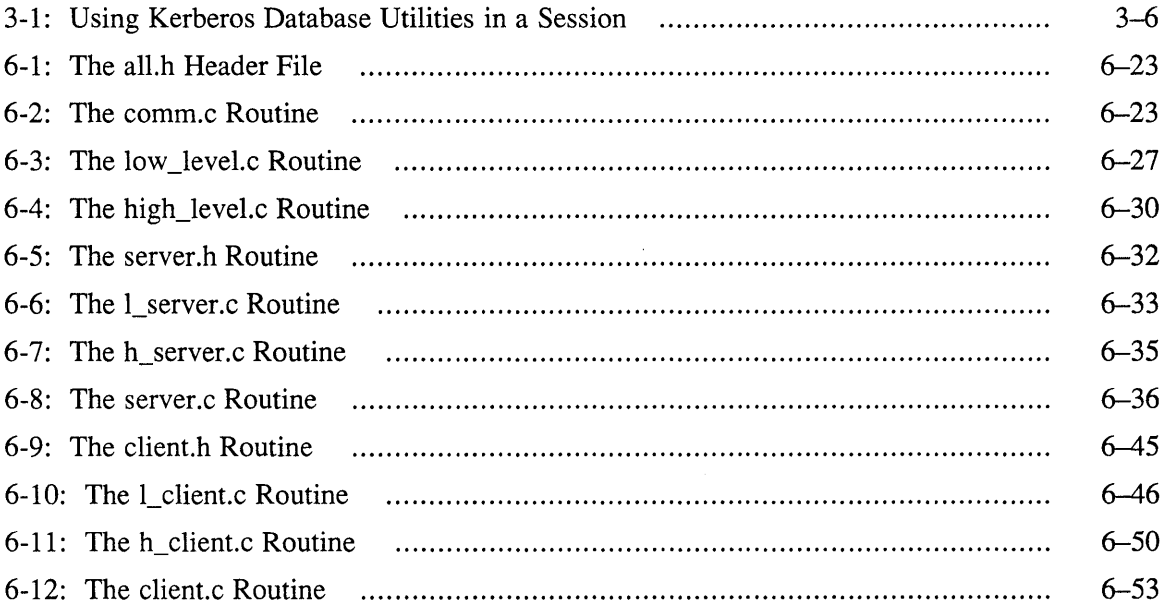

## **Figures**

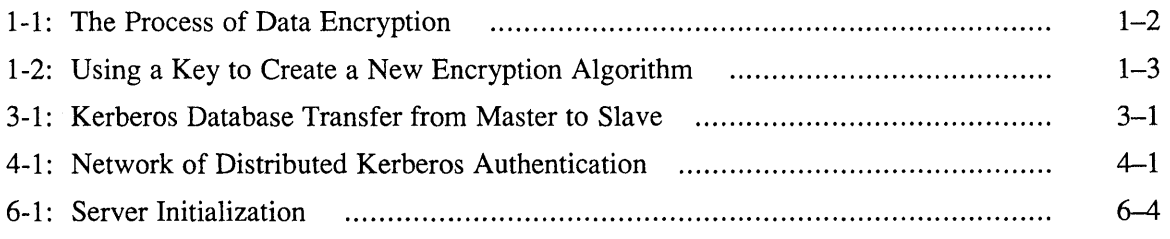

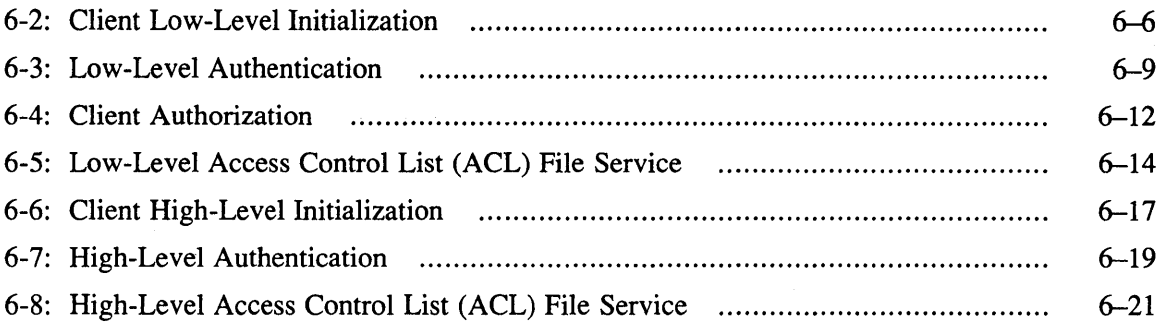

## **Tables**

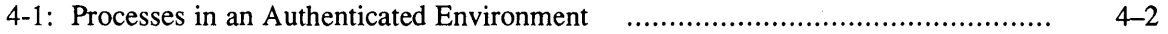

 $\sim$   $\sim$ 

This guide provides mainly setup information about Kerberos, which enhances the security of a distributed network by authenticating shared applications. It also describes how to increase the security level in stages from BSD to UPGRADE to ENHANCED mode. It also provides some general information about Kerberos and the network programming connections of the kerberos daemon to a Kerberosauthenticated application.

## **Audience**

This book is mainly for network administrators who are setting up a network with Kerberos authentication. Other users can read Chapter 1 for basic information about Kerberos.

## **Organization**

This manual consists of six chapters, a glossary, and an index. The six chapters are:

Chapter 1, The Need for Kerberos Authentication

Discusses how Kerberos enhances security through mutual authentication between client and server in a networked or distributed system service (DSS) environment.

Chapter 2, Authentication

Discusses the ticket and authenticator in detail and how they implement Kerberos security features.

Chapter 3, The Kerberos Daemon and Utilities

Discusses Kerberos masters and slaves, database and utilities, and includes an example session using database utility commands.

Chapter 4, Setting Up Kerberos

Describes how to set up a Kerberos-authenticated named daemon on a Kerberos master, slave servers, and clients.

Chapter 5, Creating an UPGRADE or ENHANCED Distributed Environment

Describes how to increase security level from the default BSD security environment to an ENHANCED security environment.

Chapter 6, Kerberos Programming Interface

Describes the Kerberos programming interface to a network through both a high-level and low-level client-server example. Twelve interrelated sections of C code are included to facilitate this discussion.

## **Conventions**

The following conventions are used in this guide:

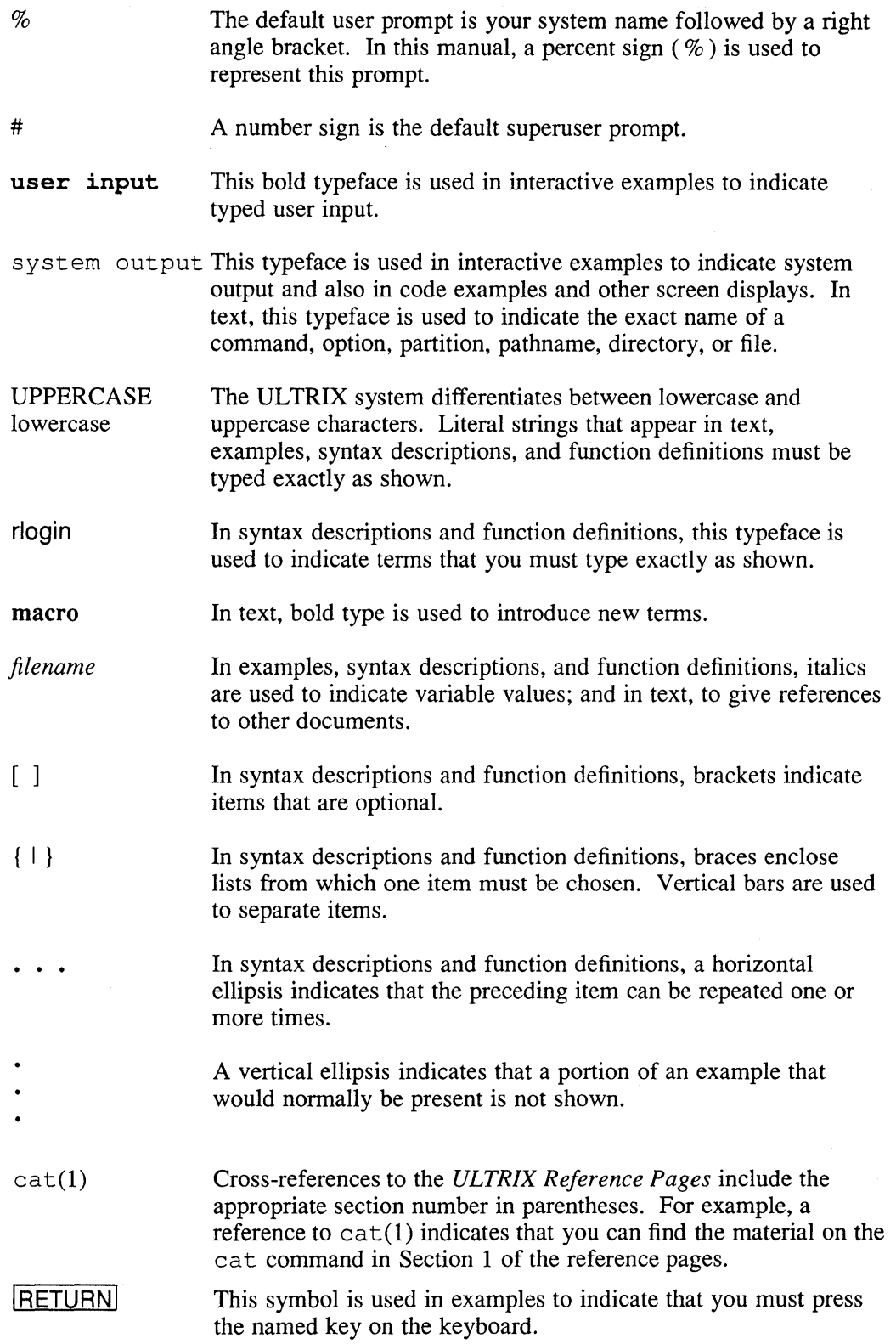

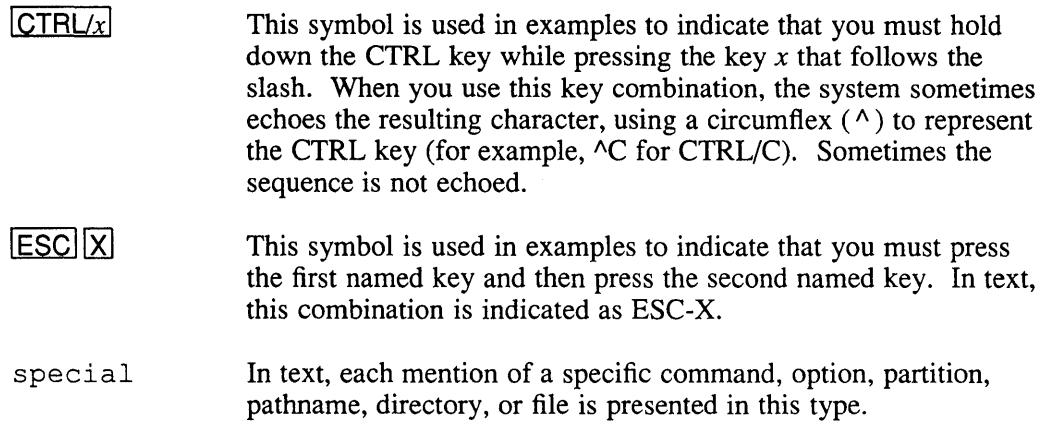

## **Related Documentation**

For more information on topics related to Kerberos and DSS, see the following documents:

*Guide to the BINDIHesiod Services* 

Describes how to set up the Berkeley Internet Name Domain (BIND) Service and the Hesiod Name Server supported by BIND.

*Security Guide for Users* 

Describes the security features available in ULTRIX, such as the login procedure, passwords, and sharing and protection of files.

*Introduction to Networking and Distributed System Services* 

Describes how to set up a network in a distributed environment using time services.

#### *Security Guide for Administrators*

Describes security policy, implemented by assigning user privileges, performing and reading audits, and initializing and configuring a secure system that includes user authentication and file protection at the system level.

#### *ULTRIX Reference Pages*

The reference pages for the commands and files referred to in the manuals.

## **New and Changed Information**

This is a new manual.

Kerberos is an authentication service that enhances the security of an open network. It is a part of Project Athena, an ongoing research project at the Massachusetts Institute of Technology, funded in part by Digital Equipment Corporation. Project Athena is a software development project for facilitating the communication among file servers and workstations in a distributed network environment. The version of Kerberos supported by ULTRIX Version 4.0 is derived from MIT/Athena's Kerberos Version 4, and will only interoperate with other implementations of that Kerberos version.

## **1.1 Kerberos and the Security of a Local Area Network**

The process of determining the identity of an entity is called **authentication**. Authentication proves that a given entity is genuine; it is required to prevent one entity from masquerading as another entity.

The authentication of an application  $''X''$  to an application  $''Y''$  that both run on the same machine, "A," is simple. Y need only ask A for the user ID of X. Since Y trusts the integrity of the local machine, if the user ID of X is the user ID that Y expects, then X must be X.

If Y were to use the same method to authenticate  $X$  when  $X$  runs on a different machine, "B," then Y would be forced to trust machine B to provide a correct answer. The security of this method breaks down as soon as anyone machine that Y is willing to trust is subverted by a hostile user. In addition, it breaks as soon as any machines that cannot be trusted by Y are allowed on the physical network to which  $A$ and B are connected. Hostile users that have control over these untrusted machines can force them to produce messages that look as though they come from machine B.

Kerberos software enables the authenticaton of an application to another without placing security trust at several points in the network. X trusts Kerberos to give Y only enough information to authenticate itself as Y to X, and Y trusts Kerberos to give  $X$  only enough information to authenticate itself as  $X$  to  $Y$ .  $Y$  no longer needs to trust machine B to authenticate X.

The ULTRIX version of Kerberos only provides for the authentication of applications that communicate across a TCP/IP network with the socket interface. Although ULTRIX Kerberos has the ability to authenticate users at log-in time, it is not supported by the base system. Also, inter-realm authentication is not supported by UL TRIX Kerberos. The realm in Kerberos is discussed in detail later, in Chapter 3.

UL TRIX Kerberos was used to authenticate certain networked applications that are critical to network security – for example, named and auditd. Therefore, each user in a distributed system services CDSS) network must still rely on the login program on a given machine.

Kerberos refers to network applications as principals. An application that requests a service from an application on another machine is a client principal.

The requested application is called a service principal.

## **1.2 Kerberos Security Features and Data Encryption**

To enhance LAN security, Kerberos provides encryption algorithms and the following features:

- Password security
- Authentication of a Kerberos principal
- Reauthentication of a Kerberos principal
- Protection against the unauthorized interception, modification, and retransmission of data
- Protection against the replay of authentication data

#### **1.2.1 Encryption**

**Encryption** is a way of protecting sensitive data by changing it so that it looks very different from the original data. An encryption algorithm encrypts data, as shown graphically in Figure 1-1.

#### **Figure 1-1: The Process of Data Encryption**

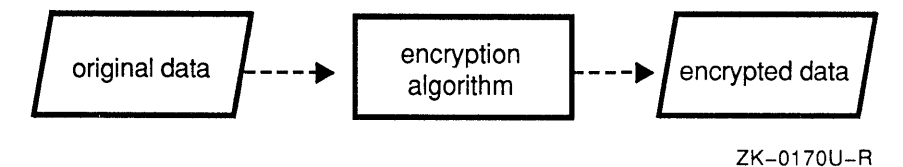

An encryption algorithm prevents a hostile user from reconstructing the unencrypted text from patterns in the encrypted text. For example, after encryption the first eight bytes (64 bits) of the ASCII phrase, "Now is the time for," might look like:

3£ a4 Oe 8a 98 4d 48 15

In this example, the internal ASCII representation of each character is expressed by two hexadecimal digits.

The fourth and seventh ASCII characters of the original phrase are both spaces and you might expect that they would be identical after encryption. However, the fourth encrypted character is 8a and the seventh is 48. The value of a given bit in the encrypted text depends on a large subset of bits in the unencrypted text, not on a bitby-bit encryption mapping. For this reason, it is also possible for the *nth* bit of the unencrypted text to be identical to the *nth* bit of the encrypted text.

A key is an input parameter to an encryption algorithm. It modifies the algorithm and produces a new one, making it more difficult to decipher the original data. To reconstruct the original data, a hostile user would need to know both the key and the original algorithm to which it was applied.

The key that is input to the original encryption algorithm and the new encryption algorithm are shown graphically in Figure 1-2.

#### Figure 1-2: Using a Key to Create a New Encryption Algorithm

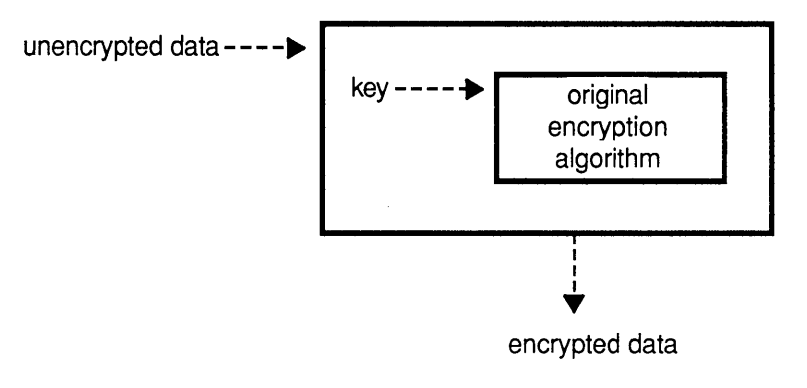

ZK-0171U-R

Kerberos uses the DES encryption library to encrypt data and passwords. Encryption is expressed by the following notation, which refers to data encrypted with the key of principal X:

[data] key (X)

Decryption of data is accomplished by reencryption with the same session key. Decryption is expressed by the following notation which refers to the decryption of data that was originally encrypted with the key of principal X:

 $\left[\begin{bmatrix} \text{data} \\ \text{key} \\ \text{X} \end{bmatrix}\right]$  key  $(X)$ 

Kerberos uses encryption to protect sensitive data and to avoid sending unencrypted or cleartext passwords over the network. Every Kerberos principal is identified by a unique encryption key that is known only by the kerberos daemon and the principal. This key identifies a Kerberos principal and is often called the key of the principal or the password of the principal.

#### 1.2.2 Authentication of a Principal

A ticket is a packet of data given by the kerberos daemon to enable a Kerberos principal to authenticate itself directly to another Kerberos principal. For example, client application A authenticates itself to application B by sending it a ticket to request a service from B. A ticket contains a lifespan that causes it to expire eventually. After the ticket expires, application A cannot authenticate itself to B without obtaining another ticket from the kerberos daemon. This protects against the indefinite replay of a ticket stolen by a hostile user. For more detailed information about tickets, refer to Chapter 2 of this guide.

#### 1.2.3 Reauthentication of a Kerberos Principal

After a principal A authenticates itself to principal B by passing a ticket to it, both A and B learn an encryption key called the session key, known only to them.

This session key is the key associated with the communication session between the two principals, A and B.

The session key is known only by A and B, so it can be used to reauthenticate principal A to principal B. For example, if A encrypts with the session key a data item of value, *x,* and if principal B decrypts the data item and obtains the same value, *x,* then B knows that A (and not a false application set up by a hostile user) must have sent the data, and A is reauthenticated to B.

#### **1.2.4 Data Integrity**

Kerberos generates an encryption checksum to detect the modification of data sent over the network. This checksum depends on the value of the unique session key, which is known only by two principals. The checksum would be altered if either a different session key were used, or if the data were changed by a hostile user. Therefore, the checksum enables both the detection of data modified by a hostile user, and the reauthentication of a principal to another principal. Refer to des  $crypt (3krb)$  for detailed information about the checksum operation.

#### **1.2.5 Password Security**

Before a principal requests a ticket to communicate with *any* principal, it must obtain a ticket-granting ticket from Kerberos. The ticket -granting ticket grants permission to obtain other tickets, and it enables a principal to authenticate itself to part of the kerberos daemon called the ticket-granting service. There is a session key between the ticket-granting service and principal A. Both the session key and the ticket-granting ticket provide authentication between principal A and the ticketgranting service.

Whenever principal A needs a new ticket, it does not have to send its key or password over the network where it might be stolen. It sends it back to the ticketgranting service with a request for a ticket to communicate with another application, B, and includes in this message its ticket-granting ticket and some data encrypted in the session key between the ticket-granting service and A. This prevents sensitive data encrypted with the key of principal A from appearing in the network. It also eliminates the need for principal A to access its password constantly. Both of these features make it difficult for a hostile user to steal the key of principal A.

#### **1.2.6 Protection Against the Replay of Authentication Data**

A ticket can be reused for a long time, usually the eight hours of a typical workstation session. A hostile user could steal a ticket and replay it to B and be authenticated as a legitimate principal - for example, as A. However, after the ticket-granting service gives principal A a ticket to authenticate to principal B, principal A must create a nonreusable authenticator and send it with the ticket to request a service from principal B.

Since the nonreusable authenticator can only be produced by an application that knows the session key between A and B, and because it must be present to authenticate A, the ticket-authenticator pair is invulnerable to replay by a hostile user. For detailed information about protection against replay through the ticketauthenticator pair, refer to Chapter 2 of this guide.

Kerberos principals depend on network time synchronization for accurate lifespan and timestamp data. Kerberos relies on the ntpd daemon that implements Network Time Protocol (NTP) and the time d daemon that implements the Berkeley time services. For more information, refer to ntpd (8) , timed (8) , and to *Introduction to Networking and Distributed System Services.* 

 $\mathcal{F}^{\text{max}}_{\text{max}}$  and  $\mathcal{F}^{\text{max}}_{\text{max}}$  $\label{eq:2.1} \frac{1}{\sqrt{2}}\int_{\mathbb{R}^3}\frac{1}{\sqrt{2}}\left(\frac{1}{\sqrt{2}}\right)^2\frac{1}{\sqrt{2}}\left(\frac{1}{\sqrt{2}}\right)^2\frac{1}{\sqrt{2}}\left(\frac{1}{\sqrt{2}}\right)^2\frac{1}{\sqrt{2}}\left(\frac{1}{\sqrt{2}}\right)^2.$ 

## **2.1 Authentication Requirements**

For an application "X" to authenticate itself to an application "Y," application X uses the kerberos daemon's knowledge of two items:

- The secret shared with X: the key of the principal X, which is represented by the notation, key (X)
- The secret shared with Y: the key of the principal Y, represented by  $key(Y)$ . The kerberos daemon obtains the keys of X and Y from the Kerberos database. See Chapters 1 and 3 for more information about this database.

This knowledge is used to produce a new secret: the session key between X and  $Y$ , key  $(X-Y)$ .

By definition, this session key is known only by  $X$  and  $Y$ . Therefore, to authenticate itself to Y, application X needs only to prove to Y that it knows the session key. Similarly, to prove its identity to  $X$ , application Y must prove to  $X$  that it knows the session key.

## **2.2 Producing the Session Key**

The first authentication step for  $X$  is to request the kerberos daemon to produce the session key,  $key(X-Y)$ , and send it to X in such a way that it cannot be discovered by monitoring the communication between X and the kerberos daemon. The kerberos daemon must also provide an equally safe way for X to pass the secret to Y. Only if the session key remains a secret can X authenticate itself to Y, and Y to X, by proving that they know the session key.

To accomplish these goals, X first sends a message that includes its ticket-granting ticket, to the kerberos daemon through a call to a Kerberos library routine, krb mk req. Refer to krb mk req (3krb) for more information about krb  $mk$  req. For more detail on how the ticket-granting ticket ( $tgt)$ ) is used, refer to Figure 6-2.

To produce a secret, the kerberos daemon simply generates a new key - the session key between X and Y:  $key(X-Y)$ .

To send this secret safely to X, the kerberos daemon includes the session key between X and Y, key  $(X-Y)$ , within the message it sends to X. To clearly associate the new secret,  $key(X-Y)$ , with Y, the name of Y is included in the message as well. The entire message is encrypted with the key of  $X$ , key  $(X)$ .

Since only the kerberos daemon and X know the key of X, and since DES encryption prevents anyone who does not know the key used to encrypt a block of data from ever discovering the original data, then only  $X$  and the kerberos daemon will be able to read the message sent to  $X$ . (See Chapter 1 for a brief discussion of encryption.)

So far, this message sent to X is represented by the following notation:

 $[$  key  $(X-Y)$ , Y ]key  $(X)$ 

which is the session key between X and Y, encrypted with the key of X.

### **2.3 The Kerberos Ticket**

To provide a secure way of passing the secret to Y through  $X$ , the kerberos daemon produces a Kerberos **ticket.** A Kerberos ticket is a piece of data which includes the principal name of X, the address of the machine on which  $X$  is running, a lifespan value for the ticket, a timestamp, and the key,  $key(X-Y)$ .

The ticket is encrypted in the key of the principal Y. The ticket to authenticate to Y, ticket-Y, is represented as:

ticket-Y =  $[X, address, key(X-Y), lifespan, timestamp] key(Y)$ 

Since the ticket is encrypted in the key,  $key (Y)$ , which is known by only the kerberos daemon and Y, this ticket cannot be read by any entity other than the kerberos daemon and Y. To associate just one Kerberos principal with the key,  $key (X-Y)$ , the principal name of X is included in the ticket. This association will be important when Y finally decrypts  $\text{ticket-}Y$ .

The address of the machine on which  $X$  is running is included in the message to prevent the ticket from being sent to Y from a machine other than that of X. The lifespan and timestamp fields are included to allow the ticket to be used repeatedly over a limited period of time. The  $\text{ticket-Y}$  is included in the message to X and is therefore encrypted with  $key(X)$ . This encryption step guarantees the confidentiality of  $key(X-Y)$ . So, the message sent to X by the kerberos daemon is represented with the notation:

message to  $X =$ [ key (X-Y), Y, [ X, address, key(X-Y), lifespan, timestamp ]key(Y) ] key(X)

At this point, X must receive and read this message from the kerberos daemon. X interprets the message with the help of a Kerberos library routine,  $krb$  mk  $req.$ This routine understands the format of responses, has access to the secret key of X,  $key(X)$ , and can use the DES algorithm for decryption. The library call decrypts the response. The decrypted message from the kerberos daemon is:

key(X-Y), Y, [ X, address, key(X-Y), lifespan, timestamp]key(Y)

Since the message decrypted correctly, the sender of the message must know the key, key  $(X)$ . But, only the kerberos daemon and X know key  $(X)$ , so the sender of the message must be the kerberos daemon. Because Kerberos is trusted to give X correct information, key  $(X-Y)$  must be the session key to use with Y. So far, X has learned the secret, and the confidentiality of the secret,  $key(X-Y)$ , has been successfully protected.

### **2.4 The Authenticator**

At this point, X must pass the secret that it wants to share with Y,  $key(X-Y)$ , to Y and then demonstrate to Y that it knows this secret. The first step is for X to send the ticket, ticket-Y to Y. Next, to prove that it knows the secret, key  $(x-y)$ , X produces a piece of data called the authenticator. The **authenticator** includes the principal name of X and a timestamp. It is encrypted with the session key between X and Y, key  $(X-Y)$ . So, the authenticator built by X, auth-X, is represented by the expanded notation:

 $auth-X = [ X, timestamp ] key(X-Y)$ 

The authenticator serves as proof of the knowledge of  $key(X-Y)$ , since, if the authenticator is decrypted with  $key(X-Y)$  and the decrypted authenticator contains both a valid name, X and logical time information *(timestamp),* then it must have been encrypted with  $key(X-Y)$ . Otherwise, the decrypted message would not have been a well-formatted authenticator. So, if the authenticator is understandable, the sender must have known  $key(X-Y)$ .

The authenticator also prevents the replay of tickets. That is, a hostile user might steal a ticket and attempt to replay or use it before it expires. But, the lifespan of the authenticator is short enough, at five minutes, to make the authenticator nonreusable. Since the authenticator is associated with only one address, *address,* to use it, a hostile user would have only five minutes to read the ticket-authenticator pair and create a false name and address for his workstation. So, since an authenticator is essentially nonreusable, and since the ticket to use a principal is useless without it, the authenticator prevents the replay of tickets. Both the authenticator and ticket to authenticate Y,  $\text{tick} = Y$ , are sent through the Kerberos libraries to Y. This message is represented by the notation:

message to  $Y = [$  auth-X, ticket-Y ]

which expands to:

 $[X, \text{ timestamp}]$ key $(X-Y)$ ,

 $[X, address, key(X-Y), lifespan, timestamp]key(Y)$ ]

The confidentiality of the secret is protected with this message as well, because  $key(X-Y)$  is encrypted with  $key(Y)$ .

## **2.5 Authentication of Kerberos Principals with the Ticket and Authenticator**

Next, Y uses  $\text{auth-X}$  and  $\text{ticket}-Y$  to authenticate the identity of the sender of the message it received. To do so, it must first decrypt ticket-Y, by calling a Kerberos library routine that interprets authentication messages  $-$  krb  $\text{rd}$  reqand supply it with the key of Y and the message sent by X to Y. Refer to krb mk req (3krb) for more information about krb rd req.

The decryption of ticket-Y yields:

X, address, key (X-Y) , lifespan, timestamp

After the Kerberos library routine decrypts the ticket, it examines the fields in the ticket. If the address in the ticket, *address,* does not match the address of the sender of the message, then the message was replayed by a hostile user and the authentication fails. If the ticket is no longer valid according to *lifespan* and *timestamp,* then the authentication attempt fails. Otherwise, since the fields in the ticket are valid, the ticket must have decrypted correctly. This implies several things. Since Y knows that only it and the kerberos daemon know key (Y), then the ticket must have been produced by the kerberos daemon and, since the name of the principal, X, associated with  $key(X-Y)$  is included in the ticket,  $key(X-Y)$ must be the correct session key between X and Y.

Next, the Kerberos library routine decrypts  $auth-X$  with the key, key  $(X-Y)$ , that it read from the ticket.

The decryption of auth-X yields:

X, timestamp

After the Kerberos library routine decrypts the authenticator, it examines the fields within it. If the authenticator is still no longer valid according to the timestamp, then the ticket and authenticator may be a replay to  $Y$  by a hostile user. If this is so, the authentication attempt is rejected. If the principal name, X, within  $\text{auth-X}$ , does not match the principal name in ticket-Y, then the ticket and the authenticator do not match and the authentication request is rejected. This could indicate that a hostile user has sent a ticket from one authentication request with the authenticator of another. Otherwise, since the fields in the authenticator are valid and match the fields of the ticket, the authenticator must be the one originally sent with the ticket, ticket-Y, and the authenticator must have decrypted correctly.

Since the authenticator was correctly decrypted with  $key(X-Y)$ , the sender of the message must have known key  $(X-Y)$ . But, Y knows that key  $(X-Y)$  can only be known to a Kerberos principal if that principal can read a message encrypted in the key of principal X. This is the message sent by the kerberos daemon to  $X$  (in Section 2.3). So, that principal must have known  $\text{key}(X)$ . But, the only principal that knows  $key(X)$  is X itself, so the sender of the message must be X.

### **2.6 Mutual Authentication**

Mutual authentication is accomplished by Y when it sends some data back to  $X$ encrypted with the session key between X and Y, key  $(X-Y)$ . This data proves to X that the message sender knows  $key(X-Y)$ . Since the only way the sender can know key  $(X-Y)$  is to read it from ticket-Y, the sender must be able to read ticket-Y. But, ticket-Y is encrypted in the key, key  $(Y)$ , so the sender of the message must know  $key(Y)$ . Therefore, the sender of the message must be Y, because only Y knows key (Y) .

## **3.1 The Kerberos Daemon in a Network**

The kerberos daemon resides on one master and on possibly several slave servers in a local area network (LAN). There can be only one kerberos daemon per machine and only one master per LAN.

The master kerberos daemon is associated with changes to the Kerberos database. This database is updated on the Kerberos master machine and then transferred to the Kerberos slave machines, as shown in Figure 3-3. The only difference between a Kerberos master and a Kerberos slave is that the database on the master can be modified; on a slave machine, the database is read-only.

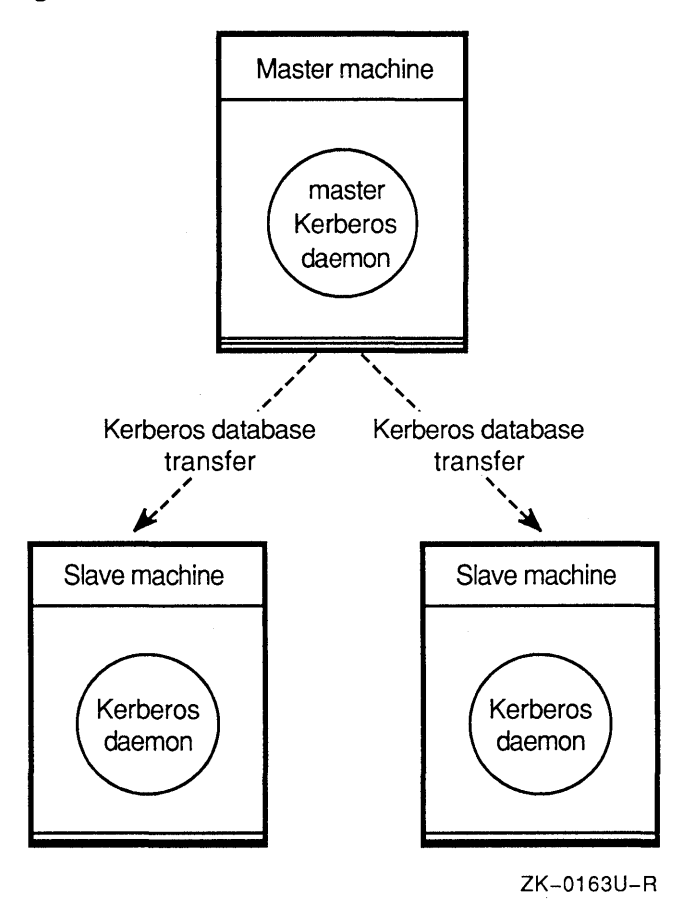

**Figure 3-1: Kerberos Database Transfer from Master to Slave** 

Kerberos slaves provide a backup function in the event of a system failure on the master machine and increase the availability of Kerberos throughout the network for better response time.

Network connections between the kerberos daemon and a Kerberos-authenticated application are socket-based and implemented through the TCP/IP standard Internet protocol suite. For more information about the Kerberos programming interface, refer to Chapter 6 in this guide.

## **3.2 The Database of Kerberos Principals**

The Kerberos database maps Kerberos principals to their corresponding keys. This enables Kerberos to look up the key of a principal from its name.

The syntax for a Kerberos principal name is:

primaryname.instance@realm

Kerberos identifies a principal by primary name, instance, and a realm. The *primary name* is the name of the application. For example, the ULTRIX version of BIND is Kerberos-authenticated. The daemon that implements the BIND protocol is called named. The primary Kerberos name for this named daemon is "named."

The *instance* names the machine where the application resides. For example, the named that runs on machine JUPITER. dec. com has an instance name of jupiter. Note that the instance name is in lowercase and the domain name has been stripped.

Kerberos regards identical applications on different machines as different principals.

The *realm* is associated with all the principals in a single Kerberos database. It is the name of a group of machines, such as those on a LAN. For example, the named running on jupiter could be a member of the dec. com realm at Digital Equipment Corporation. The full Kerberos principal name for this network entity would be: named. jupiter@dec.com.

The Kerberos database, in ndbm format, resides in the directory /var / dss/kerberos / dbase. It consists of three files, principal. pag, principal. dir, and principal. ok. For more information about an ndbrnformatted database, see ndbm (3).

Each Kerberos client has an entry in the Kerberos database and one client can authenticate itself to another.

#### **3.2.1 Kerberos Database Utilities**

There are four Kerberos database utilities for producing the intial database, editing existing principals, changing passwords, producing a readable ASCII format from the ndbrn-formatted database (and vice versa), and for destroying the Kerberos database. These four database utilities, each of which has a reference page, are:

- kdb\_init
- kdb\_edit
- kdb\_util
- kdb\_destroy
- **3.2.1.1 The kdb\_init Utility -** The kdb init Kerberos database utility creates and initializes the Kerberos database on the master. It creates the following database files:
	- /var/dss/kerberos/dbase/principal.dir
	- /var/dss/kerberos/dbase/principal.pag
	- /var/dss/kerberos/dbase/principal. ok (a semaphore file)

This utility also initializes the database by adding three database entries: the master database principal, a Kerberos default principal, and the initial ticket-granting service principal, krbtkt. For more information about the ticket-granting ticket, refer to kdb\_init (Skrb).

The master database principal is the entry to the database itself. You cannot use or modify the database without the master database password. The krbtkt ticketgranting service provides tickets that enable an application "A" to authenticate itself to "B."

To use kdb init, you must supply the realm name of the Kerberos database, or you will be prompted for it. You will also be prompted for the master database key, which is necessary for any database modifications.

For more information about this utility, refer to kdb init (8krb).

**3.2.1.2** The kdb edit Utility – The kdb edit Kerberos database utility is used for editing the Kerberos database. Use the kdb edit command to create or change principals in the Kerberos database. When you invoke kdb\_edit, the command prompts you for the Kerberos master key and verifies that the key is the same as the one in the database.

> After the master key is verified, kdb edit prompts you for the principal and instance name that you want to modify. If kdb edit does not find an entry, you can create one. After kdb edit finds or creates an entry, you can set the password, expiration date, and maximum ticket lifetime.

> The kdb edit command displays the default values for the expiration dates, maximum ticket lifetimes, and attributes in brackets. You can select any default by pressing the RETURN key. By displaying a message, the kdb\_edit command indicates whether you have successfully created or changed an entry.

There is no default password. However, if you enter RANDOM as the password for a principal, kdb edit selects a random key for the principal from the Data Encryption Standard (DES) library. For information about DES keys, refer to des\_crypt (3krb) and to Chapter 6 of this guide.

For more information about this utility, refer to  $kdb$  edit (8 $krb$ ).

**3.2.1.3 The kdb\_util Utility -** Unlike kdb edit, the kdb util Kerberos database utility can change the characteristics of the entire Kerberos database in a single operation.

> When used with its dump option, kdb\_util converts the Kerberos database from ndbm format to ASCII text format. Refer to krb dbase (5krb) for a description of the ASCII format of this database.

> When used with its load option, kdb util replaces the ndbm-formatted Kerberos database with the data supplied by a  $krb$  dbase file. These two operations can be

used together to eliminate entries in the Kerberos database or to change the characteristics of several Kerberos principals at once. Although both the dump and load operations can be performed on slave and master Kerberos servers, the database should only be altered on the master server.

Use kprop and kpropd to propagate changes in the master database to the slaves.

The kdb util utility can be used with kprop to transfer a Kerberos database from a master Kerberos server to a slave Kerberos server. If the slave dump option of kdb util is used, the ndbm-formatted Kerberos database on the master Kerberos server is converted to a krb dbase-formatted file, which can be read by kprop and transferred over the network to a slave server.

When used with the new master key option, kdb util changes the master key of the Kerberos database on a master or slave Kerberos server. The master key of the Kerberos database encrypts portions of the database. If the key has been discovered by a hostile user, or if enough time has passed to suspect that it might have been, then the key of the master database must be changed. Otherwise, the Kerberos authentication system will be compromised.

When used with the new master key option, kdb util dumps the database into a  $krb$  dbase-formatted file with a new master key supplied by the user. The krb dbase file can then be used with the load option of kdb util to load the new database into the ndbm-formatted Kerberos database. The kerberos daemon must be restarted before it can use the new database. The master keys of the Kerberos slaves should always be the same as the master key of the master kerberos daemon. See Section 4.6 in this guide for detailed instructions about using kdb util to change the master key of the Kerberos database. Refer also to kdb  $util$  (8 $krb$ ) for more information about the master key.

**3.2.1.4 The kprop, kpropd, and krb\_push Utilities - The kprop and kpropd** Kerberos database utilities and krb push are used to transfer a Kerberos database from a Kerberos master server to a  $\overline{K}$ erberos slave server. A shell script, krb push, must be created to run on the Kerberos master server. The text for the  $krb$  push shell script is shown in Section 4.4, step 5, as part of the procedure for setting up Kerberos slave servers.

> The krb push script determines whether the database has changed since the last time it was sent over the network. If it has, then krb push uses kdb util with the slave\_dump option, together with kprop to transfer the database over the network. The kprop command runs on the Kerberos master server and transfers the master database over the network. It takes as input a file in  $\kappa$ rb dbase format and a list of slave machines ( krb. slaves) and transmits the file to the kpropd daemons that run on the Kerberos slave machines.

The kpropd daemon waits on a well-known socket for the database transfer from kprop, places the new database in a krb dbase-formatted file and then calls krb util with the load option to write over the ndbm-formatted Kerberos slave database. For more information about transferring Kerberos databases, refer to kprop (8krb), kpropd (8krb), and krb\_slaves (Skrb).

**3.2.1.5 The kdb\_destroy Utility - The kdb destroy Kerberos database utility destroys** the Kerberos master database. Used only on the master database host, it removes the Kerberos master database by unlinking the

/var/dss/kerberos/dbase/principal.dir, /var/dss/kerberos/dbase/principal.pag,and /var / dss/kerberos/ dbase/principal. ok files.

For more information about these files, refer to kdb destroy (8krb).

#### **3.2.2 Other Kerberos Utilities**

The Kerberos utilities in the following sections do not modify the Kerberos master database. The k stash utility hides the master database password, and the kdestroy utility destroys unwanted Kerberos tickets, usually at the end of a work session.

**3.2.2.1 The kstash Utility –** After using kdb init to set up the master database, you may want to use the kstash utility to hide the master database password on the database host machine. This enables Kerberos administration programs to access and manipulate the master database without needing the password to be entered manually.

For more information about the kstash utility, refer to kstash (8krb) .

**3.2.2.2 The kdestroy Utility -** The kdestroy utility destroys Kerberos tickets by writing zeros to the file that contains them. If the ticket file does not exist, kdestroy displays an appropriate message.

> After overwriting the file, kdestroy removes the file from the system. The utility displays a message indicating the success or failure of the operation. If kdestroy is unable to destroy the ticket file, the utility issues a warning by making the terminal beep.

> Only the tickets in the current user ticket file are destroyed. There are separate ticket files for holding root instance and password changing tickets. If all tickets are kept in a single ticket file, they will not have to be destroyed separately. Although userlevel authentication is not supported, kdestroy is useful for testing the requirements of setting up local user authentication. You can place the kdestroy command in your . logout file, so that your tickets are destroyed automatically at logout time.

For more information about destroying tickets, refer to kdestroy (8krb).

#### **Note**

Before destroying Kerberos tickets, you may want to look at certain data about the Kerberos ticket file. The klist command enables you to print the name of the ticket file, the identity of the principal requesting the tickets (as listed in the ticket file), and the principal names of all the Kerberos tickets, including issue date and expiration time for each authenticator. For more information about the klist utility, refer to klist (8krb).

## **3.3 Session Using Kerberos Database Utilities**

Example 3-1 is an example session using the kdb\_init, kstash, kdb\_util, kdb edit, kdestroy, and kdb destroy utilities.

#### **Example 3-1: Using Kerberos Database Utilities in a Session**

The first two commands show that the Kerberos database utilities reside in /var/dss/kerberos/bin:

```
# pwd 
/var/dss/kerberos/bin
```

```
# 1s - galtotal 778 
drwxr-xr-x 2 root system 512 Oct 28 18:46 
drwxr-xr-x 6 root system 512 Oct 28 18:47 
-rwxr-xr-x 1 root system 102400 Sep 25 11:14 ext_srvtab<br>-rwxr-xr-x 1 root system 24576 Sep 25 11:14 kdb_destroy
-rwxr-xr-x 1 root system 110592 Sep 25 11:14 kdb edit<br>-rwxr-xr-x 1 root system 94208 Sep 25 11:14 kdb init
-rwxr-xr-x 1 root system 102400 Sep 25 11:14 kdb_util
-rwxr-xr-x 1 root system 233472 Sep 25 11:15 kprop
-rwxr-xr-x 1 root system 77824 Sep 25 11:14 kstash
```
The kdb init command prompts you for the database master password and creates the database files /var/dss/kerberos/dbase/principal.dir, /var/dss/kerberos/dbase/principal.pag,and /var/dss/kerberos/dbase/principal.ok as shown:

# kdb\_init Realm name: zk3.dec.com You will be prompted for the database Master Password. It is important that you NOT FORGET this password.

```
Enter Kerberos master key: 
Verifying, please re-enter 
Enter Kerberos master key:
```
Next, we must the change directory location to see if the three files have been created:

# cd .. /dbase

```
# ls -qaltotal 8 
drwxr-xr-x 2 root system 512 Jan 24 10:46 
drwxr-xr-x 6 root system 512 Oct 28 18:47 
-rw------- 1 root system 4096 Jan 24 10:46 principal.dir 
-rw------- 1 root system 0 Jan 24 10:46 principal.ok 
-rw------- 1 root system 2048 Jan 24 10:46 principal.pag
```
As shown above, the Kerberos master database is stored in the three principal files. This is ndbm database format. The database is stored in the . dir and . pag files. The file, principal. dir is a directory containing a bit map, and the principal. pag file contains all the data. The principal. ok file is a semaphore file used for timestamp information.

If we want to look at the database, which is in ndbm format, we can use the dump option of the  $kdb$  util command and look at the result with the cat command, as shown:

# .. /hin/kdb\_util dump ./dumpl

```
# cat dumpl
```

```
changepw kerberos 255 1 1 0 11a3b47 3c1ae9af 200459 191546 db creation * 
K M 255 1 1 0 6caaec01 49b87372 200001010459 199001241546 db_creation *
```
default \* 255 1 1 0 0 0 200001010459 199001241546 db creation \* krbtgt zk3.dec.com 255 1 1 0 47bfb34a 8cbf1455 20045 $\overline{9}$  199046 db creation \*

As you can see, the database consists of 12 fields; an asterisk (\*) denotes a blank entry for that field. The first field of the third record, krbtgt, is the ticket-granting ticket. For a detailed explanation of each of these fields, refer to krb dbase (5krb).

Next, kdb edit is used to add a Kerberos principal, named, to the database:

# .. /bin/xdb\_edit Opening database... Enter Kerberos master key: Verifying, please re-enter Enter Kerberos master key: Current Kerberos master key version is 1. Master key entered. BEWARE! Previous or default values are in [brackets], enter return to leave the same, or new value. Principal name: named Instance: verhogen <Not found>, Create [y] ? Y Principal: named, Instance: verhogen, kdc key ver: 1 New Password: Verifying, please re-enter New Password: Mismatch - try again New Password: Verifying, please re-enter New Password: Random password [y] ? **y** Principal's new key version = <sup>1</sup> Expiration date (enter yyyy-mm-dd) [ 1999-12-31 ] ? Max ticket lifetime (\*5 minutes) [ 255 ] ? Attributes [ 0 ] ? Edit O.K. Principal name:

The following kdb util command, with the dump option, is used to create the dump2 file to see (with the cat command) whether the new principal has been added to the database:

# •• /bin/xdb\_util dump ./dump2

# cat dump2

changepw kerberos 255 1 1 0 11a3b47 3c1ae9af 200459 199546 db creation  $*$ K M 255 1 1 0 6caaec01 49b87372 200001010459 199001241546 db creation \* default \* 255 1 1 0 0 0 200001010459 199001241546 db\_creation \* krbtgt zk3.dec.com 255 1 1 0 47bfb34a 8cbf1455 200459 191546 db creation \* named verhogen 255 1 1 0 d18378f8 3545f62e 200001010459 199001241553 \* \*

Next, the kdestroy and kdb destroy commands are used to destroy any tickets and the Kerberos database:

# **kdestroy**  No tickets to destroy.

#### # **•• /bin/kdb\_destroy**

You are about to destroy the Kerberos database on this machine. Are you sure you want to do this  $(y/n)$ ? y Database deleted at /var/dss/kerberos/dbase/principal

**Use the Is command to see if the database (consisting of the** principal. dir **and**  pr incipal . pag **files) has been deleted:** 

# **ls -gal**  total 4

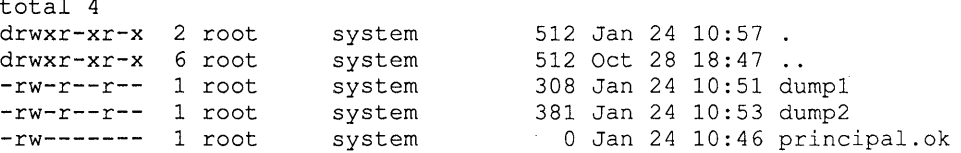

## **4.1 Planning a Kerberos Authenticated Distributed Environment**

In the environment described here, the BIND/Hesiod primary and the Kerberos master are the same. Figure 4-1 illustrates a network setup for distributed Kerberos authentication:

#### **Figure 4-1: Network of Distributed Kerberos Authentication**

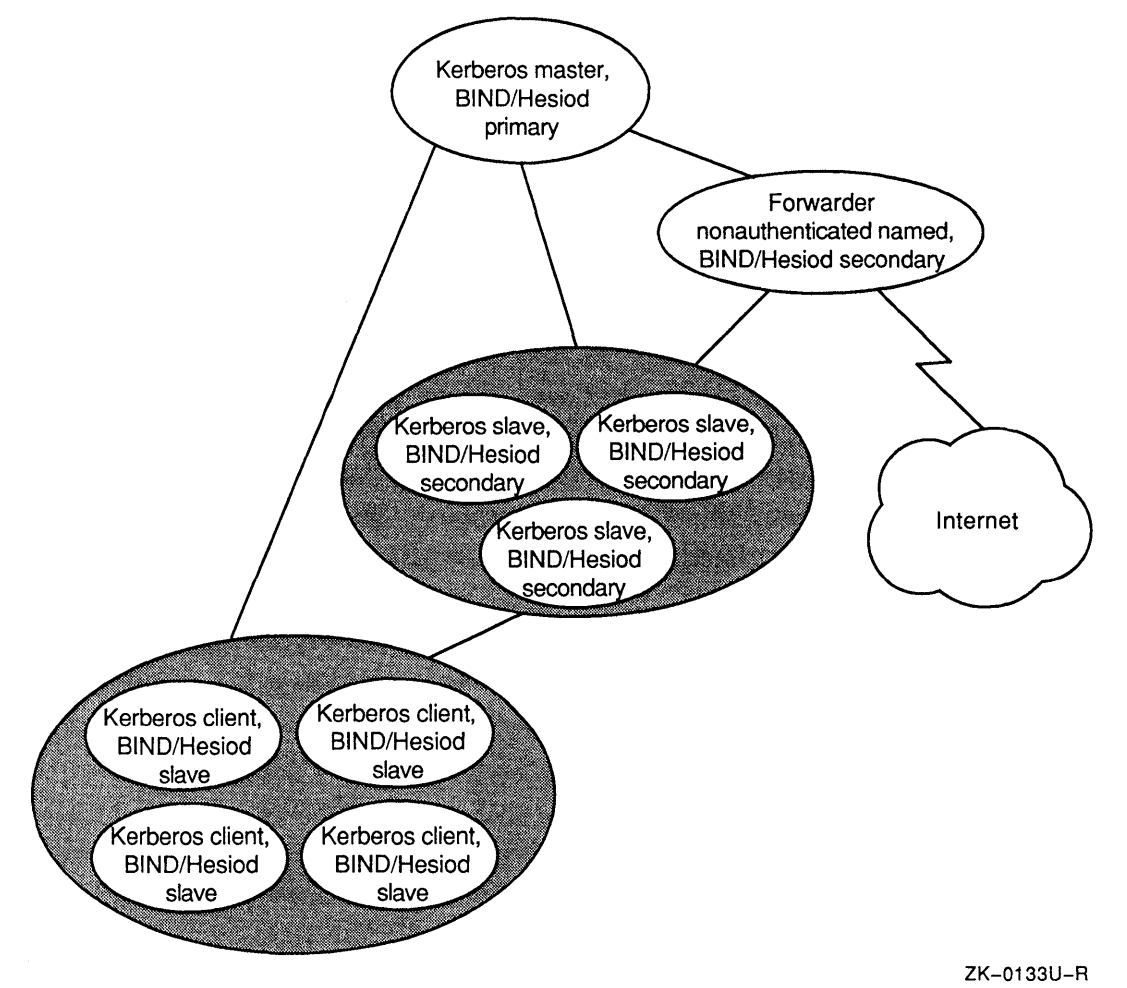

In Figure 4-1, the Kerberos master is the system on which the master Kerberos database resides, and it can also run the Kerberos-authenticated named daemon. The Kerberos master also refers to the BIND/Hesiod primary server that loads the BIND/Hesiod database from a file on disk. It is highly recommended that the

Kerberos master reside on the best administered and controlled machine that is available in the LAN.

The BIND/Hesiod primary server distributes the master BIND/Hesiod database to BIND/Hesiod secondaries and also answers queries. The system that receives the propagated Kerberos databases from the Kerberos master is the Kerberos slave server. It can run the Kerberos-authenticated named daemon, and act as a backup if the Kerberos master cannot be accessed. It is also a BIND/Hesiod secondary server. The BIND/Hesiod secondary server receives the BIND/Hesiod database from the BIND/Hesiod primary server and answers queries. It is also a Kerberos slave server here.

In an authenticated system, the **Kerberos client** runs an application that uses Kerberos - for example, a system running the Kerberos-authenticated named daemon. A Kerberos client can also be a BIND/Hesiod slave, which answers queries and runs the named daemon. A system that uses the BIND/Hesiod service to resolve host names and addresses is a BIND/Hesiod client. At the UPGRADE or ENHANCED security levels, all BIND/Hesiod clients must convert to BIND/Hesiod slaves and run a Kerberos-authenticated named daemon.

The time master and time client synchronize time among network entities. The time master is the system that runs the Network Time Protocol (NTP) daemon ntpd, to synchronize time over a wide area network. The time master also runs the Berkeley timed as master, to distribute time to all network workstations. The time client is the system that runs timed as a client. The master can change the time of the client.

Table 4-1 summarizes the processes running in an authenticated environment.

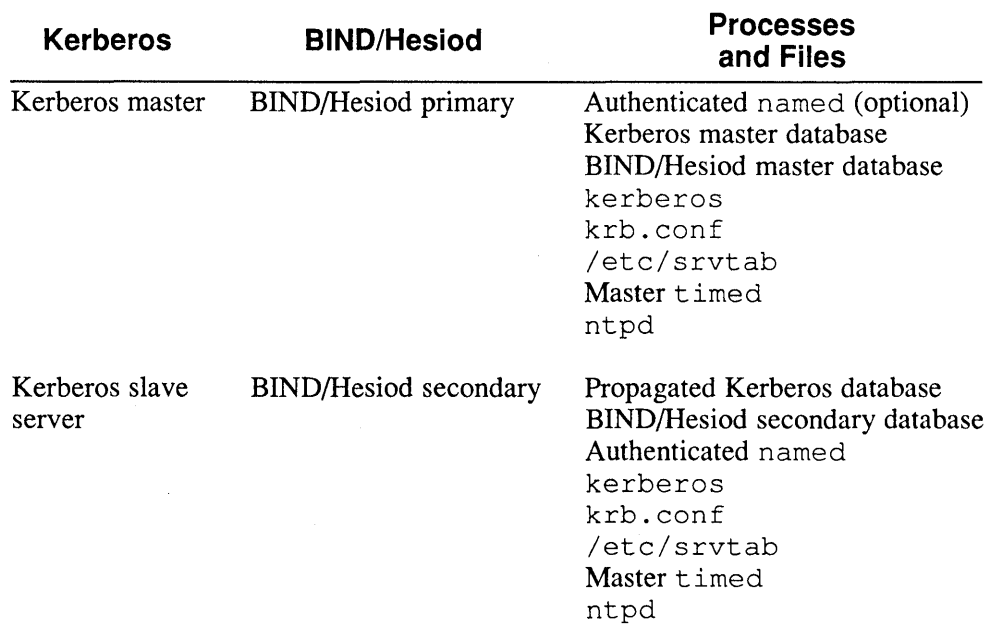

#### Table 4-1: Processes in an Authenticated Environment

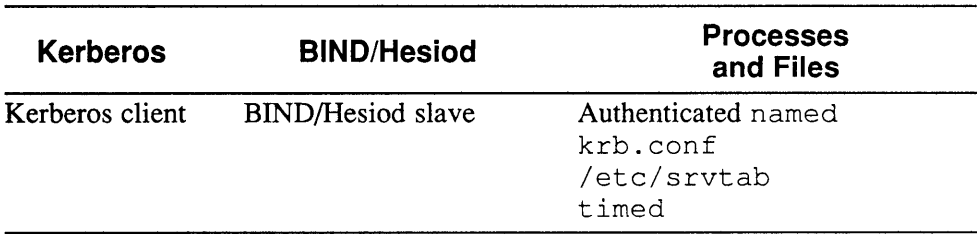

#### **Table 4-1: (continued)**

Kerberos commands are described fully in corresponding section Bkrb reference pages. The Kerberos-authenticated named daemon, as well as the kerberos and kprop commands, depend on time synchronization among network entities. You must set up the network time services before attempting to configure either the UPGRADE or ENHANCED security levels. Refer to *Introduction to Networking and Distributed System Services* for more information about planning time services and configurable security levels that depend on Kerberos authentication.

## **4.2 Preparing to Set Up a Kerberos Authenticated named Daemon**

The rest of this chapter describes how to set up a Kerberos-authenticated named daemon at the BSD security level. The named daemon guarantees that all Hesiod information distributed by the Kerberos-authenticated named daemon comes from an authenticated source. Chapter 5 describes the procedure for making the transition to an UPGRADE or ENHANCED security level. **It** is highly recommended that an experienced administrator perform all Kerberos setup procedures.

Setting up the Kerberos-authenticated named daemon performs these major functions:

- 1. Starting Kerberos on the Kerberos master
- 2. Starting Kerberos on the Kerberos slave servers, and propagating the Kerberos databases to them
- 3. Starting the named daemon

If you are already running bind, you must rerun binds et up during the Kerberos setup procedure. You must be logged on as superuser to run the commands and edit the files in these procedures.

#### **Note**

Kerberos-authenticated named, kerberos, and kprop depend upon time synchronization among the systems on which they run. If time differs by more than five minutes between two systems running the Kerberos-authenticated named daemon, then the authenticated named may fail. To synchronize the time, start the ntpd daemon and the timed services as described in the *Guide to System and Network Setup.* 

Before starting these procedures, the network must be installed. Refer to *Introduction to Networking and Distributed System Services)* for information about network installation. You should also be familiar with *Guide to the BINDIHesiod Service* and the reference pages: kerberos (Bkrb) , ntpd (B) , and timed (B) .

### **4.3 Setting Up the Kerberos Master Server**

Log in as superuser and ensure that the ntpd and timed daemons are running before you start to set up Kerberos on the Kerberos master. Proceed as follows (the system, CACTUS. dec. com, is the Kerberos master):

- 1. If necessary, install the Kerberos software subset, ULTKERB400:
	- # set1d -1 ULTKERB400

If you add this subset, you do not need to rebuild the kernel.

2. Change to the /var / dss/kerberos/bin directory, created during the UL TRIX operating system installation. The Kerberos utilities are located here:

```
# cd /var/dss/kerberos/bin
```
3. Use the kdb init command to create a Kerberos database. This command prompts you for a realm and a master key (password). This example shows the creation of a Kerberos database on realm ZONE:

CACTUS.dec.com # kdb\_init Realm name: ZONE You will be prompted for the database Master Password. It is important that you NOT FORGET this password.

Enter Kerberos master key: Verifying, please re-enter Enter Kerberos master key:

The kdb init command creates the files: /var/dss/kerberos/dbase/principal.dir, /var/dss/kerberos/dbase/principal.pag,and /var/dss/kerberos/dbase/principal. ok. These files must be saved and protected if the machine is reinstalled, and backups should be made also. Choose a master key according to the recommendations of *Security Guide for Users and Programmers.* 

- 4. Use the kstash command to store the master key. The kstash command stores the master key in a hidden master key file. If you store the master key in this file, programs that usually prompt for the master key can find the key in this file. You do not have to enter a password from the keyboard:
	- # kstash
- 5. Create a /etc/krb. conf configuration file to describe the Kerberos realm and the Kerberos key distribution center (KDC) for each realm. A line in a configuration file has two parts, the realm and the hostname of the Kerberos master.

For more information about the configuration file, refer to  $krb$ , conf (5 $krb$ ). The krb. conf file must be saved and protected if the machine is reinstalled. This example shows the lines in a krb. conf file for CACTUS. dec. com:

CACTUS.dec.com # cat /etc/krb.conf ZONE<br>ZONE CACTUS.dec.com

6. Start kerberos. This example shows the command and the output for a network with ZONE as the realm:

CACTUS.dec.com # kerberos & Kerberos server starting

```
Sleep forever on error 
    Log file is /var/dss/kerberos/log/kerberos.log 
Current Kerberos master key version is 1. 
Master key entered. BEWARE! 
Current Kerberos master key version is 1. 
Local realm: ZONE 
CACTUS.dec.com #
```
The command has no options or arguments.

7. Place an entry in / etc/rc. local to automatically start kerberos. Place the entry after the syslog entry, as shown in this example:

```
echo -n 'local daemons:' > /dev/console
-f /etc/syslog ] && { 
    /etc/syslog & echo -n 'syslog' > /dev/console 
\rightarrow-f /usr/etc/kerberos ] && 
         /usr/etc/kerberos & echo ' kerberos' 
> /dev/console 
\rightarrow
```
## **4.4 Setting Up Kerberos Slave Servers**

This section describes the procedure for running kerberos on systems other than the Kerberos master. The only difference between the Kerberos slave servers and a Kerberos master is that the master periodically updates the database on each slave server.

#### **Note**

It is very highly recommended that Kerberos slave servers are run in the environment. If every machine that is a Kerberos master or slave is inoperative, then the utilities that use Kerberos (for example, named), will not work. Running slave servers makes such an occurrence much more unlikely. In addition, slave servers increase the number of queries that the Kerberos system can answer. The number of slave servers required is proportional to the number of Kerberos principals in the network.

This procedure uses the following script, utility, daemon, and log file:

- $krb$  push  $-a$  shell script that runs periodically on the Kerberos master. This script determines whether the database has changed since the last time the master database was distributed to the Kerberos slave servers. If it has, the script runs kprop to propagate the new databases to the Kerberos slave servers.
- $kpcop a process running on the Kerberos master; it propagates the databases$ to the Kerberos slave servers.
- kpropd the Kerberos propagation daemon. This daemon runs on the Kerberos slave servers, receives a new copy of the master database from kprop, and updates the database on the Kerberos slave servers.
- kpropd.  $log a$  file that records the propagation of database files by the kprop daemon to the Kerberos slave.

The procedure includes the steps for setting up the Kerberos master to propagate the master database and the steps for setting up the slave servers for Kerberos and for receiving the database.

1. *On the Kerberos master,* from the /var / dss /kerberos /bin directory, use kdb edit to create a principal entry for kprop for each system (instance) that is to run kerberos: the Kerberos master and any Kerberos slave servers. In this example, barrel and desert, the Kerberos slaves, and CACTUS. dec. com, the Kerberos master, must have kprop principal entries. The slave servers can also run the Kerberos-authenticated named daemon, but they are not required to. In the following sample session, kdb edit creates principals in the Kerberos database. You need to enter the password of the service for each entry. If you type RANDOM as the password for a principal, kdb edit selects a random Data Encryption Standard (DES) key for the principal.

#### **Note**

The instance name for CACTUS. dec. com is cact us. Refer to Section 3.2 for a discussion of Kerberos principal names.

The kdb edit command prompts you for the principal name and password:

```
CACTUS.dec.com # cd /var/dss/kerberos/bin 
CACTUS.dec.com # kdb_edit 
Opening database...
Enter Kerberos master key: 
Verifying, please re-enter 
Enter Kerberos master key: 
Current Kerberos master key version is 1. 
Master key entered. BEWARE! 
Previous or default values are in [brackets] , 
enter return to leave the same, or new value. 
Principal name: kprop 
Instance: cactus 
<Not found>, Create [y] ? Y 
Principal: kprop, Instance: cactus, kdc_key_ver: 1 
New Password: 
Verifying, please re-enter 
New Password: 
Random password [y] ? Y 
Principal's new key version = 1 
Expiration date (enter yyyy-mm-dd) [ 1999-12-31 ] ?
Max ticket lifetime (*5 minutes) [ 255 ] ? 
Attributes [ 0 ] ? 
Edit O.K 
Principal name: kprop
Instance: desert 
\ddot{\phantom{a}}
```
Repeat for each Kerberos slave server.

*2. On the Kerberos master,* use the ext srvtab command to create a new-srvtab file for the Kerberos master and each Kerberos slave. This step adds kprop to the srvtab file for CACTUS. dec. com. Each time you add a principal, you must create a new srytab. If you run ext srytab with the  $-$ n option,  $ext$  srvtab fetches the master key from the master key file. This example shows how ext\_srvtab creates a cactus-new-srvtab file for CACTUS. dec. com:

```
CACTUS.dec.com # ext_srvtab cactus 
Enter Kerberos master key: 
Verifying, please re-enter 
Enter Kerberos master key: 
Current Kerberos master key version is n. 
Master key entered. BEWARE! 
Generating 'cactus-new-srvtab' ... 
CACTUS.dec.com # ext_srvtab barrel
```
Repeat for each Kerberos slave.

*3. On the Kerberos master,* copy each new-srvtab file to / etc/ srvtab on the host for which you created the file. You must ensure that the slave host names are in the. rhosts file on the master before you can use rcp to copy the files. The srytab file should be owned by root and set readable and writable only by root. It must be saved and protected if the machine is reinstalled. Use rcp as follows:

CACTUS.dec.com # cp cactus-new-srvtab /etc/srvtab CACTUS.dec.com # rcp barrel-new-srvtab barrel:/etc/srvtab CACTUS.dec.com # rcp desert-new-srvtab desert:/etc/srvtab

*4. On the Kerberos master,* create the /etc/krb. slaves file, which lists the systems to which kprop distributes the Kerberos master database.

On a network where CACTUS. dec. com is the Kerberos master and barrel and desert are Kerberos slave servers, the /etc/krb. slaves file should look like this:

barrel desert

*5. On the Kerberos master,* create the krb push script (with permission level set to 755) to check for changes to the database and to run kprop, which propagates changes to the Kerberos slave servers. The krb \_push script is shown by using the cat command in the appropriate directory:

```
CACTUS.dec.com # cd /var/dss/kerberos/dbase 
CACTUS.dec.com # cat krb-push 
KRB_DBASE=/var/dss/kerberos/dbase 
KRB LOG=/var/dss/kerberos/log 
KRB=BIN=/var/dss/kerberos/bin 
if test -f $KRB_DBASE/principal.dir 
then 
   if test -f $KRB_DBASE/dbase 
   then 
       find $KRB DBASE/principal.dir -newer $KRB DBASE/dbase -exec \ 
            $KRB_BIN/kdb_util slave_dump $KRB_DBASE/dbase \; -exec \
```
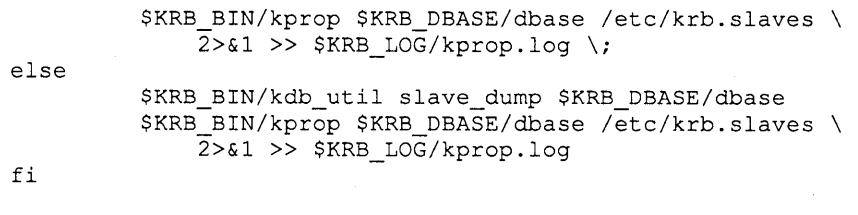

CACTUS.dec.com #

 $f_i$ 

*6. On each Kerberos slave server,* create a krb. conf configuration file that lists the Kerberos master. A line in a configuration file has two parts: the name of the realm, and the name of the Kerberos master. The following example shows the krb. conf file for a network in which CACTUS. dec. com is the master Kerberos server:

ZONE ZONE CACTUS.dec.com

*7. On each Kerberos slave server,* create the Kerberos database files. If the files do not exist when you start the kpropd daemon, the process fails. You can create the files with the touch command as shown:

```
barrel # cd /var/dss/kerberos/dbase 
barrel # touch principal.pag 
barrel # touch principal.dir 
barrel # touch principal.ok 
desert # cd /var/dss/kerberos/dbase 
desert # touch principal.dir 
desert # touch principal.pag
desert # touch principal.ok
```
*8. On each Kerberos slave server,* start the kpropd daemon. Before starting the daemon, you must set the PATH environment variable to include /var/dss/kerberos/bin. The following commands add the PATH variable and run kpropd:

```
barrel # set path=($path /var/dss/kerberos/bin) 
barrel # /usr/etc/kpropd /var/dss/kerberos/dbase/dbase &
```

```
desert # set path=($path /var/dss/kerberos/bin) 
desert # /usr/etc/kpropd /var/dss/kerberos/dbase/dbase &
```
*9. On each Kerberos slave server,* add entries to / etc/ rc .local for kerberos and kpropd. Place the entries after the syslog entry. The following shows the lines to add to /etc/rc .local to start kerberos:

```
echo -n 'local daemons:' /dev/console 
[ -f /etc/syslog ] && { 
     /etc/syslog & echo -n ' syslog' >/dev/console 
\mathcal{E}-f /usr/etc/kerberos ] && 
         /usr/etc/kerberos & echo' kerberos' >/dev/console 
\mathcal{E}
```
The following shows the lines to add to  $/etc/rc$ . local to start kprop:

# %KPROPDSTART%

PATH=/bin:/usr/ucb:/usr/bin:/var/dss/kerberos/bin

```
export PATH 
echo -n 'kprop daemon:' >/dev/console 
[-f /usr/etc/kpropd ] & & {
    /usr/etc/kpropd /var/dss/kerberos/dbase/dbase & echo ' kpropd' \ 
       >/dev/console 
\mathcal{E}echo '.'
# %KPROPDEND%
```
#### **Note**

The kpropd command line above is broken with a backslash  $(\cdot)$ because of the short line length in this manual. In / etc / rc. local, this command is on a single line.

*10. On the Kerberos master,* update the

/var / dss /kerberos/ dbase/principal. dir file by using the touch command. This makes principal. dir newer than dbase, so that kprop propagates the database files to the Kerberos slave. For example:

CACTUS.dec.com # touch /var/dss/kerberos/dbase/principal.dir CACTUS.dec.com #

11. *On the Kerberos master*, run krb push to start kprop. The following example shows the command in a network in which CACTUS. dec. com is the Kerberos master:

CACTUS.dec.com # krb\_push

*12. On each Kerberos slave server,* verify that the kpropd daemon successfully received the database by looking at the /var/dss/kerberos/log/kpropd.log file. The following shows an entry into the log file for a successful transfer:

```
barrel # more /var/dss/kerberos/log/kpropd.log 
***** kpropd started ***** 
28-Sep-89 11:13:38 Established socket 
28-Sep-89 11:16:03 Connection from CACTUS.dec.com, 130.180.4.13 
28-Sep-89 11:16:04 kpropd: Connection from kprop.cactus@ZONE 
28-Sep-89 11:16:04 File received. 
28-Sep-89 11:16:04 Temp file renamed to /var/dss/kerberos/dbase/dbase 
28-Sep-89 11:16:05 
desert # more /var/dss/kerberos/log/kpropd.log
```
*13. On each Kerberos slave server,* run kstash to store the master Kerberos key: # kstash

*14. On each Kerberos slave server,* start kerberos. The following shows the commands for a network in which barrel and desert are Kerberos slave servers:

barrel # /usr/etc/kerberos & desert # /usr/etc/kerberos &

15. On the Kerberos master, place an entry in /etc/ crontab to run the krb push shell script every five minutes to determine whether the database has changed. If it has, the script runs kprop to propagate the database to the Kerberos slave servers.

The following shows such an entry:

0,5,10,15,20,25,30,35,40,45,50,55 \* \* \* \* /var/dss/kerberos/dbase/krb push

16. After you verify that the Kerberos database is propagating successfully to the Kerberos slave servers, add each Kerberos slave server to the krb. conf file on any system running the Kerberos-authenticated named daemon on the Kerberos master, and on Kerberos slaves. If the first system does not respond, Kerberos tries the other servers listed. The entry for a network in which CACTUS. dec. com is the master server, and barrel and desert are Kerberos slave servers is as follows:

```
CACTUS.dec.com # cat /etc/krb.conf 
ZONE 
ZONE CACTUS.dec.com
ZONE barrel 
ZONE desert
```
### **4.5 Starting the Kerberos-Authenticated named Daemon**

This section describes how to set up and start a Kerberos-authenticated named daemon.

The examples for each step show a network consisting of CACTUS. dec. com, as Kerberos master, and desert and barrel as two other systems that will be running the Kerberos-authenticated named daemon. Although these show the Kerberos master running the named daemon, it is not a requirement.

1. *On the Kerberos master,* change to the /var/dss/kerberos/bin directory:

```
# cd /var/dss/kerberos/bin
```
*2. On the Kerberos master,* use kdb edit to create principal entries in the Kerberos database for named and hesiod for each system that will run the Kerberos-authenticated named daemon (including the Kerberos master if it is going to run named)

When you invoke kdb edit, the command prompts you for the master key (password). If you invoke kdb edit with the  $-n$  option, kdb edit fetches the key from the master key file. (You must have first created the master key file with kstash.

The kdb edit command then prompts you for the principal name. If kdb edit does not find an entry in the Kerberos database file, it prompts you to create one. Create a principle entry for hesiod and named. For the instance, use the name of a host on which the Kerberos-authenticated named daemon will run. If you are going to run the named daemon on more than one system, then, for each system, you must use the procedure shown in the example below.

You need to enter the password of the service for each entry. If you type RANDOM as the password for a principal, kdb edit selects a random DES key for the principal. You also need to enter values for expiration dates, maximum ticket lifetimes, and attributes. The kdb edit command displays default values in brackets.

This is an example of a kdb edit session that adds the hesiod and named principals for the machine, CACTUS. dec. com. In the example, the default settings are selected for expiration dates, maximum ticket lifetimes, and attributes. Repeat the procedure for each instance (system) on which you are going to run the named daemon. Press the RETURN key to return to the prompt after entering the last principal and instance:

#### **Note**

The instance name of CACTUS. dec. com is cactus. See Section 3.2 for a discussion of Kerberos principal names.

CACTUS.dec.com # kdb\_edit Opening database... Enter Kerberos master key: Verifying, please re-enter Enter Kerberos master key: Current Kerberos master key version is 1. Master key entered. BEWARE! Previous or default values are in [brackets], enter return to leave the same, or new value. Principal name: named Instance: cactus <Not found>, Create [y] ? Y Principal: named, Instance: cactus, kdc\_key\_ver: 1 New Password: Verifying, please re-enter New Password: Random password [y] ? Y Principal's new key version = <sup>1</sup> Expiration date (enter yyyy-mm-dd) [ 1999-12-31 ] ? Max ticket lifetime (\*5 minutes) [ 255 ] ? Attributes [ 0 ] ? Edit O.K. Principal name: hesiod Instance: cactus <Not found>, Create [y] ? Y Principal: hesiod, Instance: cactus, kdc\_key\_ver: 1

New Password:

```
Verifying, please re-enter 
New Password: 
Random password [y] ? Y 
Principal's new key version = 1
Expiration date (enter yyyy-mm-dd) [ 1999-12-31 ] ?
Max ticket lifetime (*5 minutes) [ 255 ] ?
Attributes [ 0 ] ? 
Edit O.K. 
Principal name: named 
Instance: desert 
$
```
Repeat for each system that will run the Kerberos-authenticated named daemon.

*3. On the Kerberos master,* use the ext srvtab command to create a new-s rvt ab file for each system on which you are going to run the Kerberos-authenticated named daemon. If you are going to run named on the Kerberos master, you must create a new-srvtab file for the Kerberos master. If you run ext srvtab with the -n option, ext srvtab fetches the master key from the master key file. The following shows the use of ext srvtab to create a barrel-new-srvtab file for barrel:

```
CACTUS.dec.com # ext_srvtab barrel 
Enter Kerberos master key: 
Verifying, please re-enter 
Enter Kerberos master key: 
Current Kerberos master key version is n. 
Master key entered. BEWARE! 
Generating 'barrel-new-srvtab' ... 
CACTUS.dec.com # ext_srvtab desert
```
*4. On the Kerberos master,* copy each new-srvtab file to / etc/ srvtab on the host for which you created the file. For example:

```
CACTUS.dec.com # ep eaetus-new-srvtab /ete/srvtab 
CACTUS.dec.com # rep barrel-new-srvtab barrel:/ete/srvtab 
CACTUS.dec.com # rep desert-new-srvtab desert:/ete/srvtab
```
*5. On the Kerberos master,* copy the krb. conf file to / etc on each host that is going to run the Kerberos-authenticated named daemon. These are the systems for which you created new-srvtab files. For example:

```
CACTUS.dec.com # rep /ete/krb.eonf barrel:/ete 
CACTUS.dec.com # rep /ete/krb.eonf desert:/ete
```
*6. On each system that is going to run Kerberos-authenticated* named, (the systems for which you created new-srvtab files) run bindsetup from the /var / dss /namedb directory. In the example network used in these

procedures, you must run bindset up on CACTUS. dec. com, barrel, and desert.

Respond to the prompts as you did when you set up BIND/Hesiod, until prompted for running a Kerberos-authenticated named daemon. Respond to the prompt with yes, as shown:

```
Do you want to run Kerberos Authenticated named (y/n) [n] ? y
```
The bindsetup script terminates the unauthenticated named daemon and starts a Kerberos-authenticated daemon.

#### **Note**

Kerberos-authenticated named and named cannot both serve Hesiod information in the same network. They can, however, exchange Internet host information.

The script replaces the line in  $/etc/rc$ . local that starts the named daemon with the line shown here:

```
# %BINDSTART% - BIND daemon 
[ -f /usr/etc/named ] && { 
    /usr/etc/named -s -a kerberos one -b /var/dss/namedb/named.boot;\
        echo -n ' named ' > /dev/console 
\mathcal{F}
```
### **Note**

The example breaks the named command line with a backslash  $(\wedge)$ because of the short line length in this manual. In / etc/ rc .local, the command appears on a single line.

# **4.6 Changing the Master Key of the Kerberos Database**

The Kerberos database on both slave and master servers contains fields that are encrypted with the master key of the database. This key, like any other DES key, is vulnerable over time to attacks by a hostile user. If the master key is not changed occasionally, and a user discovers the value of the master key, the entire Kerberos service may be compromised. The following procedure describes how to change the master key of the Kerberos database in an environment in which barrel and desert are Kerberos slave servers and CACTUS. dec. com is the Kerberos master server:

1. *On the Kerberos master,* disable the ability of krb push to transfer the Kerberos master database over the network. To do this, (the ed editor is used here) eliminate the krb push entry from /etc/ crontab (discussed in Section 4.4 step  $15$ :

```
CACTUS.dec.com # cd /etc
CACTUS.dec.com # ep erontab erontab.orig 
CACTUS.dec.com # ed erontab 
1278 
/krb push
0,5,\overline{1}0,15,20,25,30,35,40,45,50,55 * * * * /var/dss/kerberos/dbase/krb push
d 
w 
1203 
q 
CACTUS.dec.com #
```
Setting Up Kerberos 4-13

*2. On the Kerberos master,* **use** kdb util **to produce a file in** kdb dbase **fonnat that uses the new master key of the Kerberos database to encrypt portions of the database.** 

CACTUS.dec.com # cd /var/dss/kerberos/dbase CACTUS.dec.com # ../bin/kdb util new master key ./new key dbase

Enter the CURRENT master key. Enter Kerberos master key:< old kerberos key entered here> Verifying, please re-enter Enter Kerberos master key:< old kerberos key entered here>

Current Kerberos master key version is 2.

Master key entered. BEWARE!

Now enter the NEW master key. Do not forget it!! Enter Kerberos master key:< new Kerberos key entered here> Verifying, please re-enter Enter Kerberos master key:< new Kerberos key entered here>

Don't forget to do a 'kdb util load ./new\_key\_dbase' to reload the database! CACTUS.dec.com #

*3. On the Kerberos master,* **use** kstash **to replace the old master key of the Kerberos database with the new key:** 

CACTUS.dec.com # **cd /var/dss/kerberos/bin**  CACTUS.dec.com # **./kstash** 

Enter Kerberos master key:< new Kerberos key entered here> Verifying, please re-enter Enter Kerberos master key:< new Kerberos key entered here>

Current Kerberos master key version is 2.

Master key entered. BEWARE! CACTUS.dec.com #

*4. On the Kerberos master,* **stop the execution of the** kerberos **daemon. If any machine in the network depends completely on the master** kerberos **daemon for Kerberos services, this step could be risky. To avoid this risk, make sure at least one Kerberos server is running in the network and that every machine in the network that uses Kerberos has the name of at least one functioning Kerberos server listed in its** krb . conf **file:** 

```
CACTUS.dec.com # ps -gax I grep kerberos 
22853? I 0:29 /usr/etc/kerberos 
9798 p5 S 0:00 grep kerberos 
CACTUS.dec.com # kill -9 22853
```
5. On the Kerberos master, use kdb util to transfer the database that uses the **new master key from the** new\_key \_dbase **file, to the ndbm-fonnatted Kerberos database:** 

```
CACTUS.dec.com # cd /var/dss/kerberos/dbase 
CACTUS.dec.com # .. /bin/kdb_util load ./new_key_dbase
```
*6. On the Kerberos master,* restart the kerberos master daemon:

```
CACTUS.dec.com # /usr/etc/kerberos 
CACTUS.dec.com #
```
*7. On the Kerberos master,* edit the / etc/krb. slaves file so that only the first Kerberos slave appears in the file:

```
CACTUS.dec.com # cd /etc 
CACTUS.dec.com # cp /etc/krb.slaves /etc/krb.slaves.orig 
CACTUS. dec. com # cat> /etc/krb.slaves 
barrel 
\wedgeD
CACTUS.dec.com #
```
*8. On the first Kerberos slave,* use kstash to replace the old master key of the Kerberos database with the new key:

```
barrel # cd /var/dss/kerberos/bin 
barrel # ./kstash 
Enter Kerberos master key:< new kerberos key entered here> 
Verifying, please re-enter 
Enter Kerberos master key:< new kerberos key entered here >
Current Kerberos master key version is 2. 
Master key entered. BEWARE! 
barrel #
```
*9. On the Kerberos slave,* stop the execution of the kerberos daemon. If any machine in the network depends completely on this slave kerberos daemon for Kerberos services, then this step could be risky. To avoid this risk, make sure at least one Kerberos server is running in the network and that every machine in the network that uses Kerberos has the name of at least one functioning Kerberos server listed in its krb. conf file:

```
barrel # ps -gax I grep kerberos 
22853? I 0:29 /usr/etc/kerberos 
9798 p5 S 0:00 grep kerberos 
barrel # kill -9 22853
```
*10. On the Kerberos master,* use krb push to transfer the database encrypted with the new master key to the slave server listed in  $/etc/krb$ . slaves:

```
CACTUS.dec.com # cd /var/dss/kerberos/dbase 
CACTUS.dec.com # touch principal.dir 
CACTUS.dec.com # ./krb-push 
CACTUS.dec.com #
```
*11. On the Kerberos slave,* verify that the transfer of the database was successful by examining the /var/dss/kerberos/log/kpropd.log file. A successful transfer looks like the following:

```
15-Feb-90 14:04:54 Connection from CACTUS.dec.com, 4.5.6.7 
15-Feb-90 14:04:54 kpropd: Connection from kprop.cactus@ZONE 
15-Feb-90 14:04:56 File received. 
15-Feb-90 14:04:56 Temp file renamed to /var/dss/kerberos/dbase/dbase
```
*12. On the Kerberos slave,* restart the kerberos master daemon:

```
barrel # /usr/etc/kerberos 
barrel #
```
- *13. For every Kerberos slave,* repeat steps 7 through 12.
- 14. On the Kerberos master, replace the original versions of the krb. slaves file and the / etc/ crontab file:

 $\tau$ 

CACTUS.dec.com # ed *lete*  CACTUS.dec.com # ep erontab.orig erontab CACTUS.dec.com # ep krb.slaves.orig krb.slaves

# **Creating an UPGRADE or ENHANCED Distributed Environment**

Before setting up an UPGRADE or ENHANCED distributed environment, you must first set up a distributed BSD BIND/Hesiod environment as described in *Guide to the BIND/Hesiod Services.* The BSD distributed environment verifies that the BIND/Hesiod primary and secondary servers are accessible and working correctly.

At BSD level, the /etc/passwd file distributes passwords in a network. In ULTRIX, the passwd, login, su, dxsession, and named programs are modified to use Kerberos for accessing the distributed aut h data required by the UPGRADE or ENHANCED security levels.

Workstations and other less-used machines in the distributed (UPGRADE or ENHANCED) environment must run as BIND/Hesiod slaves. Every system in the distributed (UPGRADE or ENHANCED) environment must be running the Kerberos-authenticated named daemon, as described in Chapter 4. For more information, refer to *Security Guide for Administrators.* 

After setting up a distributed BSD environment, you can set up an UPGRADE environment.

#### **Note**

If you skip the UPGRADE level, no user can log in. The UPGRADE level converts the current BSD style passwords into the ENHANCED auth-style passwords.

Users who do not upgrade their BSD passwords when the environment is at the UPGRADE level cannot log in at the ENHANCED level, unless the superuser runs passwd for them.

### **5.1 Transition from BSD to UPGRADE Security Level**

Before converting from BSD to UPGRADE security level, you must perform these procedures:

- 1. Set up ntpd or timed, or both, on all systems in the distributed environment, as described in the *Guide to System and Network Setup.*
- 2. Set up and run a distributed BSD BIND/Hesiod environment, as described in Guide to the BIND/Hesiod Services.
- 3. Start the Kerberos-authenticated named daemon, as described in Chapter 4.

The procedures in Section 5.2 create the auth database and restarts a Kerberosauthenticated named daemon that uses the database.

The procedures in Section 5.3 perform the transition to UPGRADE level.

# **5.2 Preparing for the Transition to UPGRADE Level**

When you have BIND/Hesiod and Kerberos-authenticated named running, you can start the transition to UPGRADE security level. The steps in the procedure assume that the same host (in this case CACTUS. dec. com) is the BIND/Hesiod primary and the Kerberos master.

The first part of the procedure creates a distributed auth file and copies it to the BIND/Hesiod master server.

1. For maximum security, perform this step while in single user mode ( $\frac{1}{2}$ ,  $\frac{1}{2}$ , and /var must be mounted).

On any system in the network (preferably a workstation that will not disrupt the current environment) copy / etc/passwd to a backup file. Create a distributed auth database for named by appending the /etc/passwd file that you want to distribute to the local /etc/passwd. The following commands show a distributed auth file being created on workstation mesa from a password file selected for distribution ( passwd. dist).

mesa # ep /ete/passwd passwd.bak mesa # cat /ete/passwd.dist » /ete/passwd

Delete any duplicate entries in the new / etc/passwd.

2. Run /usr/etc/sec/secsetup as shown:

mesa # /usr/ete/see/seesetup

Do not select any other security options. Select UPGRADE level at the prompt. The secset up script also creates a local auth database. For a detailed description of secsetup, refer to the *Security Guide for Administrators*.

3. Run getauth to create a distributed auth file:

mesa # /usr/ete/see/getauth > auth

Remove those entries in auth for user IDs that should not be distributed. For example, remove entries for user IDs -2,  $0 - 10$ , 25, and any others that are specific to your local environment. The first field in the auth entry is the uid field. The passwd database must have a user entry for each uid in the auth database.

4. Copy the auth database to the BIND/Hesiod primary server  $-$  in this example, CACTUS. dec. com:

mesa # rep auth CACTUS.dec.com:/var/dss/namedb/sre/auth

You should now have a passwd and auth database file in the named source directory on the BIND/Hesiod primary, /var/dss/namedb/src.

5. Restore the original / et c / pas swd file to the workstation, as shown:

mesa # ep passwd.bak /etc/passwd

- 6. When you ran secsetup to create the auth file, the workstation made the transition to UPGRADE level. You must return the workstation to BSD level before completing the transition by the entire network. To return the workstation to BSD level, edit / etc/ svc. conf on the workstation and set the security level to BSD (SECLEVEL=BSD).
- 7. Run bindset up on the BIND/Hesiod primary server to set up a Kerberosauthenticated named daemon.
- 8. Run bindset up on the BIND/Hesiod secondary servers to set up a Kerberosauthenticated named daemon.
- 9. Run bindset up on the BIND/Hesiod slave servers to set up a Kerberosauthenticated named daemon.
- 10. Allow approximately four minutes for the BIND/Hesiod secondary servers to obtain the databases from the BIND/Hesiod primary. Then, run nslookup to determine if the databases have been distributed. *Guide to BINDIHesiod Services* describes the nslookup command.

At this point, your environment is still running at BSD level, and both Kerberos and the Kerberos-authenticated named daemon are running. The next section describes the procedure for making BIND/Hesiod use Kerberos, which brings the environment to UPGRADE level.

# **5.3 Making the Transition to UPGRADE Level**

Make the transition from BSD to UPGRADE level first on the BIND/Hesiod primary, then on the BIND/Hesiod secondaries and slaves. The /usr / etc/ sec/ secset up command changes the security level.

- 1. On the Kerberos master BIND/Hesiod primary server, run /usr/etc/sec/secsetup to change the security level from BSD to UPGRADE.
- 2. Change the root password on the Kerberos master BIND/Hesiod primary with passwd.
- 3. Run svcsetup or edit the /etc/svc. conf file to set the auth and pas swd lookup switches to bind as shown:

```
auth=local,bind 
passwd=local,bind
```
- 4. Allow approximately two minutes for the distribution delay and then try to log into the server system as a normal user. (In some cases, the delay may be as long as five minutes.) Next, change your password with passwd.
- 5. Use nslookup to examine the new auth password and old password entry. If the entries are asterisks, then the Kerberos BIND/Hesiod primary server is running at UPGRADE level. To check the password entry for user lizard, use the commands that select Hesiod class data:

```
cactus # nslookup 
> set type=txt 
>set cl=hs 
> lizard.passwd 
lizard:*:.....
```
- 6. Repeat steps 1 to 5 on each BIND/Hesiod secondary Kerberos slave server in sequence.
- 7. Repeat steps 1 to 5 on each BIND/Hesiod slave Kerberos client.

Your environment is now running at UPGRADE level. Users who do not change their passwords at this time cannot log in when the environment is set to ENHANCED. As root on the BIND/Hesiod primary, you can use passwd to reset the password of users who cannot log in.

You can check the progress of the upgrade by examining the /var / dss/namedb/ src/passwd file, which has an asterisk (\*) in place of an encryption string for all upgraded passwords.

After running in UPGRADE level long enough to collect and change all user passwords, you can make the transition to ENHANCED level.

### **5.4 Making the Transition to ENHANCED Level**

If all user passwords have been collected and changed, you can make the transition to ENHANCED level. This section describes the steps in the transition.

1. Starting with the primary server, run /usr/etc/sec/secsetup to change the security level from UPGRADE to ENHANCED.

#### **Note**

For maximum security, the Kerberos master and BIND/Hesiod primary server should limit login access to only those people in the local passwd and auth files. To prevent distributed lookups on the master, in /etc/svc.conf on the Kerberos master BIND/Hesiod primary, set the auth and passwd variables to local as shown:

auth=local passwd=local

- 2. Run /usr/etc/sec/secsetup on each Kerberos slave, BIND/Hesiod secondary server.
- 3. Run /usr/etc/sec/secsetup on each BIND/Hesiod slave and on all other systems running the Kerberos-authenticated named daemon.

This chapter describes the network programming connections of the kerberos daemon to a Kerberos-authenticated application. The Kerberos libraries provide an authentication interface for applications that are Kerberos principals. They enable the application to contact the kerberos daemon for formatting and sending authentication information to other Kerberos principals.

# **6.1 Kerberos Libraries**

The Kerberos software components are:

- Kerberos applications library ( libkrb)
- Encryption library ( libdes)
- Access control list library ( libacl)
- Kerberos communications library ( libknet)
- Kerberos database library (libkdb)

The Kerberos programming interface consists chiefly of four of these libraries: libkrb, libdes, libknet, and libkdb. These libraries are used by all Kerberos-authenticated utilities. They make up the authentication and communication interface between clients and the kerberos daemon, and between two principals.

The applications library, 1 ibkrb, provides the programming interface for authentication. This library contains routines for creating or reading authentication requests, and for creating messages that cannot be tampered with by a hostile user. This library can also send messages across TCP/IP connections to the kerberos daemon as well as to another Kerberos principal. The applications library contains references to routines in libdes, libknet, and libkdb, so these libraries must also be linked with any program if the  $\mathbf{libkrb}$  routines are used. Refer to the following reference pages for detailed information:

- kerberos(3krb)
- krb\_get\_lrealm(3krb)
- krb\_sendauth(3krb)
- krb\_sendmutual(3krb)
- krb set tkt string(3krb)
- krb\_svc\_init(3krb)

The encryption library (  $l$  ibdes) provides routines that support the Data Encryption Standard. The DES library routines do not actually perform encryption, but are support routines for it. Refer to des crypt (3krb) for detailed information.

The communications library ( 1ibknet) provides, for 1ibkrb, support routines for communicating with the kerberas daemon. There are no routines in 1ibknet available to be used by an applications programmer.

The Kerberos database library ( 1ibkdb) provides support routines, for 1ibkrb, that access the Kerberos database. Only the routines in 1ibkrb use the 1ibkdb routines.

The access control list (ACL) library, 1ibac1, has routines that can be used by an application to perform authorization. **Authorization** is the process of deciding whether a principal is allowed to perform a particular action. Often, authorization checks are performed immediately after a principal is authenticated, to distinguish between the privileges accorded to two different principals. The libacl library uses access control lists to store lists of authorized principals. Refer to ac1 check (3krb) for more information about access control lists.

### **6.2 Kerberos Programming Examples**

The server is designed to store, modify, and access an access control list while the client is designed to ask questions about the list. The access control list used by the server is created and serviced by the routines of the 1ibac1 library. Refer to ac1 check (3krb) for more information about 1ibac1. All data passed between the client and server is authenticated by Kerberos.

The client uses a TCP socket to communicate with the server, but the code that the client and server use for communication does not need to be described here. Only those sections of the code that describe how the client and server use the Kerberos library calls are discussed.

The examples consist of two client-server pairs. In both, the client and server programs do the same task. However, the low-level pair use the Kerberos routines that create packets of authentication information that can be placed inside the' 'onthe-wire" protocol of the application.

The high-level pair use the Kerberos routines for applications whose "on-the-wire" protocol cannot be altered. The Kerberos routines in the high-level example encapsulate the "on-the-wire" protocol of the application inside Kerberos-formatted packets.

The high-level client differs from the low-level client in that the low-level client runs as a daemon and is a Kerberos principal. The high-level client is not a Kerberos principal; it takes the identity of the user, principal, that runs the utility as its own and authenticates itself as the user.

### **6.2.1 Organization of Example Files**

The next two sections of this chapter explain the low-level and high-level examples by referring to 12 files, which are grouped together after the explanations. This organization is necessary to facilitate the explanations of high-level and low-level client-server pair examples, which share much of the same programming code.

These shared code files are organized as follows:

- Common header file  $-$  all. h
- Code common to the high-level and low-level server and client  $-\text{comm. c}$
- Code specific to the high-level and low-level client-server pairs:
- low level.c -
- high level.c ÷
- High-level and low-level server code:
	- server.h
	- 1 server.c
	- h server.c
	- server.c
- High-level and low-level client code:
	- client.h
	- 1 client.c
	- h client.c
	- client.c

You will need to refer to this C code and its embedded comments while reading the next two sections, "Low-Level Example Explanation" and "High-Level Example Explanation." Each explanation often points to a specific section of C code by using a numbered box such as point  $\overline{1}$ , whose counterpart  $\overline{1}$  is in Example 6-3.

It is necessary that the high-level and low-level examples share code extensively, to more easily explain *both* of the "on-the-wire" protocols:

- The placing of packets of authentication information inside the "on-the-wire" protocol, explained in Section 6.2.2 (low-level example)
- Applications whose "on-the-wire" protocol cannot be altered, explained in Section 6.2.3 (high-level example)

This makes it necessary to explain different sections of code *nonsequentially* among the 12 example files (including the code not explicitly labeled as a common header file). To make this task easy, all numbered boxes in the *entire* block of files continue as a sequence. For example, the last numbered box in Example 6-3 is point  $\boxed{14}$ .<br>Therefore, the first numbered box in Example 6-4 is point  $\boxed{15}$ .

Whenever the explanation shifts to another file of code, the new file is denoted by name and example number. However, it is always easier to simply refer to a numbered point in the block of files. The entire block of files starts on an oddnumbered page (at Section 6.2.4), and you may find it easier to refer to them by removing them from the binder and placing them nearby.

These examples were compiled on a "one-pass-through" C compiler, whose efficiency is maximized by placing main at the *end* of a section of code. That is why the explanation below starts at point  $\boxed{63}$ , which is main in the file, server.c.

### **6.2.2 Low-Level Example Explanation**

In server. c (Example 6-8), the low-level server begins execution at point  $\boxed{63}$ .

At point  $[64]$ , the server sets up the default names of the log file, log file, the access control list (ACL) file, acl\_file, the primary name of the server, p\_state.primary\_name, the ticket file, p\_state.tkt\_file, and the service table (srvtab) file, p\_state. srvtab\_file.-The log file is used to print error

messages, the ACL file stores the access control list that the server will manipulate, the ticket file stores any tickets that the server receives from Kerberos, and the srvtab file stores the primary key of the server.

At point **65**, the user of the server can change any of the default settings.

At point  $[66]$ , the server calls init files, which is located at point  $[62]$ , to open the log file and make sure that the ACL file exists.

At point  $\boxed{67}$ , the server calls in it comm, which is located at point  $\boxed{61}$ , to initialize the TCP socket it uses to communicate with the client. Next, init comm stores the socket attributes in the prin  $_5$  state structure, p state.

In server. h (Example 6-5), the prin state structure is defined at point  $\boxed{20}$ . A variable of main, p\_state is a prin\_state structure used throughout the client and server for storing some of the attributes associated with the server. The p\_state variable stores the server primary name, primary\_name, instance name, instance, and realm name, realm. It stores the name of the srvtab file and the tkt file that the server uses, and in stream sock, and stream- addr, it stores information about the socket that the server uses to communicate with the client.

In server. c (Example 6-8), the low-level server continues executing by calling init  $krb$ , at point  $68$ . The init krb call initializes the Kerberos libraries for the server. See Figure 6-1, which illustrates the server Kerberos initialization by showing each subroutine call on a time line, and how that call interacts with Kerberos (for the server initialization, there is no interaction).

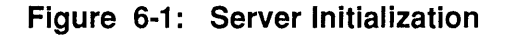

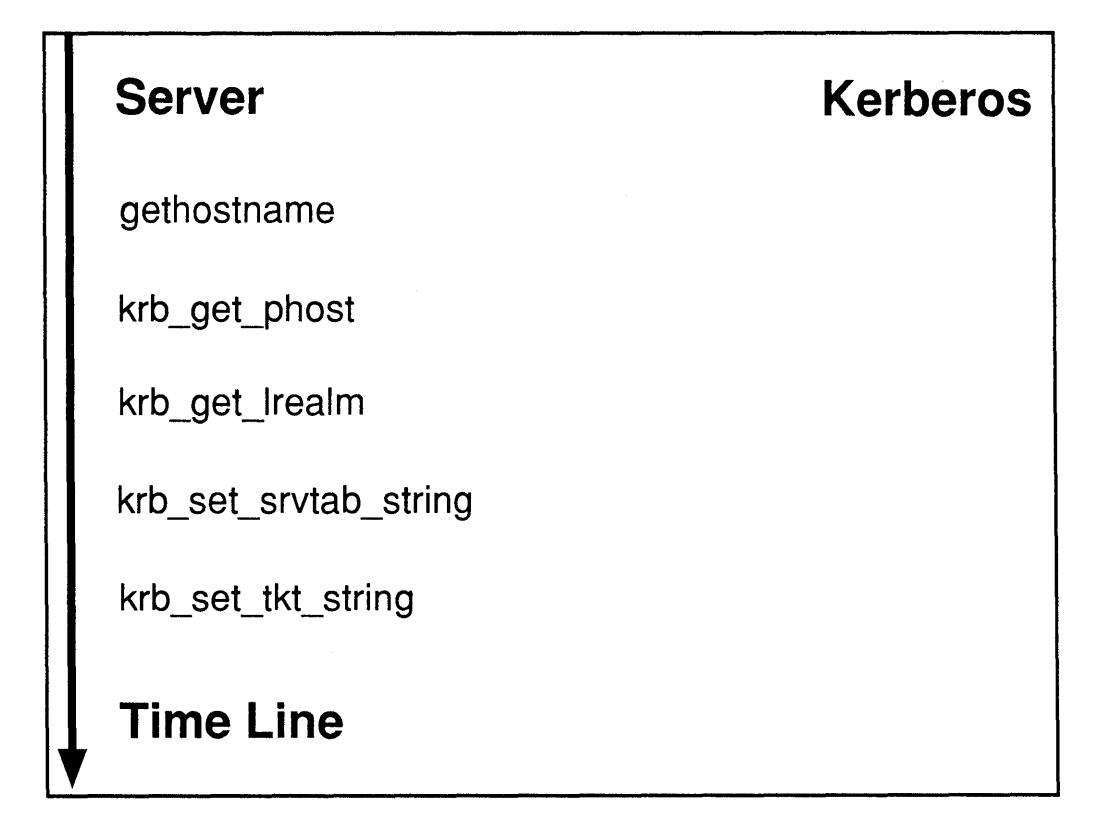

In init  $krb$  (point  $\overline{35}$ ), the server calls gethostname (point  $\overline{36}$ ), and krb  $get$  phost (point  $\boxed{37}$ ), to produce the instance name of the server from the hostname of the local host. Refer to krb get lrealm (3krb) for more information about krb get phost, and to gethostname (2) for more information about gethostname.

The instance name will be a lowercase version of the hostname with the BIND domain name stripped. The call to krb  $\sigma$ et lrealm (point **38**), reads the name of the realm of which the local host is a member, and stores it in the p\_state of the realm of which the local host is a member, and stores it in the p\_state structure. Refer to krb\_get\_lrealm (3krb) for more information a structure. Refer to krb get 1 realm (3krb) for more information about the

The calls to krb set srvtab string (point  $\boxed{39}$ ) and to krb\_set\_tkt\_string (point<sup>[40]</sup>) initialize memory internal to the Kerberos libraries, with the names of the srvtab file and the ticket file. Refer to krb set tkt string (3krb) for more information about the ticket file. The server does not need to contact the kerberos daemon (Figure 6-1), to initialize itself. The clients will be required to contact Kerberos.

After the Kerberos libraries are initialized, the server calls begin assoc (at point **69**) to begin an association with a client.

In the routine, begin  $\overline{a}$  assoc (at point  $\overline{52}$ ), the server determines if there is a client ready to communicate (see the first half of a while loop at point  $[53]$ .)

Before the client contacts the server, the client begins executing the file client. c (Example 6-12) in main, which is located at point  $\boxed{133}$ . The client reads in the arguments sent to the client daemon at point **134** . The read\_args routine for the high-level client is different from that for the low-level client, so the read args routine is in file  $1$  client. c (Example 6-10) at point  $|91|$ .

At point  $\boxed{92}$ , the low-level client sets default values for the log file, log file, the ticket file, p\_state->tkt\_file, the srvtab file, p\_state->srvtab\_file, and the primary name of the service in the same way  $\overline{in}$  which the server sets defaults. However, the low-level client uses two extra files: the output file, out file, and the command file, comm file. The output file is the file into which results from the low-level client operations are placed. The command file is the file from which commands sent by the low-level client to the server are read. The low-level client does not use an ACL file. The low-level client allows the user to change the default values for the files it uses at point **93**.

In client. c (Example 6-12), the client calls the routine init files at point 1135l. With the init\_files procedure in I\_client. c (Example 6-10) at point **90**, the low-level client opens the output file, command file, and log file.

With the init comm procedure call in client. c (Example 6-12) at point  $[136]$ , the client initializes a socket that it uses to communicate with the server. The init comm procedure itself is located in client. c at point  $132$ .

In the init krb call at point  $\overline{137}$  in client. c (Example 6-12), the low-level client initializes the Kerberos libraries so that the connection between the client and server can be authenticated. See Figure 6-2, which illustrates the low-level client initialization through init krb, showing each client side subroutine call on a time line, with the interaction with Kerberos.

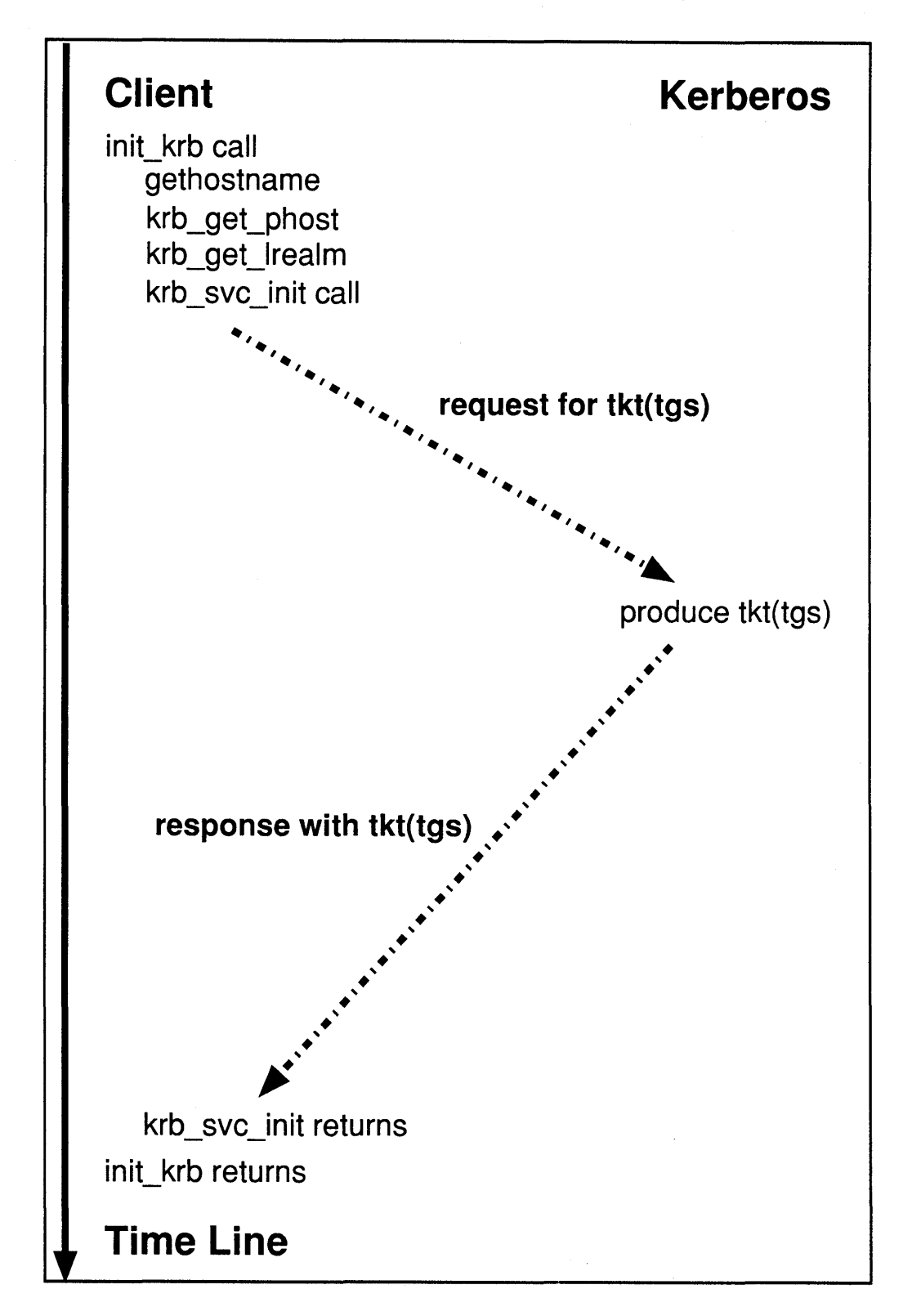

Figure 6-2: Client Low-Level Initialization

In the routine init krb in file 1 client. c (Example 6-10), at point  $\boxed{85}$ , the low-level client calls the gethostname, (point  $\boxed{86}$ ), the krb get phost (point  $\boxed{87}$ ), and the krb get 1 realm (point  $\boxed{88}$ ) routines for exactly the same reasons as the server. Refer to krb get lrealm(3krb) and gethostname (2) for more information about these program calls.

Next, the low-level client calls  $krb$  svc init (point  $\boxed{89}$ ), which contacts the kerberos daemon (as shown in Figure  $\overline{6}$ -2) so that the client can obtain a ticketgranting ticket, tgt. The ticket-granting ticket is used by the client to authenticate itself to the ticket-granting service, which is a part of the kerberos daemon, without having continuous access to the client password. The ticket-granting service gives, to the client, tickets with which it can authenticate itself to other services.

The krb svc init routine stores the ticket-granting ticket in the ticket file input to krb svc init, and reads the client password from the srvtab file input to krb svc init. For details of the operation of krb svc init, refer to krb\_svc\_init(3krb).

The init krb routine uses p state, a prin state structure. In client. h (Example  $\overline{6}$ -9) the prin state structure is defined at point  $\overline{73}$ . The p state structure of the client is the same as the  $p$  state structure for the server, except that the client does not need a stream sock variable to wait for connections.

After the Kerberos libraries are initialized, the client calls begin assoc at point **138** in client. c (Example 6-12) to begin an association with a server.

In the begin assoc routine (point  $\overline{119}$ ) at the while loop (point  $\overline{120}$ ) the client first calls read comm file at point  $\boxed{121}$  to fill in the variable comm (a command structure) with a command from the command file.

In client. h (Example 6-9), the definition of a command structure is at point  $\boxed{72}$ . The command struct lists the action the client should take as well as the principal name of the client to which the action should be applied. Actions are usually ACL commands such as check, exact match, and add. (See the reference page for acl check. 3krb for more information.) There are two other commands, begin and end. The begin command tells the client to begin an association with a server, and end tells the client to end the session.

In the read comm file procedure of client. c (Example 6-12) at point  $[107]$ , the action type and the principal name is read from the command file. At point [108], kname parse splits the principal name into its constituent primary, instance, and realm names. Refer to acl check (3krb) for more information on the format of a principal name and the usage of kname\_parse.

At point  $\overline{122}$ , (after the call to read comm file) the client determines whether the command is a begin command. A begin command includes the principal name of the server that the low-level client should contact. The rest of the whi le loop through point **[125]**, contacts the appropriate server and fills in sections of the association state structure, a state.

In client . h (Example 6-9), at point  $[74]$ , the association state structure assoc state, is defined. It describes the association between the client and the server, and includes the local address of the client, 1 addr, the foreign address of the server's socket, f addr, the file descriptor that the client uses to communicate with the server, comm  $s$  ock, and the principal name of the server: f\_primary\_name, f\_instance, and f\_realm.

In client. c (Example 6-12), at point  $\boxed{123}$ , the gethostbyname routine uses the instance name of the server as the name of the machine on which the server runs in order to find the address of the server's machine. At point  $\overline{124}$ , the client detennines the port that the server is using to communicate with the client. Both of these values are stored in a state->f addr. At point  $[126]$ ,

a \_state->1\_addr is filled with the local address of the client. At point  $\boxed{127}$ , a\_state->f\_primary\_name, a\_state->f\_instance, and

 $a$ <sup>-state->f<sup>-</sup>realm are filled with the name of the foreign server. All of these</sup> values will be used to authenticate the identity of the server.

Likewise, in server. c (Example 6-8) at point  $\overline{54}$ , the server fills in the a\_state->f\_addr values, and at point  $[55]$ , the a\_state->l\_addr values.

In server. h (Example 6-5) at point  $\boxed{21}$ , the association state structure (as soc state) is the same as the one described in client. h (Example 6-9), at point  $[74]$ , except that it does not include the principal name of the foreign host. This value will be stored in the authen\_data structure.

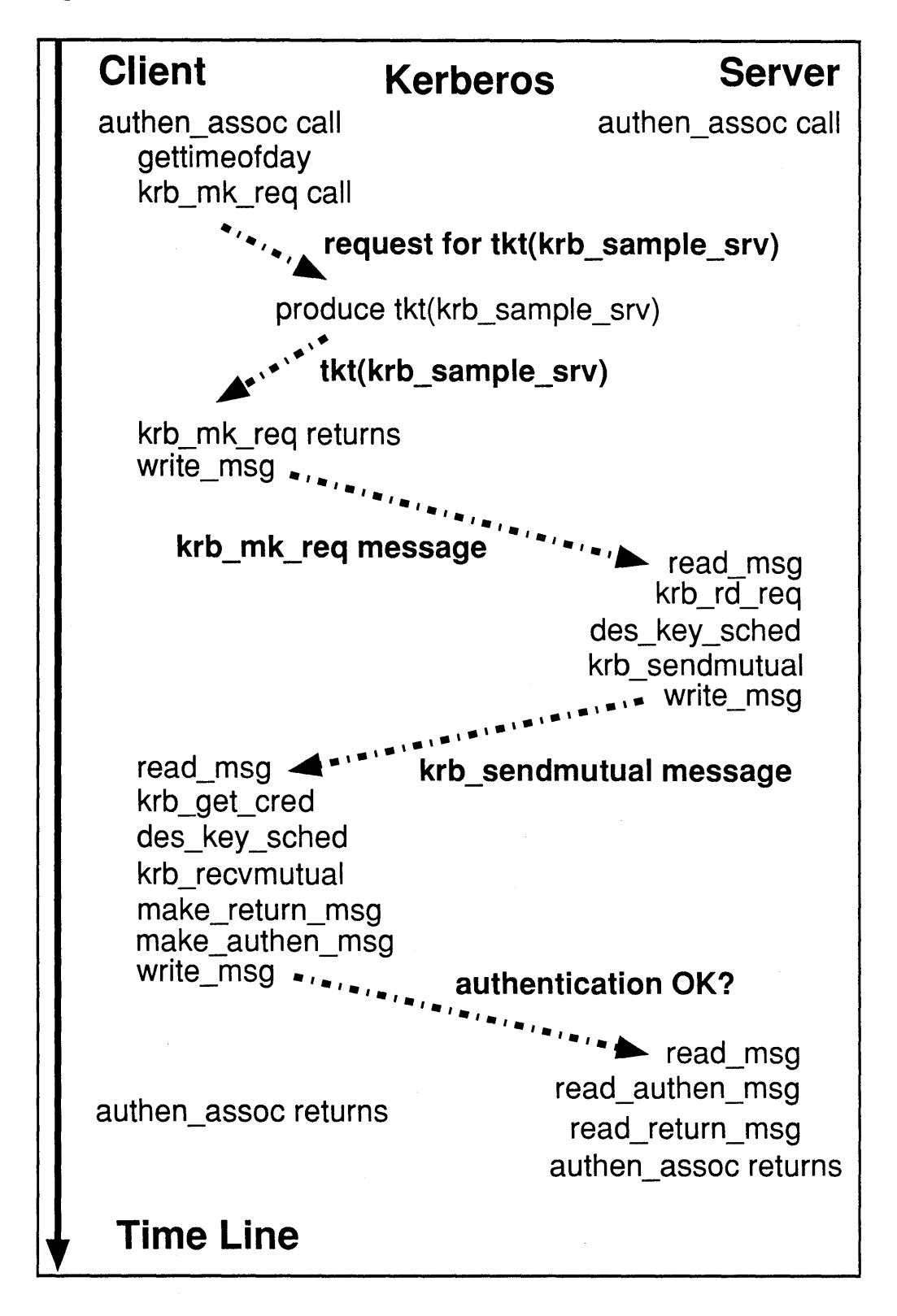

Figure 6-3: Low-Level Authentication

At point  $\overline{56}$  in the server, server, c (Example 6-8), and at point  $\overline{128}$  in the client, client.  $\circ$  (Example 6-12), the client is connected to the server and is ready to send authentication information to the server. Both the client and the server authenticate the association with authen\_assoc. The way in which messages are passed between client and server is pictured in Figure 6-3, which illustrates low-level authentication by presenting client and server code (and the interaction with Kerberos) along a time line.

In 1 client. c (Example 6-10), the low-level client uses krb mk req at point lZ§] , to format an authentication packet to send to the low-level server. The krb mk req routine contacts the kerberos daemon to obtain a ticket to communicate with the server, as illustrated in Figure 6-3. In addition,  $krb$  mk req creates an authenticator, packages it with the ticket, and returns the result in variable krb txt. The gettime of day call, at point  $\boxed{75}$ , produces a random number, checksum, that is input to krb mk req. The random value is used to provide mutual authentication. Refer to kerberos (3krb) for more details about krb mk req. The low-level client sends the authentication information to the server at point **77**.

In 1 server . c (Example 6-6), at point  $\overline{22}$ , the low-level server receives the authentication information and uses  $krb$  rd req at point 23 to interpret the authentication information. If the  $krb$  req call succeeds, then the low-level client really is Kerberos-authenticated to the low-level server. Refer to kerberos (3krb) for more information about the krb rd req call.

At point  $\left| 24 \right|$ , the low-level server uses the des key sched procedure to convert the session key between the low-level server and the low-level client (which was returned by krb rd req in a state->authen data) into a key schedule. Refer to des crypt (3krb) for more details about des key sched. It then formats a message with  $krb$  sendmutual, at point  $[25]$ , that will authenticate the low-level server to the client. The message is placed by krb sendmutual into krb txt. Refer to krb sendmutual (3krb) for more information about krb sendmutual. At point  $\overline{26}$ , the low-level server sends the message formatted by krb sendmutual to the low-level client.

In 1 client. c (Example 6-10), at point  $\overline{78}$ , the low-level client reads the message sent by the low-level server, uses  $krb$  get cred at point  $\overline{79}$  to get access to the session key between the low-level client and the low-level server (a state->cred), converts the session key into a key schedule at point  $\boxed{80}$  with des key sched and attempts to authenticate the low-level server with krb recvmutual at point  $|81|$ .

The krb recvmutual routine is given the message formatted by krb sendmutual in krb txt as input. If krb recvmutual succeeds, the low-level server is authenticated to the low-level client. Refer to kerberos (3krb) for information about krb get cred and to krb sendmutual (3krb) for information about krb recvmutual.

At point  $\boxed{82}$ , the low-level client uses make return msg to format a message to the server that indicates the status of the low-level client's authentication of the lowlevel server. It then authenticates the message at point  $[83]$  with make authen msg, and sends the message to the low-level server, at point  $[84]$ . The routine, make authen msg, will be described in detail later.

In 1 server. c (Example 6-6), at point  $\boxed{27}$ , the low-level server determines the status of its authentication to the low-level client in three steps:

- 1. by reading the message sent by the low-level client with read msg,
- 2. by determining its authenticity with read authen msg at point 28, and
- 3. by determining the status of the authentication with read return msg at point  $29$ .

The read\_authen\_msg routine will be discussed in detail later.

At point  $\overline{57}$ , in the server, server. c (Example 6-8) and at point  $\overline{129}$  in the client, client. c (Example 6-12), the client is authenticated to the server and the server is authenticated to the client. Next, the server must determine if the client is authorized to send commands to the server. The messages passed between the client and the server to achieve authorization are illustrated in Figure 6-4.

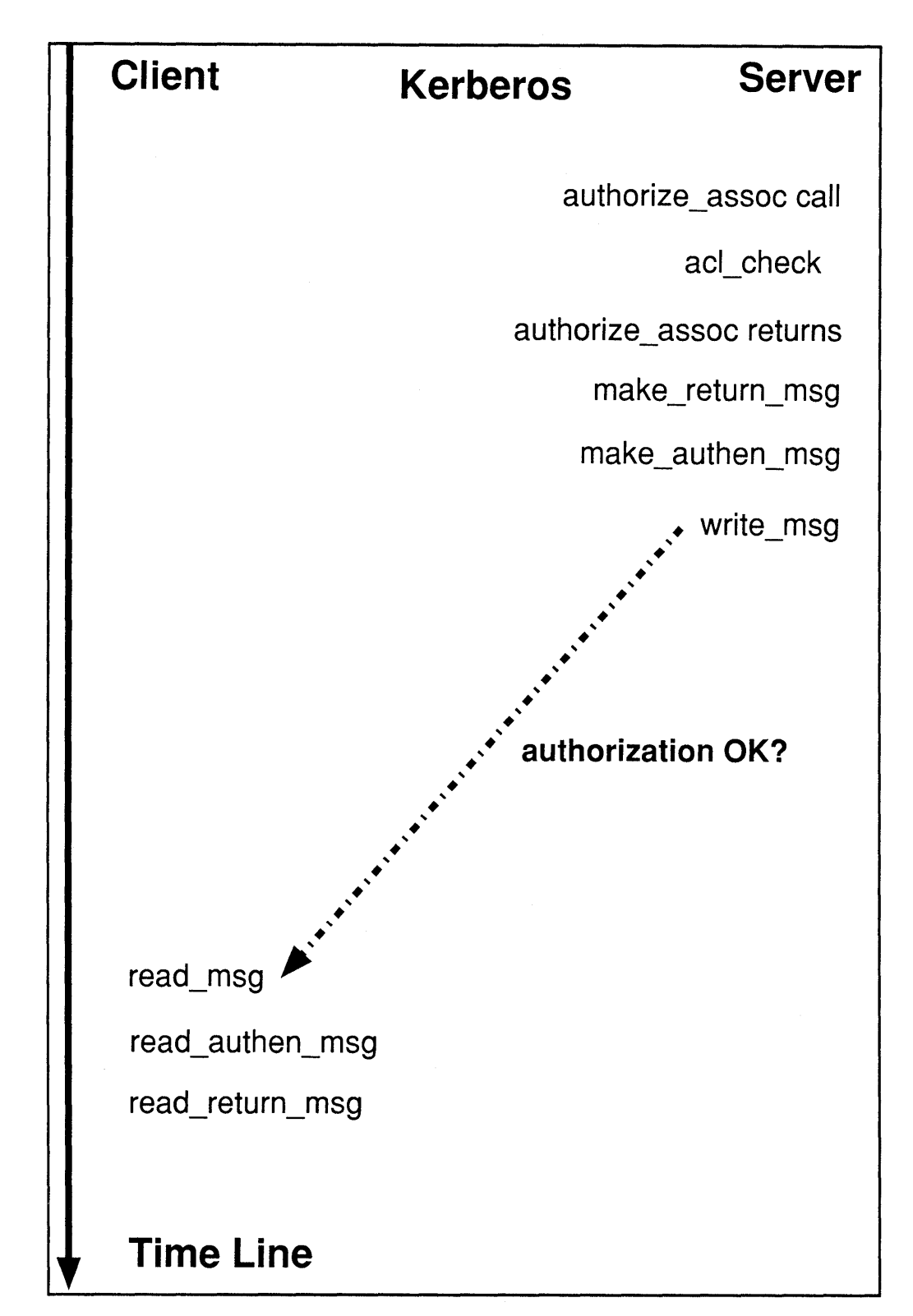

Figure 6·4: Client Authorization

In server. c (Example 6-8) at point  $\overline{57}$ , the server calls the authorize assoc procedure at point  $\overline{41}$  to make sure that the client is allowed to communicate with the server. The decision is made in the authorize assoc routine through a call to acl check, at point  $\boxed{42}$ . The acl check routine checks to make sure that the client principal is a member of the ACL file,  $acL_f$ ile. If the client is a member, then the client should be able to ask the server questions about the ACL file. The principal name of the client that the server is communicating with, is stored in the authen data structure returned by krb rd req. Refer to acl check (3krb) for more information about acl check.

At point  $\overline{58}$ , a message is formatted telling the client whether it has access to the server. At point  $\overline{59}$ , the message is authenticated, and at point  $\overline{60}$ , the message is sent to the client.

In client. c (Example 6-12), at point  $\overline{129}$ , the client determines the status of the authorization through the use of read msg, read authen msg, at point  $130$ , and read return msg at point 131.

At point  $\boxed{139}$  here in the client and at point  $\boxed{70}$  in the server, server. c (Example 6-8), the client is authenticated to the server and the server to the client. The server is ready to service the commands of the client and the client is ready to send commands. The service assoc routine is used by the client to format and send commands to the server, and service assoc is used by the server to receive, process, and answer these commands. The way in which data is passed between the client and server in service assoc is illustrated in Figure 6-5, which shows the low-level service of commands by presenting the client and server command interaction along a time line.

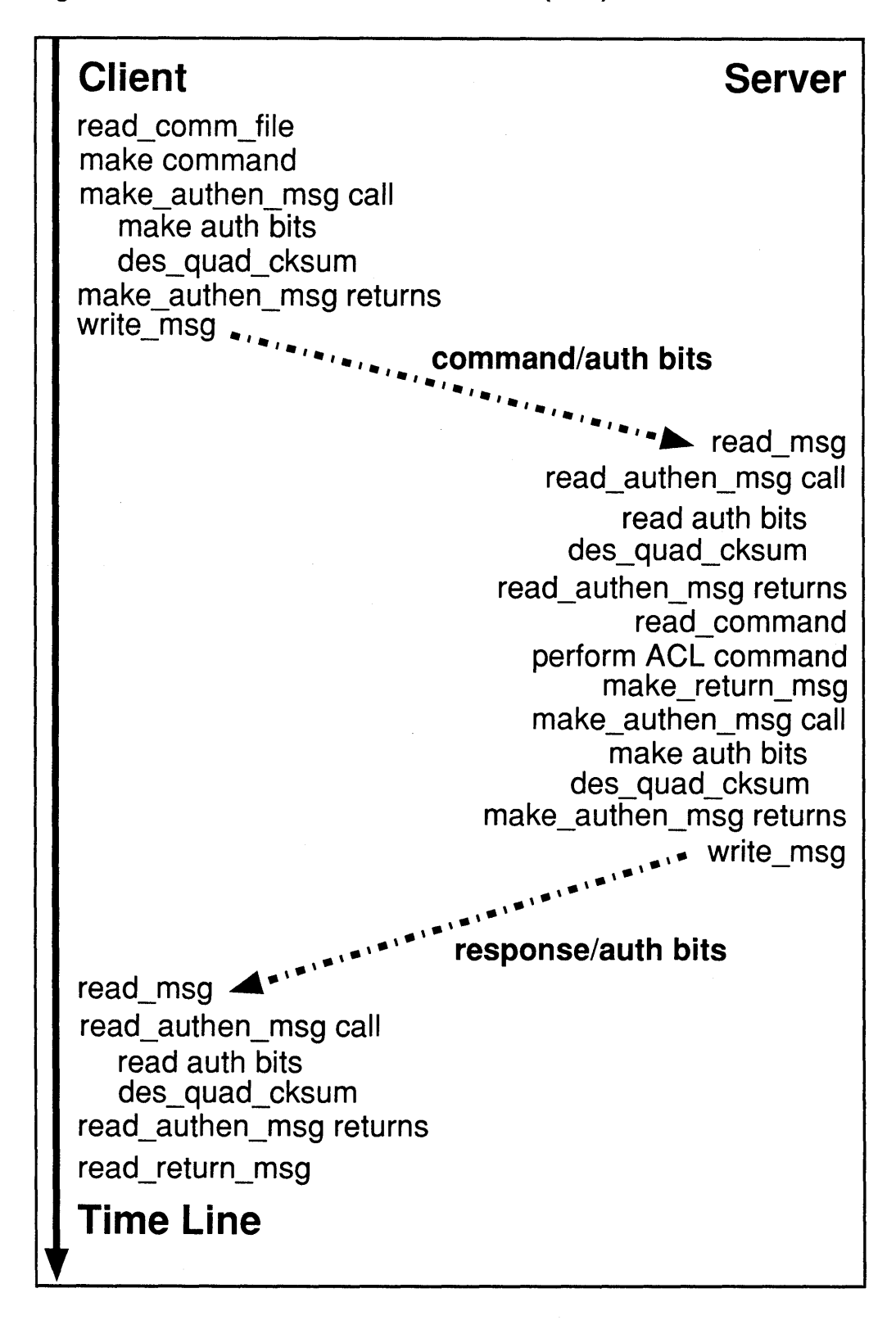

Figure 6-5: Low-Level Access Control List (ACL) File Service

In client. c (Example 6-12), at point  $\overline{110}$ , the client reads a command from a file into the comm to do structure with read comm file at point  $\overline{107}$ . It converts the command into an "on-the-wire" format with make command at point [111]. The possible commands are check, exact match, add, delete, and end. Every command except end, includes the name of the principal associated with the command. Refer to acl check (3krb) for more information about these commands.

At point  $\boxed{112}$ , the command is authenticated by make authen msg, and sent to the server with write  $\text{msg},$  at point  $\boxed{113}$ .

In server. c (Example 6-8), at point  $\overline{44}$ , the server reads the command with the read msg procedure and authenticates it with read authen msg at point 45.

In low\_level. c (Example 6-3), the make\_authen\_msg routine at point  $[10]$  and the read authen msg at point  $\prod$  are designed to write and read the authentication information placed on every packet sent between the low-level client and the lowlevel server. The authentication information guarantees that every message sent between the low-level server and low-level client comes from the right application and has not been altered during its journey. The low-level make authen msg and read authen msg routines do not encapsulate the "on-the-wire" protocol of the low-level client and low-level server. They alter the "on-the-wire" protocol by adding authentication bits to a command or a response.

The make authen msg routine adds the time at which the packet was formatted, time (at point  $[11]$ ), the address of the machine that is formatting the message, 1 addr (at point  $[12]$ ), and a direction value, direction, (at point  $[13]$ ), that indicates whether the low-level client or the low-level server formatted the message input to make\_authen\_msg.

At point  $\overline{14}$ , the make authen msg call made by the low-level client uses des\_quad\_cksum to form a checksum of the message and add it as a part of the authentication bits. The checksum is formed in such a way as to identify the producer of the message (authentication), and prevent anyone except the low-level client and the low-level server from producing the checksum (modification protection). Refer to des \_crypt (3krb) for more information about des quad cksum.

The read authen msg procedure, at point  $[i]$ , called by the low-level client, reads the information written by the make\_authen\_msg call (point 10), at points protection). Refer to des\_crypt (3krb) for more i<br>des\_quad\_cksum.<br>The read\_authen\_msg procedure, at point 1, calle<br>reads the information written by the make\_authen\_1<br>2,3, and 4.

At point  $\overline{5}$ , des quad cksum is used to recreate the checksum that should have been created by the low-level client for this message.

At point  $\overline{6}$ , if the checksum in the message is different from the checksum produced by des quad cksum, then the message is not from the low-level client, or it was modified by an intruder; so, the message is rejected.

At point  $\overline{Z}$ , if the address for which the packet was formatted is not the address from which the packet was sent, then the packet may have been stolen from the network and sent by an intruder; so, the message is rejected.

At point  $\mathbf{8}$ , if the message is marked as if it were sent by a server, an intruder must have sent back to the server a message sent by the server; so, the message is rejected.

At point  $\overline{9}$ , if the message is too old, it is rejected.

In server. c (Example 6-8) at point  $[46]$ , after the server knows the message is authentic, the command is read from the message with read\_command.

At point  $\overline{47}$ , the command is converted into an ACL command and performed. The ACL commands access the ACL file, acl file. For more information about the ACL commands, refer to acl check (3krb).

At point  $\overline{48}$ , the result of the command is formatted by make return msg, authenticated by make authen  $msq$ , at point  $[49]$ , and written to the client with write  $~\text{msg}$ , at point  $50$ .

In client. c (Example 6-12), at point  $\boxed{114}$ , the result is read by the client, authenticated by read authen msg at point  $[115]$ , and interpreted by read return msg at point  $116$ .

At point  $\boxed{117}$ , the result of the command is printed by the client.

In server. c (Example 6-8), at point  $\overline{51}$ , if the command sent to the server by the client is an end command, then the server returns to main from service assoc. The client does the same in client. c (Example 6-12), at point  $\overline{118}$ .

In server. c (Example 6-8), at point  $\overline{71}$ , the server closes its communication channel to the client with end assoc, and waits for another client with begin as soc at point  $69$ .

In client. c (Example 6-12), the client closes its communication channel to the server with end  $\text{assoc}, \text{at point}$  140. It attempts to contact another server with begin  $assoc$ , at point  $138$ .

### 6.2.3 **High-Level Example Explanation**

The high-level versions of the client and server perfonn the same service in almost the same way as the low-level client and server, so they are able to share a large amount of code. The explanation of the way in which the high-level server-client pair work focuses on the differences between the high-level and low-level serverclient pairs.

In server. c (Example 6-8) at point  $\boxed{63}$ , the high-level server begins like the lowlevel server. In fact, the execution of the high-level server is equivalent to the lowlevel server until the high-level server executes the the authen assoc call (see point  $[56]$ ) inside of begin assoc at point  $[52]$ .

In client. c (Example 6-12) at point  $\overline{133}$ , the high-level client also begins, like the low-level client. But, the high-level client begins to differ from the low-level in the calls to read args at point  $\overline{134}$  and to init files at point  $\overline{135}$ .

The high-level versions of init files and read args are in h client.c at points  $\overline{103}$  and  $\overline{104}$ , respectively. The high-level client is not itself a principal, but assumes the identity of the user that starts the high-level client. In addition, the highlevel client gets its commands from the user, and sends the user back the results of its messages to the high-level server.

So, to enable the client to communicate with the user, the command file,  $f$  io comm, is set equal to stdin, the output file,  $f$  io  $\mathsf{comm}$ , is set equal to stdout, and the log file, fio\_log is set equal to stderr, in init\_files at point [103]. As a result, in the read args routine at points  $[105]$  and  $[106]$ , the user is not allowed to change the values  $\overline{of}$  the log, output, or command files. The service table (srvtab) file is not used by the high-level client because the user supplies a password.

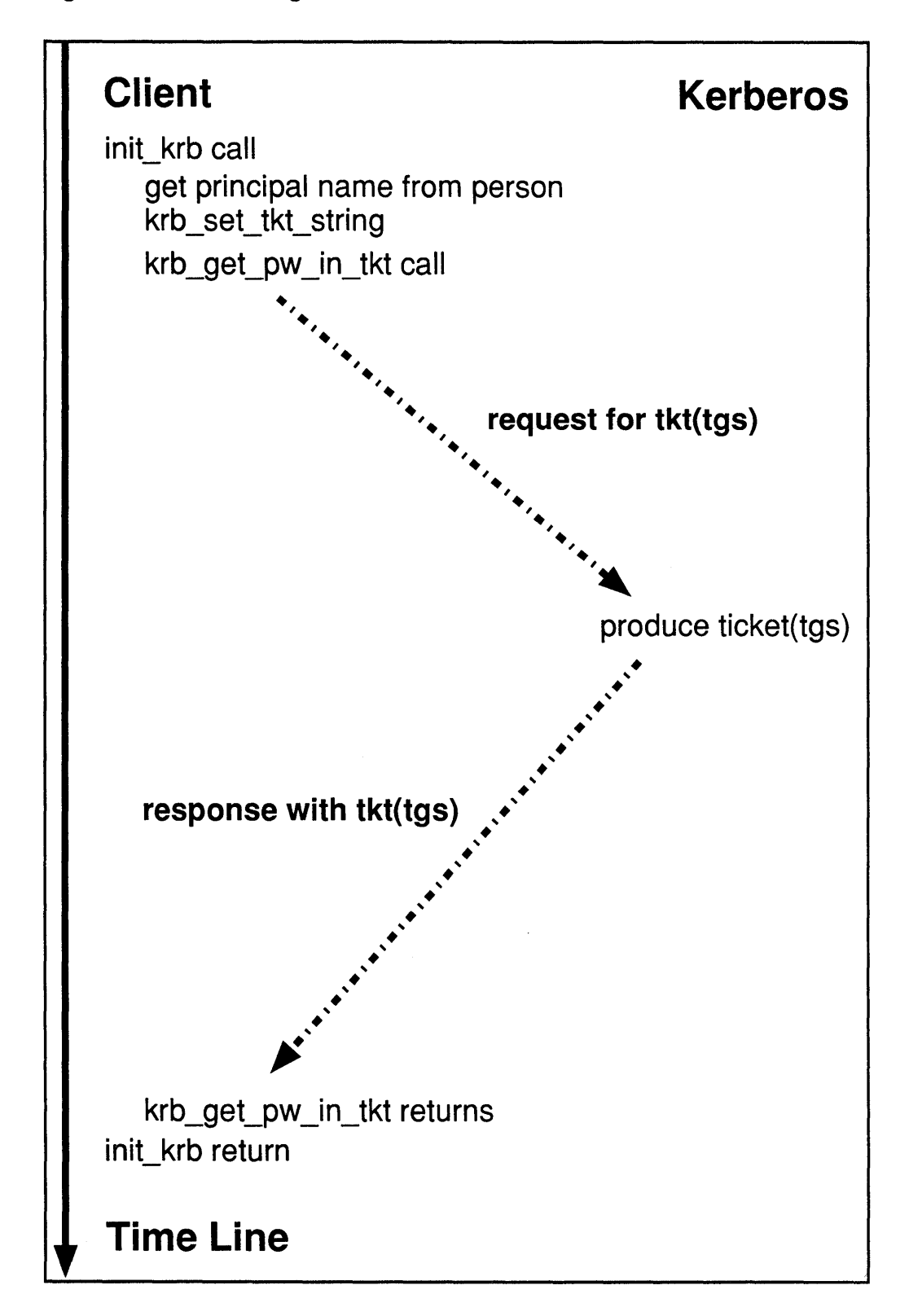

Figure 6-6: Client High-Level Initialization

The next portion of code in which the low-level client differs from the high-level is the init  $krb$  call in client. c (Example 6-12), at point **137**. See Figure 6-6.

In h client. c (Example 6-11) at point  $\boxed{99}$ , there is the init krb code for the high-level client. The init krb call of the high-level client performs the same function as the init  $krb$  call of the low-level client, except that it initializes the Kerberos libraries for  $\overline{a}$  user instead of for the client daemon.

The high-level client prompts the user for the user principal, instance, and realm name. Like the low-level server, these three values are stored in the p state structure at point  $\boxed{100}$ .

In the low-level client file,  $1$  client. c (Example 6-10), the krb svc init call at point  $\boxed{89}$  sets the default ticket file, but the krb get pw in tkt call in h client.c (Example 6-11) at point 102 does not set the default ticket file value. Therefore, the high-level client calls  $krb$  set tkt string at point [101]. For more details about krb set tkt string, refer to krb set tkt string(3krb).

At point  $102$ , the high-level client calls krb get pw in tkt to obtain a ticketgranting ticket from the kerberos daemon for the user. The krb get pw in tkt string call prompts the user for a password, while the krb svc init call in 1 client. c (Example 6-10) at point  $89$  of the low-level client, obtained the password of the low-level client from the service table (srvtab) file. For more details about krb\_get\_pw\_in\_tkt, refer to krb\_svc\_init(3krb).

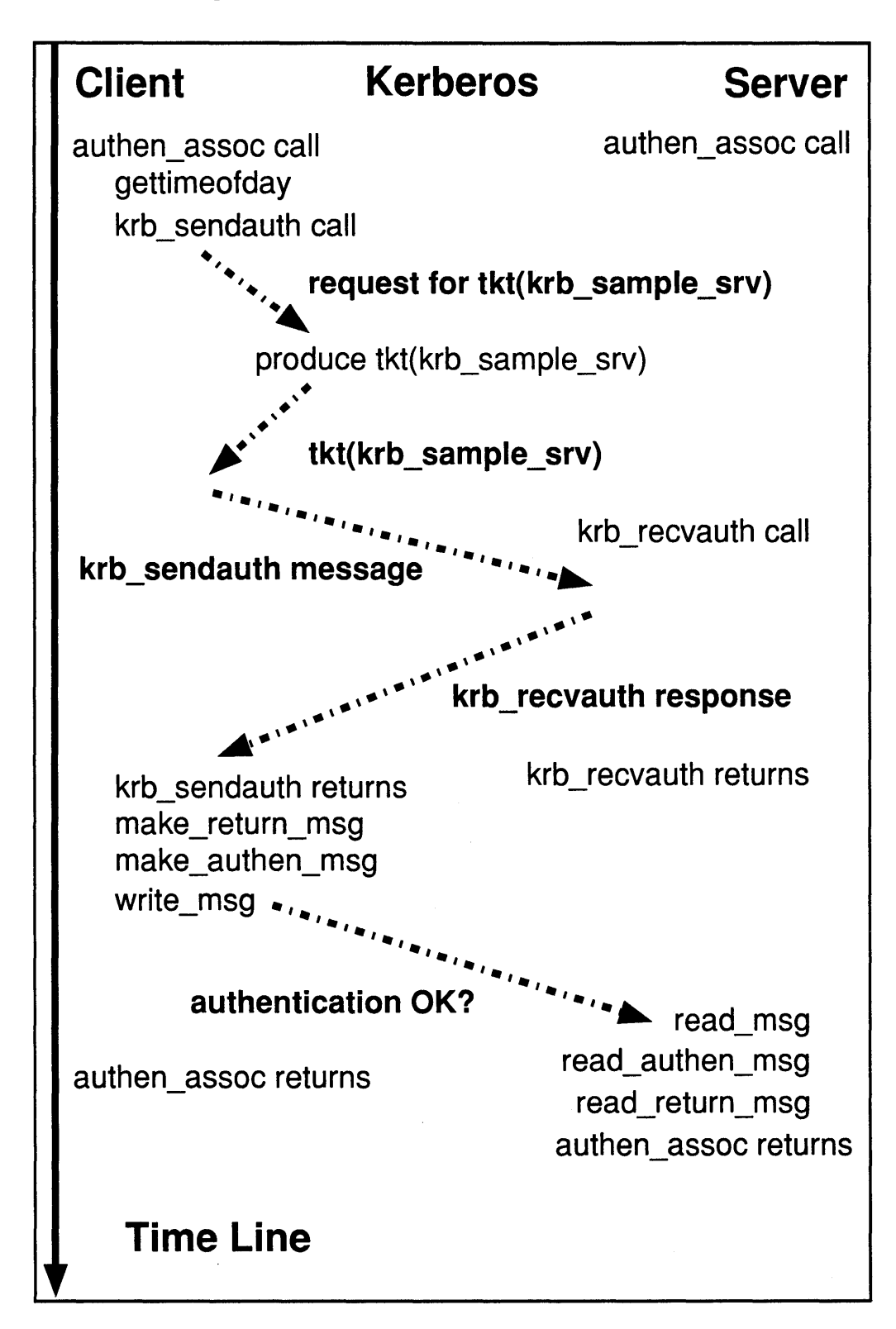

Figure 6-7: High-Level Authentication

Recall that the high-level server first differs from the low-level server in the authen assoc call in server. c (Example 6-8) at point **56**, within the begin  $\overline{a}$  assoc procedure at point  $\overline{52}$ . The client's authen assoc procedure, called in client. c (Example 6-12) at point  $\sqrt{128}$  within the begin assoc procedure at point **119**, also differs from the client's low-level version of authen assoc. See Figure 6-7.

The high-level server's version of authen assoc is in file h server. c (Example 6-7), at point  $\overline{30}$ , while the high-level client's version is in h client.c (Example 6-11) at point  $\boxed{94}$ . The high-level client calls gettimeofday to produce a checksum just like the low-level client. However, it then calls krb sendauth, at point  $95$ . Next, krb sendauth requests a ticket to communicate with the server from the kerberos daemon, receives the ticket, and produces a ticket-authenticator pair just like krb mk req, in  $l$  client. c (Example 6-10) at point  $\overline{76}$ . Then, however, unlike krb mk req, the krb sendauth routine sends the ticketauthenticator pair to the high-level server on the file descriptor provided, a state->comm sock.

In h server. c (Example 6-7), the high-level server calls krb recvauth at point  $\overline{31}$ , to read the message sent by krb sendauth with the file descriptor provided, a state->comm sock, and, like krb rd req, at point  $\overline{23}$  in 1 server. c (Example 6-6), it authenticates the high-level client. Because the KOPT\_DO\_MUTUAL option is set, krb recvauth formats a message that will authenticate the high-level server to the high-level client, like  $krb$  sendmutual does at point [25] , and returns the message to the high-level client. Next, krb sendauth receives the message from the high-level server, and authenticates the high-level server in the same way as krb recvmutual, in  $l$  client. c (Example 6-10) at point  $[81]$ . Both procedures then return. Refer to krb\_sendauth (3krb) for more information about krb sendauth and krb recvauth.

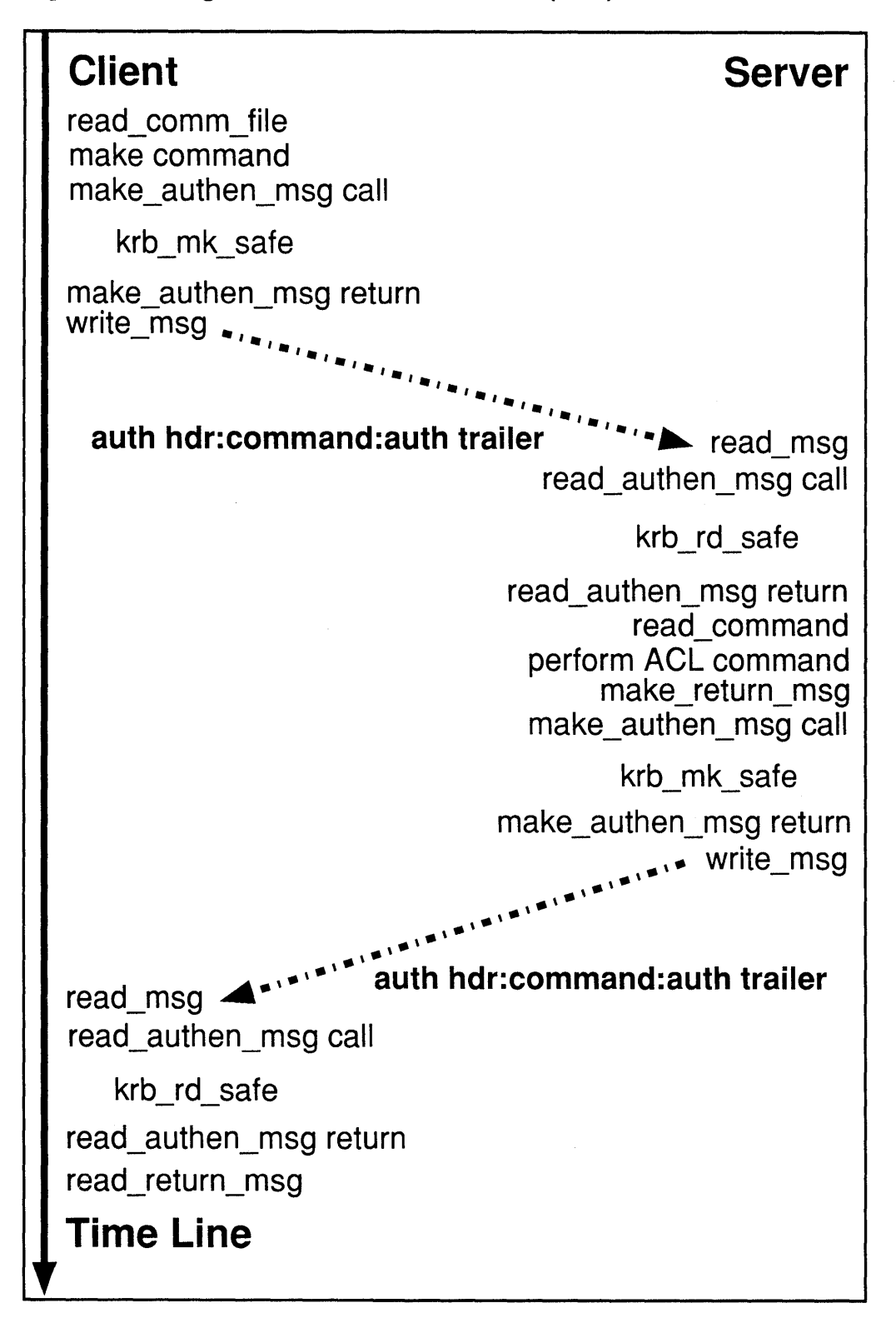

Figure 6-8: High-Level Access Control List (ACL) File Service

In the service assoc routine in client. c (Example 6-12), located at point 109, the client calls make authen msg to authenticate a command sent to the server. The server, in its version of service as soc, at point  $\left[ 43 \right]$  in server. c (Example 6-8), calls the read authen msg routine to authenticate the client that sent the message. The high-level versions of the make authen msg call and the read\_authen\_call in file high\_level. c (Example 6-4), differ greatly from the low-level versions, in file low  $\vec{level} \cdot c$  (Example 6-3). See Figure 6-8.

The high-level version of make authen msg, at point  $[1]$  calls the krb mk safe routine, at point  $\overline{18}$  to authenticate the sender of the message and to prevent the message from being tampered with during transit. Unlike the low-level version of make authen msg, in file low level. c (Example 6-3) the krb mk safe routine does not add authentication information on the end of the client's command, but encapsulates the client's message in a message formatted by krb mk safe. The high-level version of read authen msg in file high level. c (Example 6-4) calls krb rd safe at point  $\overline{16}$  to unpackage the message formatted by krb\_mk\_safe. For more details about krb\_mk\_safe and krb rd safe, refer to kerberos (3krb).

### **6.2.4 The all.h File**

The all. h file is a common header file, shown in Example 6-1:

#### **Example 6-1: The all.h Header File**

```
/* all.h includes macro definitions for all the low- and 
  high-level server and client C files. 
*/ 
#include <stdio.h> 
#include <krb.h> 
#include <netdb.h> 
#include <sys/types.h> 
#include <sys/socket.h> 
#include <netinet/in.h> 
#include <errno.h> 
#include <sys/time.h> 
#include <sys/uio.h> 
#include <sys/stat.h> 
/* procedure return values */ 
#define OK 0 
#define FAILURE -1 
#define STOP -2
/* size constraints 
*/ 
#define FILE_NAME_SZ<br>#define HOST_NAME_SZ
#define MAX_COMM_LINE - #define MAX_MSG_SZ 
SZ 80 
#define ALL FDS 32 
#define TKT LIFETIME 
255 
                            80 
                            80 
                        1024 
extern char *krb_get_phost();
extern int errno;
```
### **6.2.5 The comm.c File**

The comm. c file consists of code that is common to the high- and low-level server and client. It is shown in Example 6-2:

#### **Example 6-2: The comm.c Routine**

```
/* comm.c contains code which is used by the high and 
   low-level servers as well as the high- and low-level 
   clients. 
*/ 
#include "all.h" 
extern FILE *fio log; /* file descriptor of log file */
/* read_bytes attempts to read size bytes from comm_sock. 
*/ 
   It returns FAILURE if an error occurs or OK if the bytes 
   were correctly read. 
read bytes (comm sock, buf, size)
   int comm sock; /* file descriptor used to read (input) */ 
   char *buf; \sqrt{\phantom{a}} /* buff in which to place bytes read (input) */
```
```
int size; /* the number of bytes to read (input) *1 
\left\{ \right.int len; /* bytes currently read */ 
   while(size > 0 && (len = read(comm_sock, buf, size)) > 0)
   { 
       buf += len;
       size -= len; 
   \mathcal{F}if (len \leq 0)
       { 
          fprintf(fio log, "Bad read bytes call.\n\ln");
          return(FAILURE); 
       else 
       { 
          return (OK) ; 
       \mathcal{E}\}/* read message attempts to read the next message sent on 
   socket comm_sock. A message always begins with the
   number of bytes in the message. FAILURE is returned if 
   an error occurs, OK otherwise. 
*/ 
int read msg(comm sock, msg, msg len)
   int comm_sock; /* file descriptor used to read (input)*/
   char *msg; /* buff in which to place the message (input)*/
   int msg_len; /* the size of the message (output) */ 
\left\{ \right.int read_mask; /* the read mask for select *1 
   int result_mask; /* the mask of fd ready *1 
   int comm_not_ready = 1; /* 0 if bytes are ready to read */<br>int size = sizeof(u long); /* size of bytes to read */
                                      int int size of bytes to read */
   int sizeofmsg; \overline{1} size of the message in network form */
   int num_ready; 1* number of file descriptors ready */ 
   int result; 
   while (comm_not_ready)
   { 
       read mask = 1 \leq \text{comm} sock;
       if((num_ready = select (ALL FDS, &read_mask, 
           (int *)NULL, (int *)NULL, 
           (\text{struct timeval *})\text{NULL}) / \leq 0)
       \left\{ \right.if(errno == EINTR){ 
              fprintf(fio_log, "interrupted sys call"); 
              continue; 
          else 
           { 
              fprintf(fio_log, "select error"); 
              return(FAILURE); 
           \mathcal{F}\mathcal{F}else 
           comm\_not\_ready = 0;\mathcal{E}
```

```
if ((result = read bytes (comm sock,(char *) &sizeofmsg, size)) != OK) 
   \mathbf{f}fprintf(fio log, "read error\ln");
      return (FAILURE) ; 
   \mathcal{F}sizeofmsg = ntohl(sizeofmsg);if(sizeofmsg > msg len)
   { 
      fprintf(fio_log, "msg too large\n");
      return (FAILURE) ; 
   \mathcal{E}if ({\text{result}} = {\text{read}} bytes (comm_sock, msg, sizeofmsg)) != OK)
   { 
      fprintf(fio log, "read error\n\cdot");
      return (FAILURE) ; 
   \mathbf{I}return(sizeofmsg);
\, }
/* write msg writes the length of a message followed by the
   message to a file descriptor. It returns FAILURE if an
   error occurred, OK otherwise. 
*/ 
write msg(comm_sock, msg, size)
   int comm sock; \frac{1}{2} the file descriptor written to (input) */
   char *msg; x^* buff that holds the message (input) */<br>int size; x^* the size of the message (input) */
                             /* the size of the message (input) */\left\{ \right.struct iovec iov[2];/* vector of output */ 
   int result; 
   u_long len = htonl((u_l)ong) size) ; /* length of output */
   iov[0] .iov base = (caddr t) &iov[0].iov\_len = sizeof(u\_long);iov[1] .iov\_base = (caddr_t) msg;iov[1] .iov\_len = size;if ((result = writer(comm_score, iov, (int)2))!= sizeof(u_long) + size)
   \left\{ \right.fprintf(fio log, "Bad writemsg call.\n");
      return (FAILURE); 
   \mathcal{F}return (OK); 
\mathbf{)}/* read_return_msg interprets a message returned to the 
   receiver in response to an earlier message. read return
   message returns FAILURE if an error occurred or OK, 
   otherwise. 
*/ 
read_return_msg(ret_msg, len, status)
   char *ret_msg; \frac{1}{2} the response msg to a msg (input) */
   int len; /* length of the above (input) */
   char *status; /* status string in the msg (output) */ 
\{char
                 *cp; 
   u_long length;
```

```
u long
              long val;
   cp = ret_msg;bcopy ((char *) cp, (char *) & long_val, sizeof (u_long));length = ntohl(long_val);cp += sizeof(u long);
   strcpy(status, cp); 
   if(strlen(status) + 1 != (int) length)
    { 
       fprintf(fio_log, "Bad length in return msg\n"); 
       return(FAILURE); 
   \mathcal{F}return (OK) ; 
\mathcal{F}/* make_return_msg formats a response message to a message 
   sent earlier to the sender. It places a status string 
   inside the message. read_return message returns FAILURE 
   if an error occurred or OK, otherwise. 
*/ 
make_return_msg(ret_msg, len, status) 
   char *ret_msg; /* the response msg to a msg (output) */<br>int *len; /* length of the above (ouput) */
   int *len; \begin{array}{ccc} \n\star & \star & \star \\
\star & \star & \star \\
\star & \star & \star\n\end{array} /* length of the above (ouput) */<br>
char status; /* status code for the msg (input
                        /* status code for the msg (input) */
\{u char 
               *length; /* pointer to the length of the msg */
   u_long 
              long_val; 
   u char 
              *cp; 
   cp = (u_{char} \star) ret_msg;length = CPi 
    cp += sizeof(u long);
   if(status == OK)
       strcpy(cp, "OK"); 
    else 
       strcpy(cp, "FAILURE"); 
   cp += strlen(cp) + Ii 
    *len = cp - (u char *)ret msg;
    long_val = htonl(*len - sizeof(u_long));bcopy ((char *) \& long_val, (char *) length, sizeof (u_long));return (OK) ; 
\mathcal{F}
```
### **6.2.6 The low\_level.c File**

The low level. c file (like the high level. c file) contains code that is specific to the high- and low-level client-server pairs. The low level. c file is Example 6-3:

#### **Example 6-3: The low\_level.c Routine**

```
/* low level.c contains code common to both the low level 
   client and the low level server. 
*/ 
#ifdef SERVER 
#include "server.h"<br>int direction = 0;
                         \prime* direction is 0 if the message is
                            generated or read by these routines 
                            by the client, 1 otherwise. */ 
#else /* SERVER */ 
#include "client.h"<br>int direction = 1;
int direction = 1; \prime\star direction is 0 if the message is
                            generated or read by these routines 
                            by the client, 1 otherwise. */ 
#endif /* SERVER */ 
extern FILE *fio log; /* file descriptor of the log file */
/* read authen msg takes a message which has authentication
   bits formatted by make_authen_msg at the end of the message 
   and guarantees, that the message was formatted by the sender 
   associated with the key, session_key, and that the message 
   was sent by the principal that formatted the message. In 
   addition, it guarantees that the message was not altered in 
   transit, that it is probably not old enough to be a replayed 
   message, and that it is not a replay of a message sent earlier 
   by the receiver of the message. It returns FAILURE if any of 
   the guarantees are broken, otherwise it returns OK. 
*/ 
ill 
read_authen_msg(session_key, f_addr, l_addr, safe_msg, 
                 length, msg, msg_len) 
   des_cblock session_key; /* the session key between
                                   client and server (input) */ 
   struct sockaddr in *f_addr;/* addr of sender (input)*/ 
   struct sockaddr in *l_addr;/* addr of receiver (input)*/ 
   u_char *safe_\overline{m}sg; \overline{\phantom{m}} /* msg received (input) */
   int length; \overline{7}* length of the above(input)*/
   char *msg; /* message without authentication info(output)*/<br>int *msg len; /* length of above(output)*/
                      /* length of above(output)*/
\{length; /* length of the msg without 
   u long
                           authentication bytes */ 
             length_auth; /* length of authentication 
   u_long
                                  section of message */ 
            my cksum[8]; /* checksum of the message */
   u_long 
            timeval time; /* time now */ 
   struct 
   struct 
            timeval time packet; /* time packet was sent */
   struct 
timezone zone; /* time zone */
```

```
long 
             time diff; \frac{1}{2} /* time msg spent in transit */
             direction-packet; /* direction bit in packet */ 
   u_long 
   u_long 
             f_addr-packeti /* receiver address in packet*/ 
   u char 
             *CPi 
   u_long 
            long val;
   if (gettimeofday(&time, &zone)) 
   { 
       fprintf (fio_log, "bad gettimeofday call. \ln");
       return(FAILURE); 
   \mathcal{F}cp = safe_msg;bcopy((char *)cp, (char *) \& long_val, sizeof(u_long));length = ntohl(longval);cp += sizeof(u long);
   cp += length; 
   bcopy ((char *) cp, (char *) &long_val, sizeof (u_long));
   length_auth = ntohl(long_val);
   cp += sizeof(u long);
\sqrt{2}bcopy ((char *) cp, (char *) &long_val, sizeof (u_long));
   time-packet.tv_usec = ntohl(long_val); 
   cp += sizeof(u_l)bcopy ((char *) cp, (char *) &long_val, sizeof (u_long) ) ;
   time-packet.tv_sec = ntohl(long_val); 
   cp += sizeof(ulong);
\overline{3}bcopy ((char *) cp, (char *) &long_val, sizeof (u_long) );
   f_{\text{addr\_packet}} = \text{ntohl}(\text{long\_val});cp += sizeof(u_long);
\boxed{4}bcopy ((char *) cp, (char *) &long_val, sizeof (u_long)) ;
   direction_packet = ntohl(long_val);
   cp += sizeof(u\_long);\overline{5}long_val = des_quad_cksum(safe_msg, my_cksum,(long) (cp - safe_msg), (int) 4, session_key);
6
   if(bcmp( (char *)my_cksum, cp, 32)) 
    { 
       fprintf(fio_log, "bad checksum in read_authen_msg.\n");
       return(FAILURE); 
    \mathcal{F}\overline{z}if(f_addr-packet != (u_long)f_addr->sin_addr.s_addr) 
    { 
       fprintf(fio_log, "bad source address.\n"); 
       return (FAILURE) ; 
    \mathbf{I}|8|if (direction_packet 
direction) {
```

```
fprintf(fio log, "bad direction in read authen msg.\n\ln");
      return (FAILURE) ; 
   \lambdatime diff = time packet.tv sec - time.tv sec;
\overline{9}if (time diff > 60 || time diff < -60)
   { 
      fprintf(fio_log, "bad time in read_authen_msg.\n"); 
      return (FAILURE) ; 
   \mathcal{A}bcopy(safe_msg, msg, length + sizeof(u_long)); 
   *msg_len = length + sizeof(u_long); 
   return (OK) ; 
\rightarrow/* make_authen_msg adds authentication bits onto the end of 
   a message to guarantees, that the sender of the message can 
   be determined. In addition, it adds bits to guarantee that 
   the message cannot be altered in transit, and it helps 
   prevent replays by placing the time that the message was 
   sent and the direction in which it was sent in the 
   authentication bits. It returns FAILURE if any error 
   occurs, otherwise it returns OK. 
\overline{10}make_authen_msg(session_key, f_addr, l_addr, msg, len) 
   des_cblock session_key; /* the session key between 
                                   client and server (input) */ 
   struct sockaddr in *f_addr;/* addr of receiver (input)*/
   struct sockaddr_in *1_addr;/* addr of sender (input)*/
   char *msg; /* message to which authentication info
                     is added (input) */ 
   int *len; \frac{1}{x} length of above (output) */
\{/* the current time */ 
   struct timeval time; 
   struct timezone zone; 
                             /* time zone */ 
                             /* pointer to the length section 
   u char *length; 
                                of the authentication bits */ 
   u_long 
chksum[8];/* checksum to place in message */ 
   u char 
*cp; 
   u_long 
long_val; 
   if (gettimeofday(&time, &zone)) 
   { 
      fprintf(fio_log, "bad gettimeofday call.\n");
      return (FAILURE) ; 
   \}length = (u \text{ char } * )msg + *len;
\overline{11} cp = length + sizeof(u_long);
   long_val = htonl((u_long)time.tv_usec); 
   bcopy((char *)&long val, (char *)cp, sizeof(u_long));
   cp += sizeof(u_long); 
   long_val = htonl((u_long)time.tv\_sec);bcopy ((char *) &long_val, (char *) cp, sizeof (u_long)); 
   cp += sizeof(u long);
```
# **Example 6-3: (continued)**   $\boxed{12}$ long val = htonl((u long)l addr->sin addr.s addr); bcopy ((char \*) &long\_val, (char \*) cp, sizeof  $(u_l)$ ;  $cp$  += sizeof(u\_long);  $|13|$  $long_val = htonl((u_long)direction);$ bcopy((char \*)&long\_val, (char \*)cp, sizeof(u\_long));  $cp$  += sizeof(u\_long); \*len =  $(cp - (u_{char} * )msg) + 32;$  $long_val = htonl((u_long)(cp + 32 -$ ((u\_char \*)length + sizeof(u\_long)) ); bcopy ((char \*) &long\_val, (char \*) length, sizeof (u\_long) ) ;  $|14|$ long val = des quad cksum((u char \*)msg, chksum, (long) (cp -  $(u_{char} \star)$ msg), (int) 4, session\_key); bcopy((char \*)chksum, (char \*)cp,  $8 *$  sizeof(u\_long)); return(OK);  $\cdot$

# **6.2.7 The high\_level.c File**

**The** high level. c **file (like the** low level. c **file) contains code that is**  specific to the high-level and low-level client-server pairs. Example 6-4 consists of **the** high\_level. c **file:** 

#### **Example 6-4: The high\_level.c Routine**

```
1* high_level.c contains code common to both the high-level 
  client and the high-level server. 
*1 
#ifdef SERVER 
#include "server.h" 
#else 1* SERVER *1 
#include "client.h" 
#endif 1* SERVER */ 
extern FILE * fio_log; /* file descriptor of the log file */1* read_authen_msg takes a message which is encapsulated by 
   krb_mk_safe and uncovers it with krb_rd_req. With krb_rd_rq 
   it guarantees that the message was formatted by the sender 
   associated with the key, session_key, and that the message 
   was sent by the principal that formatted the message. In 
   addition, it guarantees that the message was not altered 
\boxed{15}in transit, that it is probably not old enough to be a 
   replayed message, and that it is not a replay of a message 
   sent earlier by the receiver of the message. It returns 
   FAILURE if any of the guarantees are broken, otherwise it 
   returns OK. \star/read_authen_msg(session_key, f_addr, l_addr, safe_msg, 
                length, msg, msg_len)
```

```
des cblock session key;
                                      /* the session key between 
                                         client and server (input) */<br>addr of sender (input) */struct sockaddr_in *f_addr; /* addr of sender (input) */
    struct sockaddr_in *l_addr; /* addr of receiver (input) */ 
   u char *safe_msg; 
                                      /* msg received (input) */ 
                                      /* length of the above(input)*/ 
   int length; 
    char *msg; /* message without authentication info(output)*/
    int *msg_len; /* length of above(output)*/
\left\{ \right.MSG_DAT message_data; /* information about message sent */<br>long result;
                 result;\overline{16}if ((result = krb_rtd_safe(safe_msg, (u_long) length, session_key,f addr, l addr, \deltamessage_data) != RD_AP_OK)
   \overline{1}fprintf(fio log, "krb rd safe kerberos error %ld\n", result);
       return (FAILURE) ; 
   \rightarrowelse 
   { 
      bcopy(message_data.app_data, msg, message_data.app_length); 
       *msg_len = message_data.app_length; 
       return (OK) ; 
   \mathcal{E}\mathcal{E}/* make_authen_msg encapsulates with krb_mk_safe a message. 
   With krb_mk_safe, it guarantees, that the sender of the
   message can be determined. In addition, it guarantees 
   that the message cannot be altered in transit, and that 
   replay of the message is hindered. It returns FAILURE 
   if any error occurs, otherwise it returns OK. 
|17|make_authen_msg(session_key, f_addr, 1_addr, msg, len)<br>des cblock session key; /*session key bet
                            session_key; /*session key between
                                             client and server (input)*/ 
                            *f_addr; /*addr of the receiver (input)*/ 
   struct sockaddr_in
                            *1_addr; /*addr of sender (input)*/<br>*msg; /*message without authenticat
   struct sockaddr in 
   char 
                                   /*message without authentication
                                      info (input), and the message 
                                      with authentication info (output)*/ 
   int 
                            *len; /*length of above (input) and (output)*/ 
\overline{A}u char
                 temp_msg[MAX_MSG_SZ];
   bcopy (msg, (char *) temp msg, *len) ;
18if((*len = (int)krb_mk_safe(temp_msg, (u_char *)msg,
                 (u_l)<sup>*</sup>len, session_key, l_dddr, f_dddr)) < 0)
   \{fprintf(fio_log, "krb_mk_safe call kerberos
                              error %d\n", *len); 
       return(FAILURE); 
   \mathcal{F}return (OK) ; 
\mathcal{E}
```
#### **6.2.8 The server.h File**

The server. h file is one of four files that contain code for both the high-level and **low-level servers. Example 6-5 consists of** server. h:

#### **Example 6-5: The server.h Routine**

```
/* server.h */ 
#include "all.h" 
#define SERVER_NAME"krb_sample_srv" 
/* The command structure stores the action performed by 
   the command as well as the principal name the action 
   should be performed upon */ 
\overline{19}struct command { 
   char action[80];/* command action */ 
   char principal[80];/* principal on which action is done */ 
} ; 
typedef struct command command; 
/* The prin_state structure stores the server state associated 
   only with the running server. 
\overline{20}*/struct prin_state { 
} ; 
  char primary_name[SNAME_SZ]; /* primary name of server */
   char instance[INST_SZ]; /* instance name of server */
   char realm[REAIM_SZ]; \qquad /* realm name of server */
   char version[KRB_SENOAUTH_VLEN]; /* version of server */ 
   char 
   char 
               srvtab file[FILE NAME SZ]; /* srvtab file of server */
               tkt file[FILE NAME SZ]; /* ticket file of server */
   int stream sock; 
   struct sockaddr_in 
stream_addri/* address of the above */ 
                                    /* socket clients connect to */ 
typedef struct prin_state prin_state;
/* The assoc_state structure stores the server state related 
   to an association with a client. 
21<br>struct assoc_state {<br>int comm_sock;
} ; 
   int \overline{\phantom{a}} comm_sock; /* socket used to talk with client. */
   char version[KRB_SENDAUTH_VLEN]; /*version of client */
   struct sockaddr_in l_addr; /* address of the server */
   struct sockaddr_in f_addri 
/* address of the client */ 
   AUTH_DAT authen_data; /* authentication data for client */
typedef struct assoc_state assoc_state;
```
## **6.2.9 The I\_server.c File**

**The** I server. c **file is one of four files that contain code for both the high-level and low-level servers. Example 6-6 consists of** I\_server. c:

```
Example 6-6: The I server.c Routine
```

```
/* 1 server.c contains server code that is only used by 
   the low level server. 
*/ 
#include "server.h" 
extern FILE *fio log; /* file descriptor of the log file */
/* authen assoc attempts to authenticate the association
   between the low-level client and the low-level server 
   for the server. It returns FAILURE if the authentication 
   fails and OK, otherwise. 
*/ 
authen assoc(p_state, a_state)
    ncn_assoc<sub>\P_</sub>cease, a_cease,<br>assoc_state *a_state; /* association descriptor (input)*/
    prin_state *p_state; /* state of the principal (input) */
\left\{ \right.char auth_init_msg[MAX_MSG_SZ]; /* krb_rd_req message */
    int auth_init_length; /* length of the above */
   KTEXT_ST \overline{k}rb_t\overline{x}t;/* input to krb_rd_req,krb_sendmutual*/<br>Key scheduleschedule; /* key schedule for session key
                              /* key schedule for session key */
    char 
return buf[MAX MSG_SZ]; 
/*status buffer from client */ 
    int 
           return_buf_len; 
                                      /* length of the above *//* status message from client*/ 
    char 
           return_msg[MAX_MSG_SZ];
                                      /* length of the above */ 
    char 
           return_msg_len; 
                                      /* status sent by client */ 
    char 
           status[MAX_MSG_SZ];
   int result; 
\overline{22}if((auth init length = read msg(a state->comm sock,
          auth_init_msg, MAX_MSG_SZ)) == FAILURE) 
    \mathcal{I}fprintf(fio_log, "Bad read_msg call.\n");
       return (FAILURE) ; 
    \mathcal{F}krb_txt.length = auth_init_length;
   bcopy (auth_init_msg, krb txt.dat, krb_txt.length);
23
    if((result = krb_rd_req(kkrb_txt, p_state->primary_name,p_state->instance, 
      (u_long)a_state->f_addr.sin_addr.s_addr, 
      &a_state->authen_data, p_state->srvtab_file)) != RD_AP_OK) 
    \left\{ \right.fprintf(fio_log, "Bad krb_rd_req call.\n"); 
       if (des_key_sched(a_state->authen_data.session, schedule)) 
       \left\{ \right.fprintf (fio_log, "Bad des_key_schedule call. \n") ; 
          return (FAILURE) ; 
       \mathbf{1}if ((result = krb\_sendmutual(KOPT_NORDWR, \&krb_txt),
```

```
KFAILURE, (int)NULL, &a_state->f_addr, 
              &a state->l addr, &a_state->authen_data, 
              schedule)) \overline{1} KSUCCESS)
       \{fprintf(fio log, "Bad krb sendmutual call.\n\tan");
           return(FAILURE);
       \mathcal{E}\rightarrowelse 
\overline{[24]}<sup>{</sup>
       if (des_key_sched (a_state->authen_data. session, schedule))
       { 
           fprintf(fio_log, "Bad des key schedule call.\n");
           return(FAILURE);
       \mathbf{I}\overline{25}if((result = krb_sendmutual(KOPT_NORDWR, \&kb.txt,KSUCCESS, (int) NULL, &a_state->f_addr, 
              &a_state->l_addr, &a_state->authen_data, 
              schedule)) != KSUCCESS)
       \{fprintf (fio_log, "Bad krb_sendmutual call. \n");
           return(FAILURE);\mathcal{E}\mathcal{F}26
    if (write_msg(a_state->comm_sock, krb_txt.dat, 
         krb txt.length != OK\{fprintf(fio log, "Bad write msg call.\n\cdot \n\cdot);
       return(FAILURE);
    \lambda\overline{27}if((return_buf_len = read_msg(a_state->comm_sock, return_buf, 
           sizeof(return_buff)) == FAILURE)\left\{ \right.fprintf(fio_log, "Bad read_msg call.\n") i
       return(FAILURE);
    \mathcal{F}28
    if((result = read_authen_msg(a_state->authen_data.session, 
        &a_state->f_addr, &a_state->l_addr, return_buf, 
        return_buf_len, return_msg, &return_msg_len)) == FAILURE) 
    \left\{ \right.fprintf(fio_log, "Intruder alert, bad safe msg.\n");
       return (FAILURE) i
    \mathcal{F}\overline{29}if((result = read_return_msg(return_msg, return_msg_len,
           status)) != OK)
    \left\{ \right.fprintf(fio_log, "Bad return message\n");
       return(FAILURE);
    \mathcal{F}
```

```
if (!strcmp ("FAILURE", status))
{ 
   return (FAILURE) ; 
\mathcal{F}return (OK) ;
```
# **6.2.10 The h\_server.c File**

 $\mathbf{)}$ 

**The** h server. c **file is one of four files that contain code for both the high-level**  and low-level servers. Example 6-7 consists of h server. c:

#### **Example 6-7: The h\_server.c Routine**

```
1* h server.c contains server code that is only used by the 
  high-level server. 
*1 
#include "server.h"
extern FILE *fio_log; 1* file descriptor of the log file */ 
1* authen_assoc attempts to authenticate the association 
   between the high-level client and the high-level server 
   for the server. It returns FAILURE if the authentication 
   fails and OK, otherwise. 
\star /
30<br>authen_assoc(p_state, a_state)
   assoc_state *a_state; /* association descriptor (input) */
   prin_state *p_state; /* state of the principal (input) */
\{KTEXT_ST ticket; /* ticket/authenticator pair from client*/
   Key_scheduleschedule; /* key schedule for session key *1 
   char return_buf[MAX_MSG_SZ]; /*status buffer from client */
   int return_buf_len; 1* length of the above *1 
   char return_msg[MAX_MSG_SZ]; /* status message from client*/ 
   char return_msg_len; <sup>1</sup>/* length of the above */
   char status[MAX_MSG_SZ); 1* status sent by client *1 
   int result; 
|31|if((result = krb_recvauth((long)KOPT_DO_MUTUAL, 
               a_state->comm_sock, &ticket, 
               p_state->primary_name, p_state->instance, 
               &a_state->f_addr, &a_state->l_addr, 
               &a_state->authen_data, p_state->srvtab_file, 
               schedule, a_state->version)) != KSUCCESS)
   \left\{ \right.fprintf(fio_log, "Bad krb_recvauth call.\n"); 
      return(result); 
   \mathcal{F}|32|if((return_buf_len = read_msg(a_state->comm_sock, 
         return_buf, sizeof(return_buf)) == FAILURE)
   \{fprintf(fio_log, "Bad read_msg call.\n"); 
      return(FAILURE);
```
 $\overline{\phantom{a}}$ 

```
33if( (result = read authen msg(a state->authen data.session,
        &a_state->f_addr, &a_state->l_addr, return_buf, 
        return_buf_len, return_msg, &return_msg_len)) == FAILURE) 
   \left\{ \right.fprintf(fio log, "Intruder alert, bad safe msg.\n\langle n''\rangle;
       return (FAILURE) ; 
   \mathcal{F}34if((result = read_return_msg(return_msg, return_msg_len, 
           status)) != OK)
   \{fprintf(fio_log, "Bad return message\n"); 
       return (FAILURE) ; 
   \mathcal{F}if (! strcmp ("FAILURE", status)) 
   { 
       return (FAILURE) ; 
   \mathcal{L}return (OK) ; 
\mathcal{E}
```
## **6.2.11 The server.c File**

**The** server. c **file is one of four files that contain code for both the high-level and**  low-level servers. Example 6-8 consists of server. c:

#### **Example 6-8: The server.c Routine**

```
/* server.c contains the code that forms the basis of the low-
  and high-level servers. 
*/ 
#include "server.h" 
      10g_file[FILE_NAME_SZ]; /* the name of the log file */ 
char 
      *fio_log; /* file descriptor for the log file */ 
FILE 
      acl file[FILE NAME SZ]; /* filename of access control list*/ 
char 
      *fio_acl; // the file descriptor of the ACL file */
FILE 
/* init_krb initializes the kerberos libraries for the server.
  If the server is successful, init_krb returns OK. Otherwise, 
  the server exits. 
35
init_krb(p_state) 
  prin_state *p_state; /* state of the principal (input) */ 
\{hostname[HOST_NAME_SZ]; /* name of the local host */
  char 
  char 
             *char ptr;
   int 
             result; 
36
   if ( (result 
gethostname(hostname, sizeof(hostname))) < 0) 
   {
```
z

```
fprintf(fio_log, "gethostname failure\n"); 
      exit (FAILURE) ; 
   \mathcal{E}|37|char\_ptr = krb\_get\_phost(hostname);strcpy(p_state->instance, char_ptr);
38
   krb_get_lrealm(p_state->realm, 0); 
   if (p\_state->srvtab_file[0] != '\\0')krb_set_srvtab_string(p_state->srvtab_file); 
39if(p state->tkt file[0] != ' \0')krb_set_tkt_string(p_state->tkt_file); 
40
   return (OK) ; 
\mathcal{F}/* read_command reads the command "on-the-wire" protocol. 
   If an error occurs, read command returns FAILURE. 
   Otherwise, OK is returned. 
 */ 
read_command (msg, msg_length, command_todo) 
   char *msg; \overline{\hspace{1cm}} /* the "on-the-wire" message (input) */
   int msg_length; /* length of the message (input) */ 
   command *command_todo; /* command_todo stores the
                                  command (output) */ 
\left\{ \right./* pointer to action section of the comm */ 
   char 
                *action; 
                *principal; 
/* principal name in the command */ 
   char 
   u_long 
command_length; 
/* length of the command */ 
   bcopy (msg, (char *) &command length, sizeof (u long) ) ;
   command_length = nth(charmath>command_length;action = msg + sizeof(u_l);
   if(action + strlen(action) > msg + msg_length - 1)
      return (FAILURE) ; 
   strcpy(command todo->action, action);
   if (!strcmp (action, "end"))
   { 
      if (action + strlen (action) != msg + msg length - 1)
          return(FAILURE); 
      else 
         return (OK) ; 
   \mathcal{E}principal = action + strlen(action) + 1;if (principal + strlen (principal) != msg + msg_length - 1)
      return (FAILURE) ; 
   strcpy(command_todo->principal, principal); 
   return (OK) ; 
\mathcal{F}/* authorize_assoc determines if the client is authorized to
```

```
talk to the server. If the client is authorized 
   authorize assoc returns OK, otherwise, FAILURE.
41
authorize_assoc(acl_file, authen_data)
   char \bar{x}acl_file; /* An access control list (input) */
   AUTH_DAT *authen_data; /* name of principal (input) */ 
\overline{E}char principal[80]: /* principal name in acl format */ 
   sprintf(principal, "%s.%s@%s", authen_data->pname,
              authen_data->pinst, authen_data->prealm): 
42
   if (acl_check(acl_file, principal)) 
   \left\{ \right.return (OK) : 
   \overline{1}else 
   { 
      return(FAILURE): 
   \mathcal{F}\mathcal{F}/* end_assoc reinitializes an a_state structure after an 
   association ends. It returns OK if successful, and 
   FAILURE otherwise. 
 */ 
end_assoc(a_state) 
   assoc state *a_state: /* association descriptor (input) */ 
\left\{ \right.close(a_state->comm_sock): 
   a_state->version[0] = ' \ 0';
\mathbf{)}/* service_assoc receives and processes commands from the
   client described by association, a state. service assoc 
   returns OK if the association has ended, or FAILURE if 
   there was an error. 
43<br>service_assoc(p_state, a_state)
    assoc_state *a_state; /* association descriptor (input)*/
    prin_state *p_state; /* state of the principal (input) */ 
\left\{ \right.char safe_msg[MAX_MSG_SZ]: 
/* the message received */ 
   int safe_msg_len: 
                                    /* length of the above */ 
                                    /* the command sent */ 
   char msg[MAX_MSG_SZ]: 
                                    /* length of the above */ 
   int msg_len: 
    struct command command todo: 
/* the command structure */ 
    char return_buf[MAX_MSG_SZ]; 
/* the return message */ 
                                    /* length of the above */ 
   int return_len; 
   int result: 
   while (1) 
    { 
\boxed{44}if((safe_msg_len = read_msg(a_state->comm_sock, safe_msg, 
          sizeof(safe_msg))) == FAILURE) 
       \left\{ \right.fprintf(fio_log, "Bad read_msg call.\n"): 
          return(FAILURE); 
       \mathcal{E}
```

```
Example 6-8: (continued) 
!§] 
      if('result = read author msg(a_state->authen_data.session, 
             &a_state->f_addr, &a_state->l_addr, safe_msg, 
             safe_msg_len, msg, &msg_len)) == FAILURE) 
      \{fprintf(fio_log, "Intruder alert, bad safe msg.\n"); 
          continue; 
      \mathcal{E}46
       if (read_command (msg, msg_len, &command_todo) 
FAILURE) 
      { 
          fprintf(fio log, "Bad command format\n");
          continue; 
      \mathcal{Y}\overline{47}if (!strcmp (command todo.action, "add"))
      { 
          if((result = acl\_add(acl_file,command_todo.principal)) == 0) 
          \{48
             make return msg (return buf, & return len, OK);
          else 
          { 
             make_return_msg(return_buf, &return_len, FAILURE);
          \mathbf{I}}<br>else if(!strcmp(command_todo.action, "delete"))
      \left\{ \right.if((result = acl delete(acl file,
             command_todo.principal)) == 0) 
          \{make_return_msg(return_buf, &return_len, OK);
          else 
          \left\{ \right.make_return_msg(return_buf, &return_len, FAILURE);
          \mathcal{E}}<br>else if(!strcmp(command_todo.action, "check"))
       { 
          if((result = acl check(acl_file,command_todo.principal)) > 0) 
          \{make_return_msg(return_buf, &return_len, OK);
          else 
          { 
             make_return_msg(return_buf, &return_len, FAILURE);
          \mathcal{F}else if(!strcmp(command_todo.action, "exact_match")) 
       { 
          if((result = acl\_exact\_match(acl_file,command todo.principal)) > 0)
          €
             make return msg (return buf, & return len, OK) ;
          \mathcal{L}
```

```
else 
          { 
             make return msg (return buf, & return len, FAILURE) ;
          \cdot}<br>else if(!strcmp(command_todo.action, "end"))
         make_return_msg(return_buf, &return_Ien, OK); 
      else 
         make_return_msg(return_buf, &return_Ien, FAILURE); 
49if((result = make authen msg(a state->authen data.session,
          &a_state->f_addr, &a_state->l_addr, 
          return_buf, \text{arcturn\_len}) != OK)
          continue; 
50
      if (write_msg(a_state->comm_sock, return_buf, 
            return len) != OK)
      \mathcal{L}_{\mathcal{L}}fprintf(fio_log, "Bad write msg call.\n");
          return (FAILURE) ; 
      \mathcal{F}51if (!strcmp (command_todo.action, "end"))
         break; 
   \mathbf{I}return (OK) ; 
\mathcal{F}/* begin assoc attempt to begin communicating with a client
   as well as authenticate the client and make sure the client 
   is authorized to talk to the server. begin_assoc returns 
   FAILURE if an error occurs or OK if an association has been 
   established. 
52int begin assoc(p state, a state) 
   assoc_state *a_state; /* association descriptor (input) */
   prin_state *p_state; /* state of the principal (input) */ 
\left\{ \right.int read mask; /* the read mask for select */
   int result_mask; /* the mask of fd ready */ 
   int comm_not_ready = 1; /* 0 if client wants to communicate */
   int continue begin = 0; /* 1 if an error has occured */int num ready; /* the number of file descriptors ready */
   char return_buf[MAX_MSG_SZ]; /* the message returned */ 
   int return_len; /* the length of the above */ 
   int len_addr; 
   int result; 
53while (comm_not_ready) 
   { 
       read\_mask = 1 \lt k p\_state->stream\_sock;if((num_ready = select (ALL FDS, &read mask, 
          (int *) NULL, (int *) NULL,
          (struct timeval *)NULL)) < 0)
```

```
Example 6-8: (continued)
```

```
\overline{\mathcal{L}}if(errno == EINTR) 
          { 
              fprintf(fio_log, "interrupted sys call\n");
              continue; 
          else 
          { 
              fprintf(fio_log, "select error\n"); 
              return(FAILURE); 
          \mathcal{E}\mathcal{E}len\_addr = sizeof(struct; socket);
54if((a_state->comm_sock = accept (p_state->stream_sock, 
          (struct sockaddr *)&a_state->f_addr, 
          \text{then } \text{addr}() < 0\overline{\mathcal{L}}fprintf(fio_log, "accept failed\n");
          continue; 
       \mathcal{L}len\_addr = sizeof(struct sockaddr);55
       if((result = getsockname(a_state->comm_sock, 
         (struct sockaddr *) & a state->l addr, &len_addr)) < 0 | |
         len_addr != sizeof(struct sockaddr_in)) 
       \mathbf{f}fprintf(fio_log, "getsockname failure\n"); 
          continue; 
       \mathcal{L}56if((result = authen_assoc(p_state, a_state)) != OK)
       { 
          fprintf(fio_log, "authen assoc error\n"); 
          continue; 
       \}57if (authorize_assoc (acl_file, 
                             &a_state->authen_data) 
FAILURE) 
       fprintf(fio_log, 
          "principal: %s instance: %s realm:%s not authorized\n", 
              a_state->authen_data.pname, 
              a_state->authen_data.pinst, 
              a_state->authen_data.prealm);
        continue_begin = 1; 
        make_return_msg(return_buf, &return_len, FAILURE); 
       } 
       else 
       \left\{ \right.58
          make_return_msg(return_buf, &return_len, OK);
       \mathbf{I}59
       if((result = make_authen_msg(a_state->authen_data.session, 
          &a_state->f_addr, &a_state->l_addr,
```

```
return_buf, &return_len)) != OK)
       \left\{ \right.continue; 
       \mathcal{F}60
       if (write_msg(a_state->comm_sock, return_buf, 
                      return_len) != OK) 
       \left\{ \right.fprintf(fio_log, "Bad write_msg call.\n");
          continue; 
       \mathcal{E}if (continue_begin) 
       { 
           continue_begin = 0;
           continue; 
       \rightarrowcomm\_not\_ready = 0;\mathcal{E}return (OK) ; 
\mathbf{I}/* init_comm initializes the socket that the server will use 
   to accept connections from clients. The server exits if 
   an error occurs and returns OK otherwise. 
61<br>int init_comm(p_state)
   prin_state *p_state; /* state of the principal (input) */ 
\{struct servent *server; /* server descriptor */ 
   int on = 1; 
   int result; 
   if((server = getservbyname(SERVER_NAME, "tcp") ) < 0)
    { 
       fprintf(fio_log, "getservbyname failure\n"); 
       exit(FAILURE); 
    \mathcal{E}if ((p\_state->stream\_sock = socket (AF\_INET,SOCK_STREAM, 0) < 0)
    \{fprintf(fio log, "socket call failure\n");
       exit(FAILURE); 
    \overline{ }p_state->stream_addr.sin_family = AF_INET; 
   p_{\text{state}}->stream_addr.sin_addr.s_addr = INADDR_ANY;<br>p_{\text{state}}->stream_addr.sin_port = htons(server->s_port);
    (void)setsockopt(p_state->stream_sock, 
       SOL_SOCKET, SO_REUSEADDR, (char *) &on, sizeof (on) ); 
    if((result = bind(p_state->stream_sock, 
           (struct sockaddr *)&p_state->stream_addr, 
           sizeof(struct sockaddr))) < 0)
    \{fprintf(fio_log, "bind call failure\n");
```

```
exit(FAILURE); 
   \mathcal{F}(void) listen (p state->stream sock, 5);
   return (OK) ; 
\overline{ }/* init_files opens for access all of the files that the 
   server needs in order to run. init files exits if an 
   error occurs. Otherwise, it returns, OK. 
62<br>init files ()
{ 
   int result; 
   struct stat statistics; 
   if((fio log = fopen(log file, "a+")) == (FILE *)NULL)
   { 
      fprintf(stdout, "LOG file will not open\n"); 
      exit (FAILURE) ; 
   \mathcal{E}if((result = stat(acl_file, sstatistics)) == -1){ 
      fprintf(fio_log, "ACL file does not exist\n"); 
      exit(FAILURE); 
   \mathcal{F}return (OK) ; 
\}usage () 
{ 
   fprintf(stdout, "server -a acl_file -1 log_file 
      -s srvtab_file -p primary_name -t tkt_file"); 
\mathcal{E}/* Both the low- and high-level servers begin executing in 
   main. The server code is designed to receive allow 
   clients to access the server's access control list file. 
   All communication between the clients and the server is 
   Kerberos-authenticated. 
63
main (argc, argv) 
   int argc; /* number of arguments to the server (input) */ 
   char **argv;/* the arguments to the server (input) */ 
\{extern char *optarg; /* the name of a switch */
   extern int optind, getopt(); /* argument routines */
   int c; \frac{1}{2} /* the switch name */<br>prin_state p_state; \frac{1}{2} /* state of the princ
                                 /* state of the principal */
   assoc state a state;
                                 /* an association descriptor */
64strcpy(acl_file, "./acl_file");
   strcpy (log_file, "./srv_log_file");
   strcpy(p_state.primary_name, SERVER_NAME); 
   p_{\text{state.txt}_\text{file}[0] = \text{Var}}p_{state.srvtab_file[0]} = ' \0';
```

```
while ((c = getopt(argc, argv, "a:l:s:p:t:")) := EOF){ 
       switch(c) {
65
       case 'a' :<br>{
           strcpy(acl_file, optarg); 
          break; 
       }<br>case '1':<br>{
           strcpy(log_file, optarg); 
          break; 
       }<br>case 's' :<br>{
          strcpy(p_state.srvtab_file, optarg); 
          break; 
       case'p': 
       { 
           strcpy(p_state.primary_name, optarg);
          break; 
       }<br>case 't':<br>{
           strcpy(p_state.tkt_file, optarg);
          break; 
       default: 
       { 
           usage () ; 
       \overline{\phantom{a}}-1
   \mathcal{E}66init_files();
67
   init_comm(&p_state);
68
   init_krb(&p_state);
   for(i;\overline{69}<sup>{</sup>
       if (begin_assoc (&p_state, &a_state) == FAILURE) 
        { 
           fprintf(fio log, "Begin association error\n");
           exit(FAILURE); 
       \}\overline{70}if (service_assoc(&p_state, &a_state) == FAILURE) 
        { 
           fprintf(fio log, "Service association error\n");
           exit(FAILURE); 
        \}
```
#### **Example 6-8: (continued)**  [Z1] end\_assoc(&a\_state);  $\mathcal{F}$  $\mathcal{E}$

# **6.2.12 The client.h File**

**The** client. h **file is one of four files that contain code for the high-level and lowlevel clients. Example 6-9 consists of** client. h:

## **Example 6-9: The client.h Routine**

```
/* client.h includes the structure definitions used by both 
   the high- and low-level clients. 
*/ 
#include "all.h" 
#define SERVER NAME"krb sample cli"
/* The command structure stores the action performed by 
   the command as well as the principal name the action 
   should be performed upon. 
72<br>struct command {
   char action[80];/* command action */
              principal[MAX_K_NAME_SZ]; /* entire principal name */
   char 
                primary_name[ANAME_SZ];/* primary name of principal */ 
   char 
                instance[INST SZ];/* instance of the principal */ 
   char 
              realm[REALM_SZ];/* realm of the principal */ 
   char 
} ; 
typedef struct command command; 
/* The prin_state structure stores the client state associated 
   only with the running client. 
73<br>struct prin state {
   char primary_name[SNAME_SZ];/* primary name of client */<br>char instance[INST SZ];/* instance name of client */
                instance[INST_SZ];/* instance name of client */
   char realm[REALM_SZ];/* realm name of client */<br>char version[KRB_SENDAUTH_VLEN]: /* version of
              version[KRB_SENDAUTH_VLEN]; /* version of client */
                srvtab_file[FILE_NAME_SZ]; /* srvtab file of client */ 
   char 
                tkt file[FILE_NAME_SZ]; /* ticket file of client */
   char 
} ; 
typedef struct prin_state prin_state; 
/* The assoc state structure stores the client state
   related to an association with a server. 
74<br>struct assoc_state {
               comm_sock; /* socket used to talk with server. */ 
   int 
   char 
                version[KRB_SENDAUTH_VLEN]; /*version of server */ 
   struct sockaddr in l_addr; 
                                  /* address of the client */ 
   struct sockaddr in f_addr; 
/* address of the server */ 
   char f-primary name[SNAME_SZ]; /* primary name of server */
```

```
} ; 
   char 
   char 
                   f_instance[INST_SZ]; /* instance name of the server */<br>f realm[REALM SZ]; /* realm name of the server */
                                            /* realm name of the server */
   CREDENTIALS cred; /* cred structure for the server */ 
typedef struct assoc state assoc_state;
```
## **6.2.13 The I\_client.c File**

**The** I\_client. c **file is one of four files that contain code for both the high-level and low-level clients. Example 6-10 consists of** I\_client. c:

## **Example 6-10: The I\_client.c Routine**

```
/* l_client.c contains client code that is only used by 
   the low-level client. 
*/ 
#include "client.h" 
char 10g_file[FILE_NAME_SZ]; /* name of log file */ 
extern FILE *fio_log; /* file descriptor of log file */ 
char comm file[FILE NAME SZ]; /* name of command file */ 
extern FILE *fio_comm; /*file descriptor of command file*/
char out file[FILE\_NAME_SZ]; /* name of output file */
extern FILE *fio_out; /* file descriptor of output file*/ 
/* authen assoc attempts to authenticate the association
   between the low-level client and the low-level server 
   for the client. It returns FAILURE if the authentication 
   fails and OK, otherwise. 
*/ 
authen assoc(p state, a state)
   assoc_state *a_state; /* association descriptor (input)*/ 
   prin_state *p_state; /* state of the principal (input) */ 
\left\{ \right.char auth init msg[MAX_MSG_SZ]; /* sendmutual message */
   KTEXT_ST krb_txt; /* contains the krb_mk_req message */ 
   struct timeval time; /* current time */ 
   struct timezone zone; /* time zone */ 
   MSG_DAT msg_data; /* sendmutual message sent by server*/ 
   Key_schedule schedule; /* key schedule for session key */ 
   char return buf[MAX_MSG_SZ]; /* result message to send */
   int return_len;/* length of the above */
   int return_val;/* value to return to caller */u_long checksum;/* used in krb_mk_req message */ 
   int length; 
   int result; 
|75|if (gettimeofday(&time, &zone)) 
   { 
      fprintf(fio log, "bad gettimeofday call.\n\times");
      return (FAILURE) ; 
   \lambdachecksum = (u_l)toptime.tv_usec;76
   if ((result = krb_mk_req(6krb_txt, a_state->f_primary_name,
```

```
a_state->f_instance, a_state->f_realm,
       checksum)) != KSUCCESS) 
   \{fprintf(fio_log, "Bad mk_req call, %d\n", result); 
       return (FAILURE) ; 
   \mathcal{F}\overline{77}if( (length = write_msg(a_state->comm_sock, krb_txt.dat, 
       krb txt.length)) == FAILURE)
   \{fprintf (fio_log, "Bad write_msg call. \n"); 
       return (FAILURE) ; 
   \mathcal{E}\overline{78}if((krb_txt.length = read_msg(a_state->comm_sock, 
          krb txt.dat, sizeof(auth_init msg))) == FAILURE)
   \{fprintf (fio log, "Bad read msg call. \n\cdot \n\cdot);
       return (FAILURE) ; 
   \}return_val = FAILURE;\overline{79}if((result = krb_get_cred(a_state->f_primary_name,
        a_state->f_instance, 
        a_state->f_realm, &a_state->cred)) != GC_OK) 
   \left\{ \right.fprintf(fio log, "Bad krb get cred call.\n\cdot\n");
      make return msg(return buf, &return len, FAILURE);
   \rightarrowelse if(des_key_sched(a_state->cred.session, schedule)) 
80
   \{fprintf (fio log, "Bad des_key_schedule call. \n\tan");
       make_return_msg(return_buf, &return_len, FAILURE);
   else if((result = krb_recvmutual(KOPT_NORDWR, 
                (int)NULL, checksum, 
                &krb_txt, &msg_data, &a_state->cred, 
                schedule, &a_state->l_addr, 
                &a state->f addr)) ! = KSUCCESS)
\overline{81}\left\{ \right.fprintf(fio_log, "Bad krb_recvmutual call, 
                %s.\n", result); 
       make_return_msg(return_buf, &return_len, FAILURE); 
   else 
   { 
       return_val = OK; 
\overline{82}make return msg (return buf, & return len, OK) ;
   \mathcal{E}83
   if((result = make_authen_msg(a_state->cred.session, 
       &a_state->f_addr, &a_state->l_addr, 
       return_buf, &return_len)) != OK) 
   \left\{ \right.
```

```
Example 6-10: (continued)
```

```
return (FAILURE) ; 
   \overline{1}84
   if (write_msg(a_state->comm_sock, return_buf,
         return_len) != OK) 
   \left\{ \right.fprintf (fio_log, "Bad write_msg call. \n") ; 
       return(FAILURE); 
   \overline{ }return (return_val) ; 
\left| \right|/* init_krb initializes the Kerberos libraries for the 
   low-level client. If the low-level client is successful, 
   init_krb returns OK. Otherwise, the client exits. 
85<br>init_krb(p_state)
   prin_state *p_state; /* state of the principal (input) */ 
\left\{ \right.char 
                  hostname[HOST_NAME_SZ];/* name of the local host */
   char 
                  *srvtab_file; /* pointer to the srvtab file name */<br>*tkt_file; /* pointer to the ticket file name */
                                     /* pointer to the ticket file name */
   char 
   char 
                   *char ptr;
   int 
                   result; 
86
   if((result = gethostname(hostname, sizeof(hostname))) < 0)
   { 
       fprintf(fio_log, "gethostname failure\n"); 
       exit (FAILURE) ; 
\overline{87}<sup>}</sup>
   char\_ptr = krb\_get\_phost(hostname);strcpy(p_state->instance, char_ptr);
88
   krb_get_lrealm(p_state->realm, 0);
   if (p_{\text{1}}state->srvtab_file[0] != ' \0')srvtab_file = p_state->srvtab_file;else 
       srvtab_file = (char *) NULL;if (p_state->tkt_file [0] != '\0')
       tkt_file = p_state->tkt_file;else 
       tkt_file = (char *)NULL;89
   if((result = krb_svc_init(p_state->primary_name, 
        p_state->instance, 
        (char *)NULL, (int) TKT_LIFETIME, srvtab_file, 
        tkt_file)) != KSUCCESS) 
   \{fprintf(fio_log, "krb_svc_init failure\n");
       exit (FAILURE) ; 
   \rightarrow\left\{ \right.
```
 $\ddot{\phantom{0}}$ 

```
/* init_files opens for access all of the files that the 
   low-level client needs to run. init_files exits if an
   error occurs. Otherwise, it returns, OK. 
\frac{90}{\text{init\_files}}(){ 
   int result; 
   if((fio log = fopen(log_file, "a+")) == (FILE *)NULL)
   { 
       fprintf(stderr, "LOG file will not open\n"); 
       exit(FAILURE); 
   \mathcal{E}if((fio_{comm} = fopen(comm_file, "r")) == (FILE *) NULL){ 
       fprintf(fio_log, "COMM file will not initialize\n"); 
       exit (FAILURE) ; 
   \mathbf{I}if((fio_out = fopen(out_file, "a+")) == (FILE *)NULL)
   { 
       fprintf(fio log, "OUTPUT file will not initialize\n\cdot");
       exit (FAILURE) ; 
   \mathcal{E}\mathbf{)}/* usage prints a usage message */ 
usage () 
{ 
   fprintf(stdout, "client -c command_file -0 output_file 
       -1 log file -s srvtab file -t tkt file -p primary name");
\mathcal{E}/* read_args reads all of the arguments to the low-level 
   client command. 
91read_args(argc, argv, p_state) 
   int argc; /* number of arguments to the server (input) */<br>char **argv; /* the arguments to the server (input) */
                  /* the arguments to the server (input) */
   prin_state *p_state; /* state of the principal (input) */ 
\left\{ \right.extern char *optarg;
                              /* the argument to a switch */extern int 
optind, getopt(); /* argument routine */ 
   int C; 
                                        /* switch character */ 
92strcpy(comm_file, "./comm_file"); 
    strcpy(log_file, "./cli_log_file");
   strcpy(out_file, "./cli_out_file"); 
   strcpy(p_state->primary_name, SERVER_NAME); 
   p_{\text{state}-}tkt_{\text{file}[0]} = ' \0;
   p_{state}\rightarrowsrvtab_file[0] = '\0';
   while ((c = getopt(argc, argv, "c:o:l: s: p:t:")) := EOF)[93]switch(c) {
       case'c':
```

```
\left\{ \right.strcpy(comm_file, optarg);
        break; 
    }<br>case 'o':<br>{
        strcpy(out_file, optarg); 
        break; 
    }<br>case '1':<br>{
        strcpy(log_file, optarg); 
        break; 
    case's': 
    \left\{ \right.strcpy(p_state->srvtab_file, optarg); 
        break; 
    }<br>case 't':<br>{
        strcpy(p_state->tkt_file, optarg); 
        break; 
    \mathcal{F}case 'p' :
    { 
        strcpy(p_state->primary_name, optarg); 
        break; 
    \mathbf{I}default: 
    { 
        usage();
    \mathcal{Y}\mathcal{F}\mathbf{r}
```
## **6.2.14 The h\_client.c File**

 $\mathcal{E}$ 

The **h** client. c file is one of four files that contain code for both the high-level and low-level clients. Example 6-11 consists of **h** client. c:

#### **Example 6-11: The h\_client.c Routine**

```
/* h_client.c contains client code that is only used by 
   the high-level client. 
*/ 
#include "client.h" 
extern FILE *fio_log;/* file descriptor of log file */ 
extern FILE *fio comm;/* file descriptor of command file*/ 
extern FILE *fio_out;/* file descriptor of output file*/
/* authen_assoc attempts to authenticate the association 
   between the high-level client and the high-level server 
   for the client. It returns FAILURE if the authentication 
   fails and OK, otherwise. 
94<br>authen_assoc(p_state, a_state)
```

```
assoc_state 
*a_state; 
/* association descriptor (input) */ 
                 *p_state; 
/* state of the principal (input) */ 
   prin_state 
\{KTEXT_ST ticket; /*ticket authenticator pair sent to server*/
   struct timeval time; /* current time */ 
   struct timezone zone; /* time zone */ 
   MSG_DAT msg data; /* message sent by server to client */
   Key_schedule schedule; /* key schedule for session key */ 
   u_long checksum; /* used in krb_sendauth message */
   char return_buf[MAX_MSG_SZ]; /* result message to send */
   int return_len; \overline{7}* length of the above */
   int return_val; /* value to return to caller */ 
   int result; 
   if (gettimeofday(&time, &zone)) 
   { 
      fprintf (fio_log, "bad gettimeofday call. \n"); 
      return(FAILURE); 
   \mathcal{F}checksum = (u_l)top-time.tv_lusec;95
   if((result = krb sendauth((long)KOPT DO MUTUAL,
       a_state->comm_sock, 
       &ticket, a_state->f-primary_name, a_state->f_instance, 
       a_state->f_realm, checksum, &msg_data, 
       &a_state->cred, schedule, &a_state->l_addr, 
       &a_state->f_addr, "first_v")) != KSUCCESS)
   \left\{ \right.fprintf(fio log, "krb sendauth failure, \delta d\n", result);
      return val = FAILURE;make_return_msg(return_buf, &return_len, FAILURE); 
   \rightarrowelse 
   \left\{ \right.return_val = OK;96make return msg (return buf, & return len, OK);
   \rightarrow97
   if((result = make_authen_msg(a_state->cred.session, 
      &a_state->f_addr, &a_state->l_addr, 
      return_buf, &return_len)) != OK) 
   \{return (FAILURE) ; 
   \mathcal{L}|98|if (write_msg (a_state->comm_sock, return_buf, 
        return_len) != OK) 
   \left\{ \right.fprintf(fio_log, "Bad write_msg call.\n"); 
      return (FAILURE) ; 
   \mathcal{E}return(return_val); 
\,/* init_krb initializes the Kerberos libraries for the
```

```
Example 6-11: (continued) 
   high-level client. If the high-level client is 
   successfull, init_krb returns OK. Otherwise, the 
   client exits. 
99
init_krb(p_state) 
  prin_state *p_state; /* state of the principal (input) */ 
\left\{ \right.int result;
[100]fprintf(fio out, "Primary Name:");
   if(fgets(p_state->primary_name, ANAME_SZ, fio_comm) 
NULL) 
   { 
      return(FAILURE); 
   -1
   p_state->primary_name[strlen(p_state->primary_name) - 1] = '\0';
   fprintf(fio_out,"Instance:"); 
   if(fgets(p_state->instance, INST_SZ, fio_comm) 
NULL) 
   { 
      return(FAILURE); 
   }<br>p_state->instance[strlen(p_state->instance) - 1] = '\0';
   fprintf(fio_out,"Realm:"); 
   if(fgets(p state->realm, REALM SZ, fio_comm) == NULL)
   { 
      return (FAILURE) ; 
   \lambdap_state->realm[strlen(p_state->realm) - 1] = ' \ 0' ;
[101]if (p_{static}>tkt_{file}[0] != '\0')
       krb_set_tkt_string(p_state->tkt_file) ; 
102
   if((result = krb_get-pw_in_tkt(p_state->primary_name, 
       p_state->instance, 
       p_state->realm, "krbtgt", p_state->realm, 
        (int) TKT_LIFETIME, (char *)NULL)) != KSUCCESS)
   \left\{ \right.fprintf(fio_log, "krb_get_pw_in_tkt failure\n");
       exit(FAILURE); 
   \mathcal{E}\mathcal{F}/* init_files opens for access all of the files that 
   the high-level client needs in order to run. 
   init files exits if an error occurs. Otherwise, 
   it returns, OK. 
\frac{103}{\text{init\_files}} ()
\left\{ \right.fio log = stder;
   fio out = stdout; 
   fio comm = stdin; 
\mathcal{F}/* usage prints a usage message */ 
usage () 
{
```

```
fprintf(stdout, "client -t tkt_file\n");
\mathcal{F}/* read args reads all of the arguments to the high-level
   client command. 
|104|read args(argc, argv, p_state) 
    int argc; /* number of arguments to the server (input) */char **argv; /* the arguments to the server (input) */
   prin state *p_state; /* state of the principal (input) */
\left\{ \right.extern char *optarg; /* argument to a switch */ 
    extern int optind, getopt(); \frac{1}{2} argument routine */<br>int c; \frac{1}{2} /* switch character */
                                            \frac{1}{x} switch character */
[105]p_{state}\rightarrow tkt_{file[0]} = ' \0';while ((c = getopt(argc, argv, "t:")) != EOF)f<sub>106</sub>switch (c) 
       case't': 
        \left\{ \right.strcpy(p_state->tkt_file, optarg);
           break; 
        \lambdadefault: 
        { 
           usage () ; 
        \lambda\rightarrow\mathcal{E}return (OK) ; 
\mathbf{a}
```
# **6.2.15 The client.c File**

**The** client. c **file is one of four files that contain code for both the high-level and**  low-level clients. Example 6-12 consists of client. c:

#### **Example 6-12: The client.c Routine**

```
/* client.c contains the code that forms the basis of the 
   low- and high-level clients. 
*/ 
#include "client.h" 
FILE *fio_log; /* file descriptor for the log file */<br>FILE *fio comm; /* file descriptor of the command file
FILE *fio_comm; /* file descriptor for the command file<br>FILE *fio_comm; /* file descriptor of the command file
FILE *fio_out; /* file descriptor of the ouput file */
                       /* file descriptor of the command file */
int line num = 0; /* the number of the line in the command \text{file being read */}/* make command creates the "on-the-wire" version of the 
   command described in comm_todo. The command is placed 
    in msg. make command returns OK if the command is made
```

```
correctly. 
*/ 
make command(comm todo, msg, msg length) 
   command *comm_todo; /* command to convert (input) */
   char *msg; /* command in "on-the-wire" format (output) */<br>int *msg length; /* length of the above (output) */
                           \frac{1}{\sqrt{2}} length of the above (output) */
\left\{ \right.char *action; /* the action described by the command */
   char *principal; /* the principal in the command */
   u char *comm_length; 
   u_long long_val; 
   comm\_length = (u\_char *) msg;action = (char *) comm length + sizeof(u long);strcpy(action, comm_todo->action);
   if (!strcmp(action, "end"))
   { 
      long_val = (action + strlen(action) + 1) -(msg + sizeof(u long));*msg length = (int) long val + sizeof(u long);
      long_val = htonl(long_val);bcopy ((char *) &long_val, (char *) comm_length, 
              sizeof(u_long)); 
      return (OK) ; 
   \mathcal{E}principal = action + strlen(action) + 1;strcpy(principal, comm todo->principal);
   long_val = (principal + strlen(principal) + 1) -
                 (msg + sizeof(u_long)); 
   *msg_length = (int)long_val + sizeof(u_long); 
   long val = htonl(long val);
   bcopy ((char *)\&long_val, (char *)\ncomm_length,sizeof(u long));
   return (OK) ; 
\mathcal{F}/* end assoc reinitializes an a state structure after an 
   association ends. It returns OK if successful, FAILURE
   otherwise. 
 */ 
end_assoc(a_state) 
   assoc state *a_state; /* association descriptor (input) */ 
\left\{ \right.close(a state->comm sock); 
   a state->version[0] = ' \ 0';
   if ((a_state->comm_sock = socket (AF_INET,SOCK STREAM, 0)) < 0)
    \left\{ \right.fprintf(fio log, "socket call failure\n");
       return (FAILURE) ; 
    \mathbf{E}return (OK) ; 
\mathcal{E}/* read_comm_file reads a command from the command file
```

```
and converts it to a form that can be stored in a 
   command structure. read_comm_file returns OK if it 
   succeeds, FAILURE otherwise. 
\overline{107}int read_comm_file(comm) 
   command *comm; /* command read from the file (output) */ 
\{char line [MAX_COMM_LINE_SZ];/* line read from the file */
    int line_pos; /* the current position in line */
    int actionyos; /* position of the action in line */ 
    int prin_pos; /* position of the principal in line */
   int result; 
   line_num++;
   comm->action[0] = '\0;
   comm->principal[0] = '\0;
   comm->primary_name[0] = '\0;
   comm->instance[0] = '\sqrt{0'};
   comm->realm[0] = '\0;
    if(fgets(line, (int)MAX_COMM_LINE_SZ, fio_comm) == NULL)
   { 
       return (FAILURE) ; 
   \mathcal{F}for(line_pos = 0; line[line_pos] == '\t' | | line[line_pos] == '\text' ;
        line pos++) ;
   for (action_pos = 0; line [line_pos] != '\t' & &
        line[line\_pos] != ' ,
        && line [line_pos] != '\0' && line [line_pos] != '\n';
        line pos++, action pos++)
    \left\{ \right.comm->action[action_pos] = line[line pos];
   \, }
   comm->action[action pos] = '\0;
   if (!strcmp (comm->action, "end"))
   { 
       return (OK) ; 
   \mathcal{E}for(; line[line pos] == '\t t' || line[line pos] ==
          ' '; line_pos++);
   for (prin_pos = 0; line[line_pos] !=<br>'\t' && line[line pos] != ' '
        \&\&\text{ line}[\text{line pos}] != '\0' \&\&\text{ line}[\text{line pos}] != '\n';
        line_pos++, prin_pos++)
    \mathfrak{t}comm\rightarrow principal[prin pos] = line[line pos];\mathcal{E}comm->principal[prin_pos] = '\0'</math>;f108if((result = kname parse(comm->primary_name, comm->instance,comm->realm, comm->principal)) != KSUCCESS)
    \{
```

```
fprintf(fio log, "Line %d: Bad principal name\n", line num);
       return (FAILURE) : 
   \rightarrowreturn (OK) : 
\mathcal{F}/* service assoc reads commands from the command file and 
   sends the commands to the server described by 
   association, a_state. 
   service assoc returns OK if the association has ended, 
   FAILURE if there was an error, or STOP if the command 
   file has no more commands. 
\frac{\star}{109}<br>service_assoc(p_state, a_state)
   assoc_state *a_state: /* association descriptor (input) */ 
   prin_state *p_state: /* state of the principal (input) */ 
\left\{ \right.char safe_msg[MAX_MSG_SZ]; /* the message to send */<br>int safe_msg_len; /* length of the above */
                                     \frac{1}{\sqrt{2}} length of the above */
   char return_buf[MAX_MSG_SZ]; /* the return message */
   int return_len; /* length of the above */ 
   char msg[MAX_MSG_SZ]; /* the answer sent */
    int msg_len; /* length of the above */ 
    command comm_todo; \overline{ } /* the command to send */
   char status [MAX_COMM_LINE_SZ]; /* status of the answer */
   int result; 
   while (1) 
\overline{110}if((result = read_comm_file(&comm_todo)) 
FAILURE) 
       { 
          return (STOP) ; 
       \rightarrow111if((result = make_command(&comm_todo, safe_msg, 
          \&\{safe msg len)} := OK)
       \overline{1}fprintf(fio log, "Line: %d, Error formatting command\n",
                    line_num) ; 
          continue; 
       \mathcal{E}112if((result = make_authen_msg(a_state->cred.session, 
           &a_state->f_addr, &a_state->l_addr, 
           safe_msg, &safe_msg_len)) == FAILURE) 
       \left\{ \right.fprintf(fio_log, "Line: %d, Error creating 
                    authenticated command\n", line_num); 
           continue; 
       \rightarrow[113]if (write_msg (a_state->comm_sock, safe_msg, 
                      safe_msg_len) != OK) 
       \left\{ \right.fprintf(fio_log, "Bad write_msg call.\n");
           return(FAILURE); 
       \mathcal{E}
```

```
Example 6-12: (continued) 
11141 
       if((return_len = read_msg(a_state->comm_sock, return_buf,
           sizeof(retur1, but)) = FAILURE)\overline{\mathcal{L}}fprintf(fio_log, "Bad read msg call.\n\cdot n");
           return(FAILURE); 
       \mathcal{E}115if((result = read authen msg(
           a_state->cred.session, 
           &a_state->f_addr, &a_state->l addr, 
           return_buf, return_len, msg, &msg_len) != OK)
       \mathcal{L}fprintf(fio log, "Intruder alert, bad safe msg.\n\langle n''\rangle;
           continue; 
       \mathcal{F}116if((result = read_return_msg(msg, msg len, status)) != OK)
       { 
           fprintf(fio_log, "Bad return message\n"); 
           continue; 
       \mathbf{I}117fprintf(fio_out, "Line: %d, '%s %s' %s\n", line_num, 
           comm_todo.action, comm_todo.principal, status); 
       fflush(fio_out) ; 
118if (!strcmp (comm todo. action, "end"))
       { 
           break; 
       \mathcal{E}\}return (OK) ; 
\mathbf{1}/* begin_assoc attempts to begin communicating with a server 
   as well as authenticate the server and make sure the client 
   is authorized to talk to the server. begin assoc returns
   FAILURE if an error occurs, OK if an association has been
   established, or STOP if there are no more commands in the 
   command file. 
119<br>int begin_assoc(p_state, a_state)
    assoc_state *a_state; \bar{7}* association descriptor (input) */
    prin_state *p_state; /* state of the principal (input) */
\{command comm; /* the command read from the file */
    \frac{1}{\pi} community that is community that is the first \frac{1}{\pi} if no associaction exists \frac{1}{\pi}struct servent *server; /* server entry in /etc/services */ 
   struct hostent *foreign host; /*name of server's local host*/
    char primary_name [ANAME_SZ]; /* server's primary name */
    char instance name [INST_SZ]; /* server's instance */<br>char realm_name [REALM_SZ]; /* server's realm */
   char realm_name[REALM_SZ]; /* server's realm */<br>char return_buf[MAX_MSG_SZ]; /* the return message */<br>char return len; /* length of the above *
   char return len; \overline{\phantom{0}} /* length of the above */<br>char msg[MAX MSG SZ]; /* the answer returned */
                                           /* the answer returned */
```

```
Example 6-12: (continued) 
    char msg_len; \sqrt{2} 1ength of the above \sqrt{2}char status[MAX_COMM_LINE_SZ]; \frac{1}{x} status of the answer */
   int result;<br>int length;
         length;
120
   while (no_assoc) 
121if((result = read_comm_file(&comm)) == FAILURE)
       { 
          return (STOP) ; 
       \overline{\mathbf{1}}\overline{122}if (strcmp(comm.action, "begin")) 
       \left\{ \right.fprintf(fio_log, "An association must begin with
                    the begin command\n");
           continue; 
       \mathcal{F}123if((foreign_host =gethostbyname(comm.instance)) <
           (struct hostent *)0) 
       \left\{ \right.fprintf(fio_log, "Line %d: gethostbyname failure\n", 
                    line_num) ; 
           continue; 
       \mathcal{F}bcopy((char *)foreign_host->h_addr,
               (char *)&a_state->f_addr.sin_addr, sizeof(long)); 
       a_{\text{state}} \rightarrow f_{\text{addr}} \sin_{\text{family}} = AF_{\text{INET}};\boxed{124}if((server = getservbyname(comm.primary_name, "tcp")) <
           (struct servent *) 0) 
       \left\{ \right.fprintf(fio log, "Line %d: getservbyname failure\n",
                    line_num) ;
           continue; 
       \overline{\phantom{a}}a_state->f_addr.sin_port = htons(server->s_port);
\overline{125}if((result = connect (a state->comm_sock,
           (struct sockaddr *)&a_state->f_addr, 
           sizeof(struct sockaddr))) < 0)
       \left\{ \right.fprintf(fio_log, "Line %d: connect failure\n", 
                     line_num) ; 
           continue; 
       \mathcal{E}length = sizeof(struct; sockaddr_in);126if ((result = getsockname(a state->comm sock,(struct sockaddr *)&a_state->l_addr, &length)) < 0 I I
```

```
Example 6·12: (continued) 
           length != sizeof(struct sockaddr_in))
       \{fprintf(fio_log, "Line %d: getsockname failure\n", 
                   line_num) ; 
          continue; 
       \mathcal{Y}\overline{127}strcpy(a_state->f_primary_name, comm.primary_name);
       strcpy(a_state->f_instance, comm.instance);
       strcpy(a_state->f_realm, comm.realm);
128if ((result = author_assoc(p_state, a_state)) != OK){ 
          fprintf(fio log, "authen assoc error\n");
          continue; 
       \mathcal{E}129if((return_len = read_msg(a_state->comm_sock, return_buf, 
           sizeof(return but)) = FAILURE)\left\{ \right.fprintf(fio_log, "Bad read_msg call.\n"); 
          return(FAILURE); 
       \mathcal{F}130
       if((result = read_authen_msg( 
           a state->cred.session,
           &a_state->f_addr, &a_state->l addr, 
           return_buf, return_len, msg, &msg_len)) != OK)
       \{fprintf(fio log, "Intruder alert, bad safe msg.\ln");
          continue; 
       \mathcal{E}131if((result = read return msg(msg, msg len, status)) != OK)
       { 
          fprintf(fio_log, "Bad return message\n"); 
          continue; 
       \mathcal{E}if (!strcmp("FAILURE", status))
       { 
          fprintf(fio log, "The Client is not authorized to 
                   talk to the server.\ln");
          continue; 
       \mathcal{E}fprintf(fio out, "Line: %d, '%s %s' %s\n", line num,
                comm.action, comm.principal, "OK"); 
       fflush(fio_out) ; 
      no assoc = 0;
   \mathcal{E}return (OK) ; 
\mathcal{F}/* init comm initializes the socket that the client will use 
   to communicate with the server. The client exits if an
```
#### **Example 6-12: (continued)**

```
error occurs and returns OK otherwise. 
132
int init_comm(a_state)
   assoc_state *a_state; /*an association descriptor (input)*/ 
\left\{ \right.if ((a state->comm sock = socket (AF INFT,SOCK STREAM, 0) ( 0)
   €
      fprintf(fio log, "socket call failure\n");
      exit(FAILURE); 
   \mathcal{F}return (OK) ; 
\mathcal{F}/* Both the low- and high-level clients begin executing in 
   main. The client code is designed to read commands from 
   a command file and either begin communicating with a 
   server or send that command to a server for processing, 
   depending on the type of command. All communication 
   between the client and the server is Kerberos-authenticated. 
133main (argc, argv) 
   int argc; /* number of arguments to the server (input) */ 
   char **argv; /* arguments to the server (input) */ 
\{prin_state p_state; 
/* state of the principal */ 
   assoc state a_state; 
/* an association descriptor */ 
   int status; 
[134]<br>read_args(argc, argv, &p_state);
[135]init files () ; 
|136|init comm(&a state);
[137]init_krb(&p state); 
   for(i;{ 
\overline{138}<br>if((status = begin assoc(&p state, &a state)) == FAILURE)
       { 
          fprintf(fio log, "Begin association error\n");
          exit (FAILURE) ; 
      else if (status == STOP) 
       { 
          fprintf (fio log, "Normal exit\n");
          exit (OK) ; 
       \}139if( (status = service assoc(\&p state, &a state)) == FAILURE)
       { 
          fprintf(fio_log, "Service association error\n"); 
          exit(FAILURE);
```
## **Example 6-12: (continued)**

```
else if (status == STOP) 
        \{fprintf(fio_log, "Normal exit\n"); 
           exit (OK) ; 
       \overline{\mathcal{F}}140
       if (end_assoc(&a_state) == FAILURE) 
        { 
           fprintf(fio_log, "End association error\n");
           exit (FAILURE) ;
        \, }
   \mathcal{F}\, \,
```
 $\label{eq:2.1} \mathcal{L}(\mathcal{L}^{\text{max}}_{\mathcal{L}}(\mathcal{L}^{\text{max}}_{\mathcal{L}}),\mathcal{L}^{\text{max}}_{\mathcal{L}^{\text{max}}_{\mathcal{L}}(\mathcal{L}^{\text{max}}_{\mathcal{L}^{\text{max}}_{\mathcal{L}^{\text{max}}_{\mathcal{L}^{\text{max}}_{\mathcal{L}^{\text{max}}_{\mathcal{L}^{\text{max}}_{\mathcal{L}^{\text{max}}_{\mathcal{L}^{\text{max}}_{\mathcal{L}^{\text{max}}_{\mathcal{L}^{\text{max}}_{\mathcal{$ 

#### Authentication

The process of determining the identity of an entity such as a user, application, or a host. Currently, ULTRIX Kerberos supports the authentication of commonly networked applications, such as passwd, su, named, rlogin, and auditd. That is, Kerberos currently authenticates applications to each other across machine boundaries in a distributed network.

#### Authenticator

The authenticator prevents a hostile user from replaying a stolen ticket. It is used only once, and is built by the client. It expires after approximately five minutes.

The authenticator contains the name of the client, its workstation IP address, and the current workstation time, all encrypted with the session key. After building the authenticator, the client sends it with the service ticket to the requested service.

#### **Bindmaster**

An alias for the machine that runs the master named.

#### BIND/Hesiod client

Any system that uses the BIND/Hesiod service to resolve host names and addresses. In an UPGRADE or ENHANCED security level environment, all BIND/Hesiod clients must convert to BIND/Hesiod slaves and run a Kerberosauthenticated named daemon.

#### BIND/Hesiod primary server

The server that loads the BIND/Hesiod database from a file on disk. It distributes the master BIND/Hesiod database to BIND/Hesiod secondaries and answers queries. See also *Kerberos master.* 

#### BIND/Hesiod slave

A Kerberos client can be a BIND/Hesiod slave which answers name and address queries and runs a Kerberos-authenticated named.

#### BSD security level

The lowest security level. The named daemon is Kerberos-authenticated at this level to guarantee that all Hesiod distributed information comes from a correct, specified source.

The BSD distributed environment verifies that the BIND/Hesiod primary and secondary servers are accesible and working correctly. At this level, the /etc/passwd file distributes passwords in a network. This security level is required before making progressive transitions to the UPGRADE and ENHANCED security levels.

See also *UPGRADE security level* and *ENHANCED security level.* 

#### Cleartext password

An unencrypted password.

#### Client application

An application that requests that an application on another machine be performed on its behalf. See also *Kerberos client* and *Server application.* 

#### Distributed authentication

The major function of Kerberos as it is now implemented with ULTRIX; it enables the identification of entities across a network. Network connections between Kerberos and ULTRIX are socket-based and implemented through the TCP/lP standard Internet protocol suite. See also *Kerberos.* 

#### ENHANCED security level

The highest security level. At this level, the Kerberos master and the BIND/Hesiod primary server limit login access to only those in the local passwd and auth files. To prevent distributed lookups on the master, set the auth and passwd variables to local in the /etc/svc.conf file on the Kerberos master-BIND/Hesiod primary.

See also *BSD security level* and *UPGRADE security level.* 

#### Instance

The second part of a 3-part unique name for a Kerberos principal. It distinguishes among variations of the primary name. The unique name for a Kerberos principal is expressed as:

name.instance@realm

The following example shows two different Kerberos principals that share the same Primary name, but have different instances:

rlogin.venus rlogin.mars

In the example above, there is no realm name.

Internet Protocol. The Internet standard protocol that defines the Internet datagram as the unit of information passed across the Internet.

#### IP datagram

Basic unit of information passed across the Internet. It contains a source and destination address with the data.

#### Kerberos

An authentication service offered with ULTRIX. Currently, it authenticates applications to each other across machine boundaries in a distributed network of shared applications on different workstations. It serves as a single point of "trust" in a local area network (LAN).

#### Kerberos client

A principal that has been authenticated with Kerberos.

#### Kerberos master

The system on which the master Kerberos database resides. It can run the Kerberos-authenticated named daemon. The Kerberos master can also be the *BIND/Hesiod primary server* that loads the BIND/Hesiod database from a file on disk.

#### Mutual authentication

With Kerberos, there is mutual authentication between applications  $'X'$  and "Y" because X trusts Kerberos to give application Y only enough information to authenticate itself as X to Y. This enables each to know that the other is not a false representation from a hostile user.

#### Primary name

The first part of a 3-part unique name for a Kerberos principal. It is the name of the client or service. The unique name for a Kerberos principal is expressed as:

```
name.instance@realm
```
For example, in the following principal name for  $r \log n$ , the primary name is rlogin:

rlogin.venus

In the example above, there is no realm name.

#### Principal

Any communicating entity in Kerberos.

IP

#### Private key

A large number derived from a client (that is, principal) password. Each key is known only to Kerberos and to the client it belongs to. This enables Kerberos to create a ticket that convinces one principal that another principal is really who it claims to be. To make session keys, Kerberos uses the Data Encryption Standard (DES) encryption library.

#### Realm

The third part of a 3-part unique name for a Kerberos principal. It is the name of a group of machines, such as those on a Local Area Network (LAN). Each LAN is located in a separate realm, and each LAN contains a separate Kerberos master.

The unique name for a Kerberos principal is expressed as:

name.instance@realm

For example, if the realm were located within the Digital Equipment Corporation, then the Kerberos principal name for rlogin on machine venus would be:

rlogin.venus@dec.com

#### Session key

A temporary private key. See also *Private key.* 

#### Server application

An application requested by a client application. See also *Client application.* 

#### **TCP**

Transmission Control Protocol. The Internet standard transport level protocol that provides full duplex stream data flow between applications.

#### **Ticket**

A ticket enables a principal to authenticate to another principal. The kerberos daemon provides a principal with a ticket.

#### Ticket-granting ticket

After a principal is Kerberos-authenticated, it recieves a ticket-granting ticket which grants permission to receive various service tickets. The ticket-granting ticket can be reused later during the workstation session.

Although ULTRIX Kerberos does not currently support user-level authentication, the ticket-granting ticket is designed to enable a user to supply a password only once, at the start of a workstation session.

#### Time client

The system that runs timed as a client. See also *time master.* 

#### Time master

The system that runs the NTP (network time protocol) daemon ntpd, for time synchronization over a wide area network. It also runs the Berkeley timed as master to distribute time to all workstations in the network. See also *Time client.* 

#### ULTKERB400 software subset

This software subset must be installed on the Kerberos master and on all other systems that are going to run the Kerberos-authenticated named daemon on a slave server. The kernel does not need to be rebuilt after this subset is added.

#### UPGRADE security level

This security level converts the BSD-style passwords into auth-style passwords. Users who do not upgrade their passwords at this level cannot log in at the ENHANCED level, unless the superuser runs passwd for them.

See also *BSD security level* and *ENHANCED security level.* 

## A

auth database (ADB) copying to BIND/Hesiod primary server, 5-2 creation of, 5-2 distributing of, 5-2 lookup switches, 5-3 uid field, 5-2 auth variables set to local, 5-4 authentication mutual, 2-4 of named daemon, 4-2, 4-10 of network address, 2-3 of principal, 1-3 processes within environment, 4-2 reason for failure with named daemon, 4-3 requirements of, 2-1 setup for named daemon, 4-3 terminating unauthenticated named daemon, 4-13 through Kerberos, 1-1 authenticator definition, 1-4 parts of, 2-2

## B

bind daemon, 4-3 BIND/Hesiod client definition, 4-2 BIND/Hesiod primary server and auth database, 5-2 definition, 4-2 limiting login access with, 5-4 named source directory for, 5-2 BIND/Hesiod secondary server definition, 4-2 BIND/Hesiod slave definition, 4-2 bindsetup script, 4-12, 4-13 rerunning during Kerberos setup, 4-3 BSD security level returning to, 5-2 setting up authenticated named at BSD level, 4-3

# c

checksum used with encryption, 1-4 cleartext password, 1-3 client *See also* BIND/Hesiod client *See also* time client BIND/Hesiod slave, 4-2 definition, 4-2 Kerberos principal, 1-1 timed daemon, 4-2 configuration file Kerberos master part, 4-4 realm part, 4-4 word server part, 4-4

# o

Data Encryption Standard (DES), 1-3 key, 2-2, 4-11 database creation and initialization of, 3-3 creation of, 4-8 destroying Kerberos master, 3-4

database (cont.) kdb\_destroy utility for, 3-4 kdb\_edit utility for, 3-3 kdb\_init utility for, 3-3 kdb\_util utility for, 3-3 kdestroy utility for, 3-5 kstash utility for, 3-5 modification of, 3-2 propagation to Kerberos slave servers, 4-5 transfer from master to slave, 3-1 decryption, 1-4 *See also* encryption definition, 1-3 DES *See* Data Encryption Standard distributed environment network setup, 4-1

## E

encryption *See also* decryption and Kerberos authentication, 1-2 checksum, 1-4 definition, 1-2 DES standard library for, 1-3 key, 1-3 using a key to create a new algorithm, 1-2 ENHANCED security level transition to, 5-4 environment variable PATH, 4-8 /etc/crontab file running the krb\_push script, 4-10 /etc.krb.conf file, 4-4 /etc/krb.slaves file, 4-7 /etc/rc.local, 4-8 /etc/re.loeal file, 4-5, 4-8, 4-13 /etc/srvtab, 4-7 /ete/srvtab file, 4-12 /etc/svc.conf file, 5-2 ext\_srvtab command, 4-7, 4-12

## G

getauth script, 5-2

# H

Hesiod adding as a principal, 4-11 information distributed by the named daemon, 4-3 principal Kerberos database entry for, 4-10 with authenticated and unauthenticated named, 4-13

# ł

instance part of principal name, 3-2

# K

kdb\_destroy Kerberos database utility, 3-4 kdb\_edit, 4-6, 4-10 default values for, 4-11 Kerberos database utility, 3-3 used in Kerberos session example, 3-5 kdb init Kerberos database utility, 3-3 used in example, 4-4 used in Kerberos session example, 3-5 kdb\_util Kerberos database utility, 3-3 used in Kerberos session example, 3-5 KDC *See* key distribution center kdestroy Kerberos database utility, 3-5 used in Kerberos session example, 3-5 Kerberos and LAN security, 1-1 libraries, 6-1 network connections with ULTRIX, 3-2 principal, 1-1 programming example, 6-2 starting up, 4-8, 4-10

Kerberos (cont.) startup, 4-5 within ULTRIX network, 1-1 kerberos daemon, 4-4 authentication dependency, 4-3 kerberos.log file, 4-5 key definition, 1-2 DES, 2-2, 4-11 distribution center, 3-3 encryption, 1-3 fetching the master, 4-10 for creating new encryption algorithm, 1-2 master, 4-10 of the principal, 1-3 session, 1-4, 2-1 storage of master, 4-4 used with encryption algorithm, 1-2 key distribution center (KDC), 3-3 kprop daemon, 4-3, 4-5, 4-6, 4-7 adding to srvtab file, 4-7 authentication dependency, 4-3 creating the principal entry for, 4-6 propagation of database files, 4-9, 4-10 starting, 4-8 starting up, 4-9 kpropd daemon, 4-5, 4-8, 4-9 kpropd.log file, 4-5, 4-9, 4-15 kprop.log file, 4-8 krb.conf file, 4-4, 4-8, 4-10, 4-12 krb push script,  $4-5$ ,  $4-7$ running,  $4-10$ krbtkt ticket-granting service, 3-3 kstash, 4-4, 4-9 Kerberos database utility, 3-5 used in Kerberos session example, 3-5

# L

library libacl, 6-1 libdes, 6-1 libkdb, 6-1

library (cont.) libknet, 6-1 libkrb,  $6-1$ lifespan of ticket, 2-2 log file kerberos.log, 4-5 kpropd.log, 4-5, 4-9, 4-15 kprop.log, 4-8

## M

master definition, 4-1 destroying Kerberos database on, 3-4 server, 3-1 setting up server, 4-4 within configuration file, 4-4 master key fetching, 4-7, 4-12 file for, 4-4, 4-10 storing, 4-9

# N

named daemon adding as a principal, 4-11 authenticated at BSD security level, 4-3 authentication dependency, 4-3 authentication of, 4-2 principal Kerberos database entry for, 4-10 reason for authentication failure, 4-3 setting up authenticated version, 4-3 setup for Kerberos authentication, 4-10 starting up, 4-10 terminating unauthenticated version, 4-13 network address authentication of, 2-3 network connection between Kerberos and ULTRIX, 3-2, 6-1 new-srvtab file, 4-12 creation of, 4-7 nslookup command, 5-3 ntpd daemon,  $1-5$ ,  $4-2$ ,  $4-3$ 

## p

passwd,  $5-1$ passwd database lookup switches, 5-3 passwd variables set to local, 5-4 password distribution of, 5-1 hiding of, for master database, 3-5 in cleartext, 1-3 of the principal, 1-3 PATH environment variable, 4-8 primary name part of principal name, 3-2 principal adding the, 4-7 authentication of, 1-3 creation or modification of, 3-3 entry for, 4-6 instance part of name, 3-2 Kerberos client, 1-1 Kerberos entity, 1-1 Kerberos service, 1-1 key of, 1-3 naming syntax for, 3-2 primary name, 3-2 realm part of name, 3-2 reauthentication of, 1-3 selection of random DES key for, 4-6

## R

realm part of principal name, 3-2 within configuration file, 4-4 reauthentication of Kerberos principal, 1-3 replay protection against, 1-4, 2-3

# s

secsetup script, 5-2 security BSD level, 5-2 ENHANCED level, 5-4 of reusable ticket, 2-3 UPGRADE level, 5-1, 5-2, 5-3 server BIND/Hesiod primary, 4-2, 5-2 BIND/Hesiod secondary server, 4-2 BIND/Hesiod slave, 4-2 Kerberos master,  $3-1$ ,  $4-1$ ,  $4-3$ Kerberos slave,  $3-1$ ,  $4-2$ session key, 2-1 definition, 1-4 slave server,  $3-1$ ,  $4-5$ *See also* BIND/Hesiod slave creation of Kerberos database files on, 4-8 definition, 4-2 setting up, 4-5 srvtab file adding kprop to, 4-7 svcsetup script, 5-3

# T

ticket definition, 1-3 destroying of, 3-5 lifespan of, 2-2 service, 2-2 ticket-granting service, 1-4 ticket-granting ticket, 1-4 timestamp, 2-2 ticket-granting service, 1-4, 3-3 ticket-granting ticket, 1-4, 6-7 time client, 4-2 master, 4-2 time synchronization, 1-5 dependencies of daemons, 4-3 timed daemon,  $1-5$ ,  $4-3$ run as a client, 4-2

timestamp

of ticket, 2-2

# u

uid field in auth database, 5-2 UPGRADE security level necessity of upgrading BSD password, 5-1 transition to, 5-1, 5-2, 5-3

 $\mathcal{L}$ 

## w

word server, 4-4

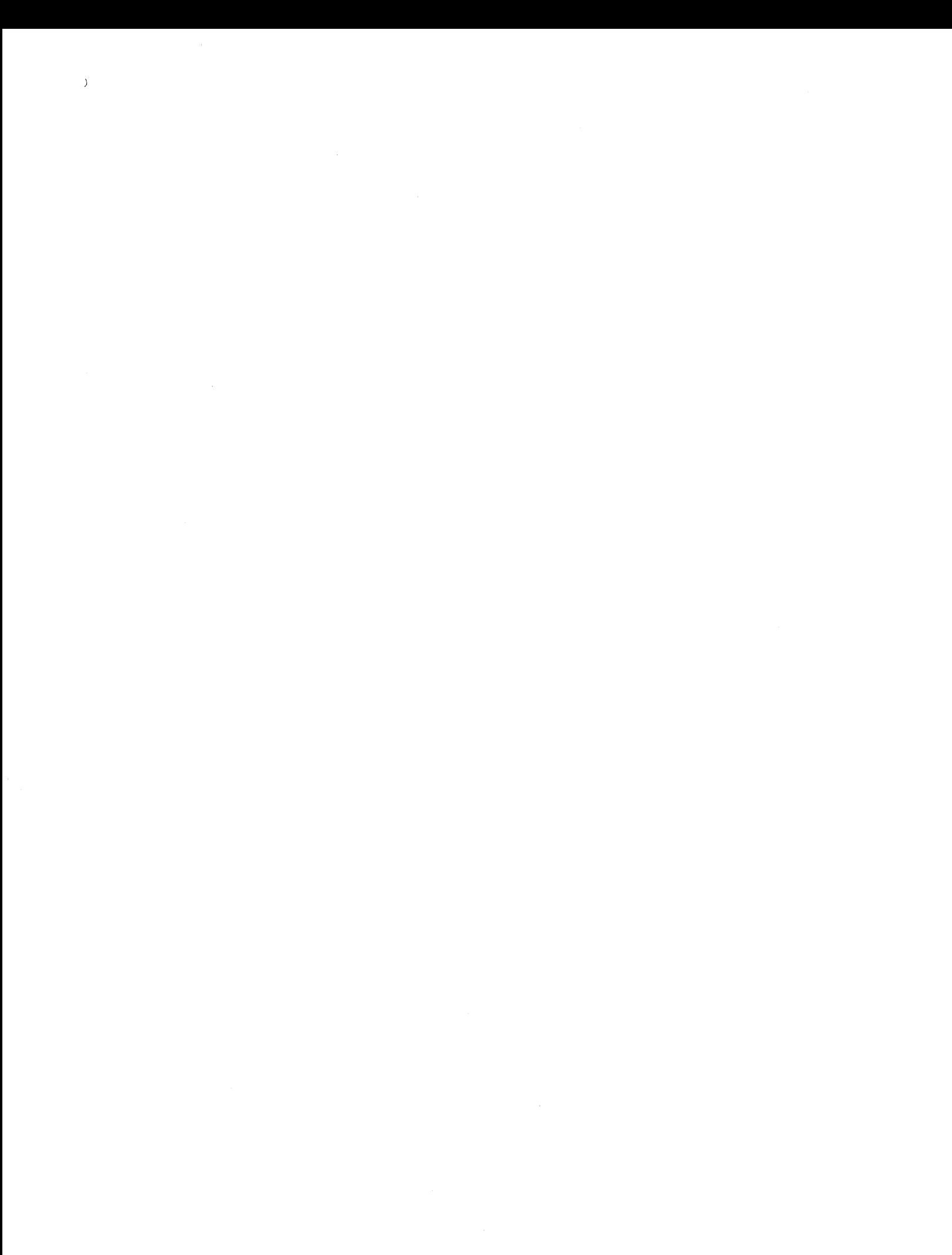

## **Technical Support**

If you need help deciding which documentation best meets your needs, call 800-343-4040 before placing your electronic, telephone, or direct mail order.

## **Electronic Orders**

To place an order at the Electronic Store, dial 800-234-1998 using a 1200- or 2400-baud modem from anywhere in the USA, Canada, or Puerto Rico. If you need assistance using the Electronic Store, call 800-DIGITAL (800-344-4825).

## **Telephone and Direct Mail Orders**

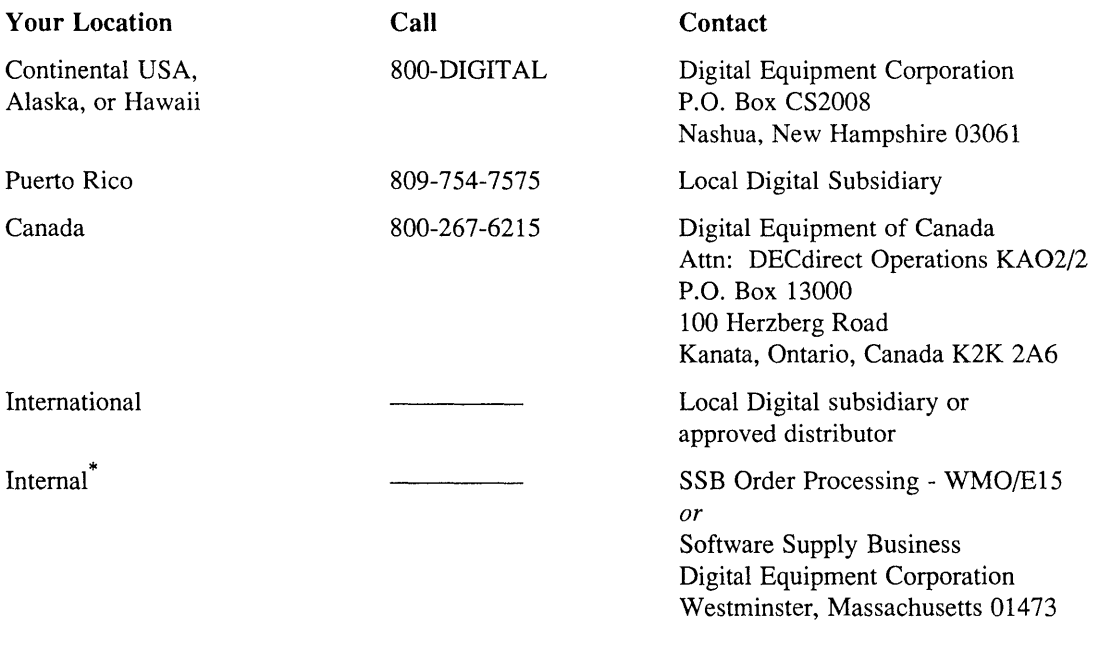

\* For internal orders, you must submit an Internal Software Order Form (EN-01740-07).

# **Reader's Comments Exercise 2018 ULTRIX**

Please use this postage-paid form to comment on this manual. If you require a written reply to a software problem and are eligible to receive one under Software Performance Report (SPR) service, submit your comments on an SPR form.

Thank you for your assistance.

 $\sim$ 

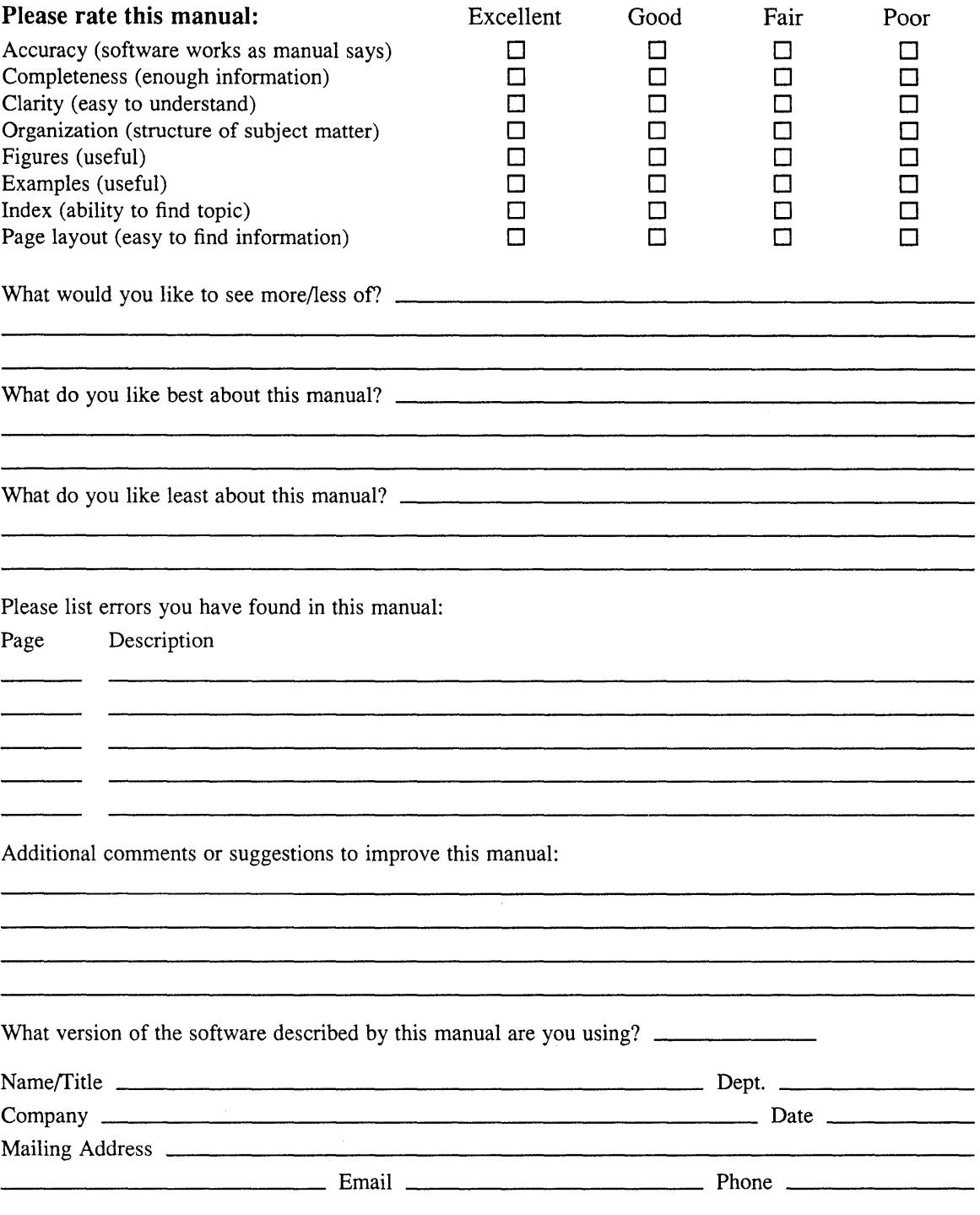

 $--- -$  Do Not Tear – Fold Here and Tape  $--- -$ 

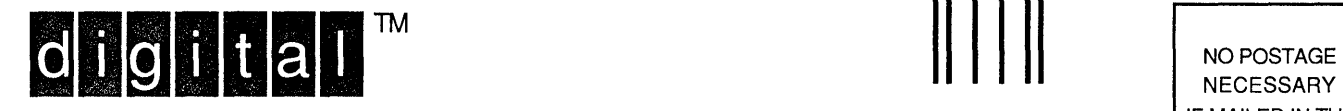

NECESSARY IF MAILED IN THE UNITED STATES

# **BUSINESS REPLY MAIL**

-------

FIRST-CLASS MAIL PERMIT NO. 33 MAYNARD MA

POSTAGE WILL BE PAID BY ADDRESSEE

DIGITAL EQUIPMENT CORPORATION OPEN SOFTWARE PUBLICATIONS MANAGER ZK03-2/Z04 110 SPIT BROOK ROAD NASHUA NH 03062-9987

# **IIh 11111111111111111111111111111 II 1IIIIIhllllllili**

 $-------$  Do Not Tear – Fold Here  $----------$ 

Cut Along Dotted Line